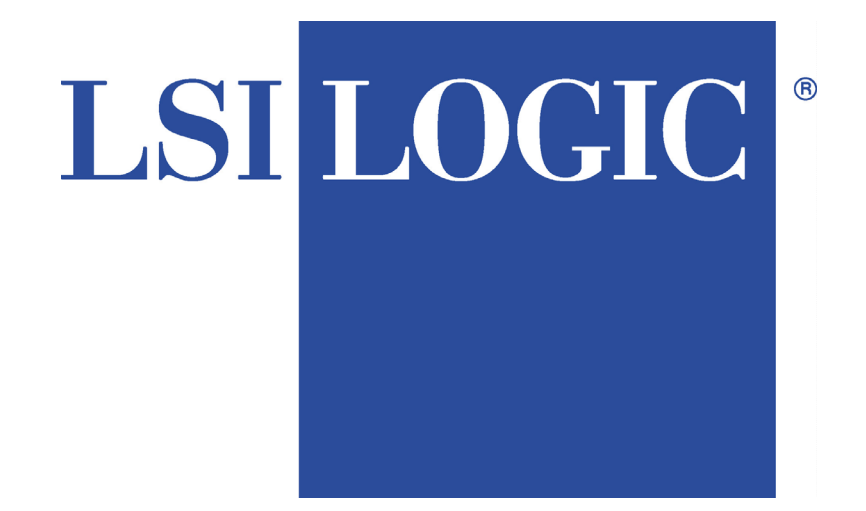

# **MegaRAID Enterprise 1600 Hardware Guide**

MAN-471 6/12/01 © Copyright 2001 LSI Logic Corporation All rights reserved. LSI Logic Corporation 6145-D Northbelt Parkway Norcross, GA 30071

This publication contains proprietary information which is protected by copyright. No part of this publication can be reproduced, transcribed, stored in a retrieval system, translated into any language or computer language, or transmitted in any form whatsoever without the prior written consent of the publisher, LSI Logic Corporation. LSI Logic Corporation acknowledges the following trademarks:

Intel is a registered trademark of Intel Corporation.

Sytos Plus is a registered trademark of Sytron Corporation.

MS-DOS, and Microsoft are registered trademarks of Microsoft Corporation. Windows 95, Microsoft Windows and Windows NT are trademarks of Microsoft Corporation.

MegaRAID is a registered trademark of LSI Logic Corporation.

SCO, UnixWare, and Unix are registered trademarks of the Santa Cruz Operation. Inc.

Novell NetWare is a registered trademark of Novell Corporation.

IBM, AT, VGA, PS/2, and OS/2 are registered trademarks and XT and CGA are trademarks of International Business Machines Corporation.

#### **Revision History**

3/20/00 Initial release.

- 2/23/01 Corrected RAID 0 graphic in Chapter 3, and Array Configuration Planner table in Chapter 5.
- 4/13/01 Added Chapter 7 Cluster Configuration and Installation, and Appendix C Cluster Configuration with a Crossover Cable.
- $6/12/01$  Make corrections, such as cache size (16 MB is smallest option), and the number of physical disk drives supported at various RAID levels.

# **Table of Contents**

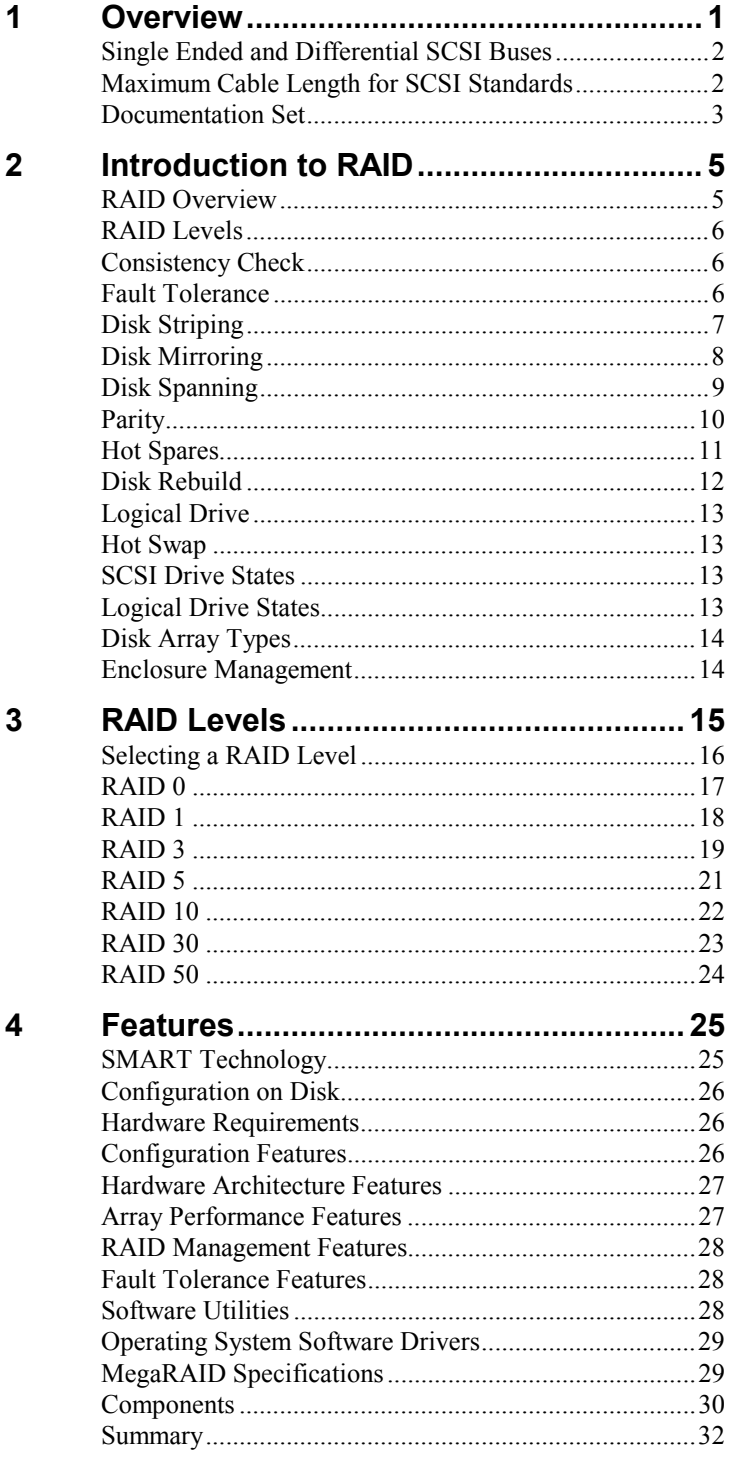

# **Table of Contents,** Continued

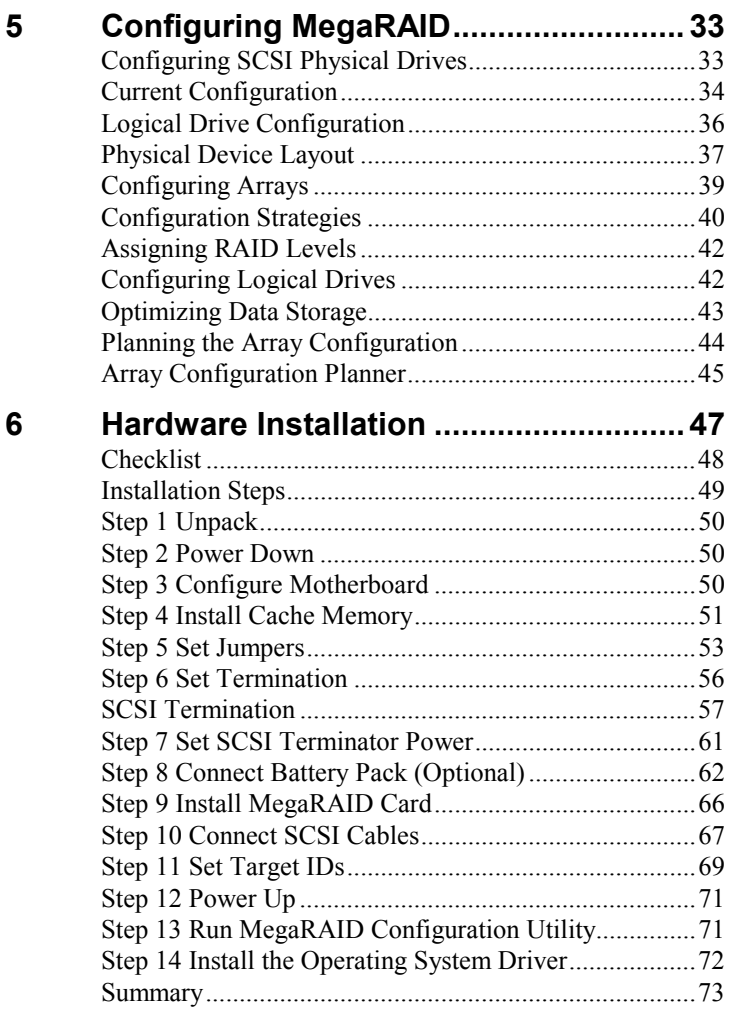

# **Table of Contents,** Continued

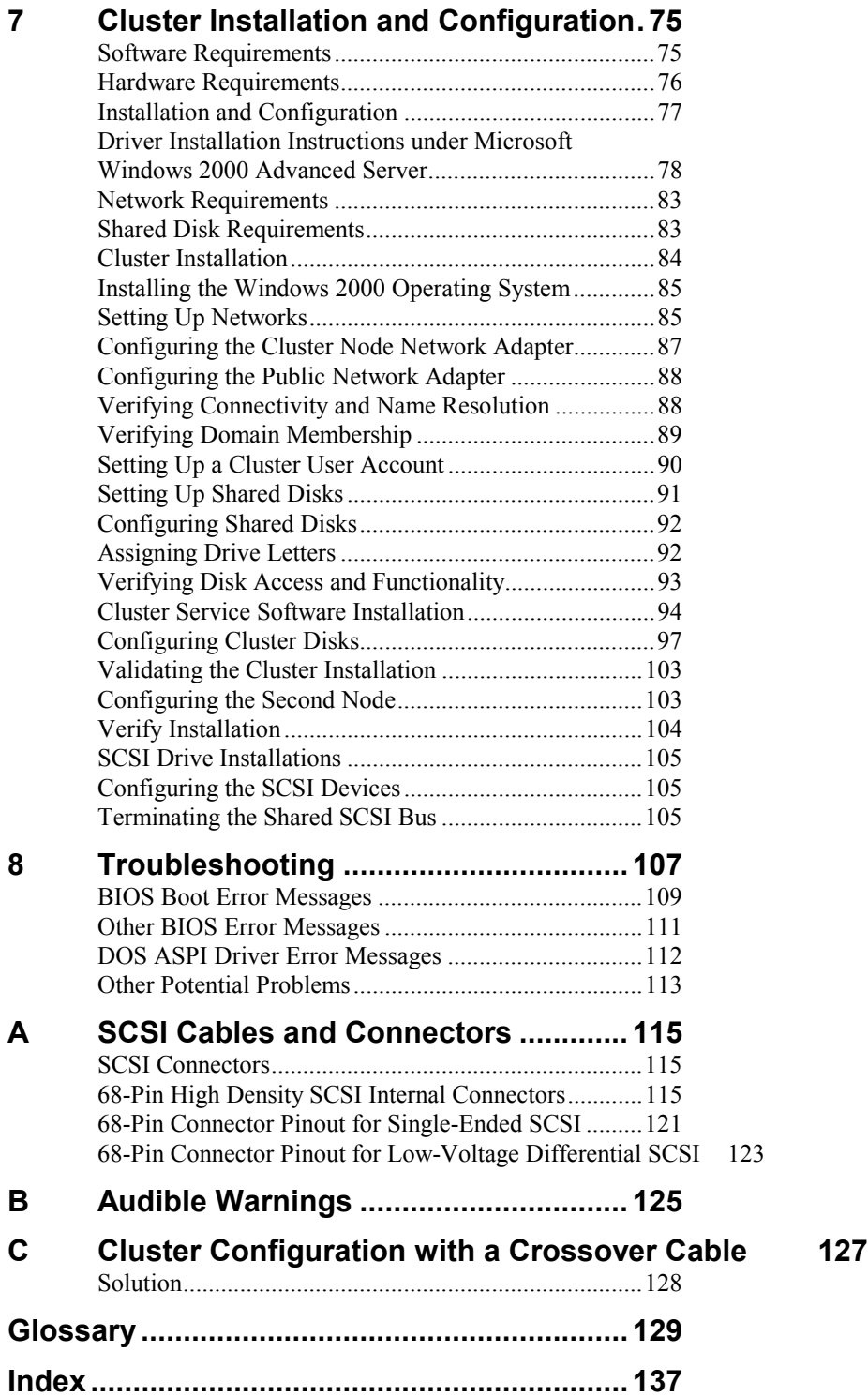

#### **Preface**

The MegaRAID Enterprise 1600 64-Bit 160M (Low Voltage Differential SCSI) I2O PCI Disk Array Controller supports four Ultra and Wide SCSI channels with data transfer rates up to 160 MB/s. This manual describes the MegaRAID Enterprise 1600 64-Bit 160M controller.

- **Limited Warranty** The buyer agrees if this product proves to be defective, that LSI Logic Corporation is obligated only to repair or replace this product at LSI Logic's discretion according to the terms and conditions of the warranty registration card that accompanies this product. LSI Logic shall not be liable in tort or contract for any loss or damage, direct, incidental or consequential resulting from the use of this product. Please see the Warranty Registration Card shipped with this product for full warranty details.
- **Limitations of Liability** LSI Logic Corporation shall in no event be held liable for any loss, expenses, or damages of any kind whatsoever, whether direct, indirect, incidental, or consequential (whether arising from the design or use of this product or the support materials provided with the product). No action or proceeding against LSI Logic may be commenced more than two years after the delivery of product to Licensee of Licensed Software.

Licensee agrees to defend and indemnify LSI Logic from any and all claims, suits, and liabilities (including attorney's fees) arising out of or resulting from any actual or alleged act or omission on the part of Licensee, its authorized third parties, employees, or agents, in connection with the distribution of Licensed Software to end-users, including, without limitation, claims, suits, and liability for bodily or other injuries to end-users resulting from use of Licensee's product not caused solely by faults in Licensed Software as provided by LSI Logic to Licensee.

Cont'd

#### **Preface,** Continued

**Package Contents** You should have received:

- a MegaRAID Enterprise 1600 64-Bit 160M Controller
- a CD with drivers, utilities, and documentation
- a *MegaRAID Enterprise 1600 Hardware Guide*
- a *MegaRAID Configuration Software Guide*
- a *MegaRAID Operating System Drivers Guide*
- software license agreement
- warranty registration card

**Technical Support** If you need help installing, configuring, or running the MegaRAID Controller, call LSI Logic Technical Support at 678-728-1250. Before you call, please complete the *MegaRAID Problem Report* form on the next page.

Web Site We invite you to access the LSI Logic world wide web site at:

http://www.lsil.com*.*

# **MegaRAID Problem Report Form**

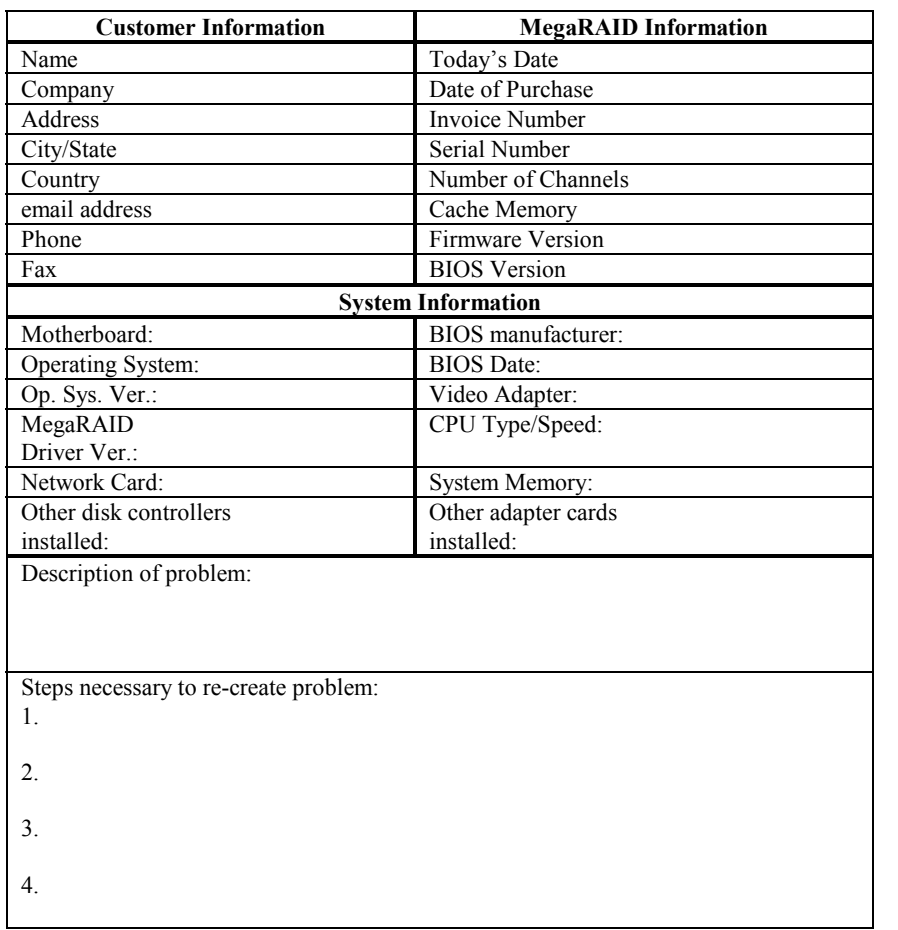

# **Logical Drive Configuration**

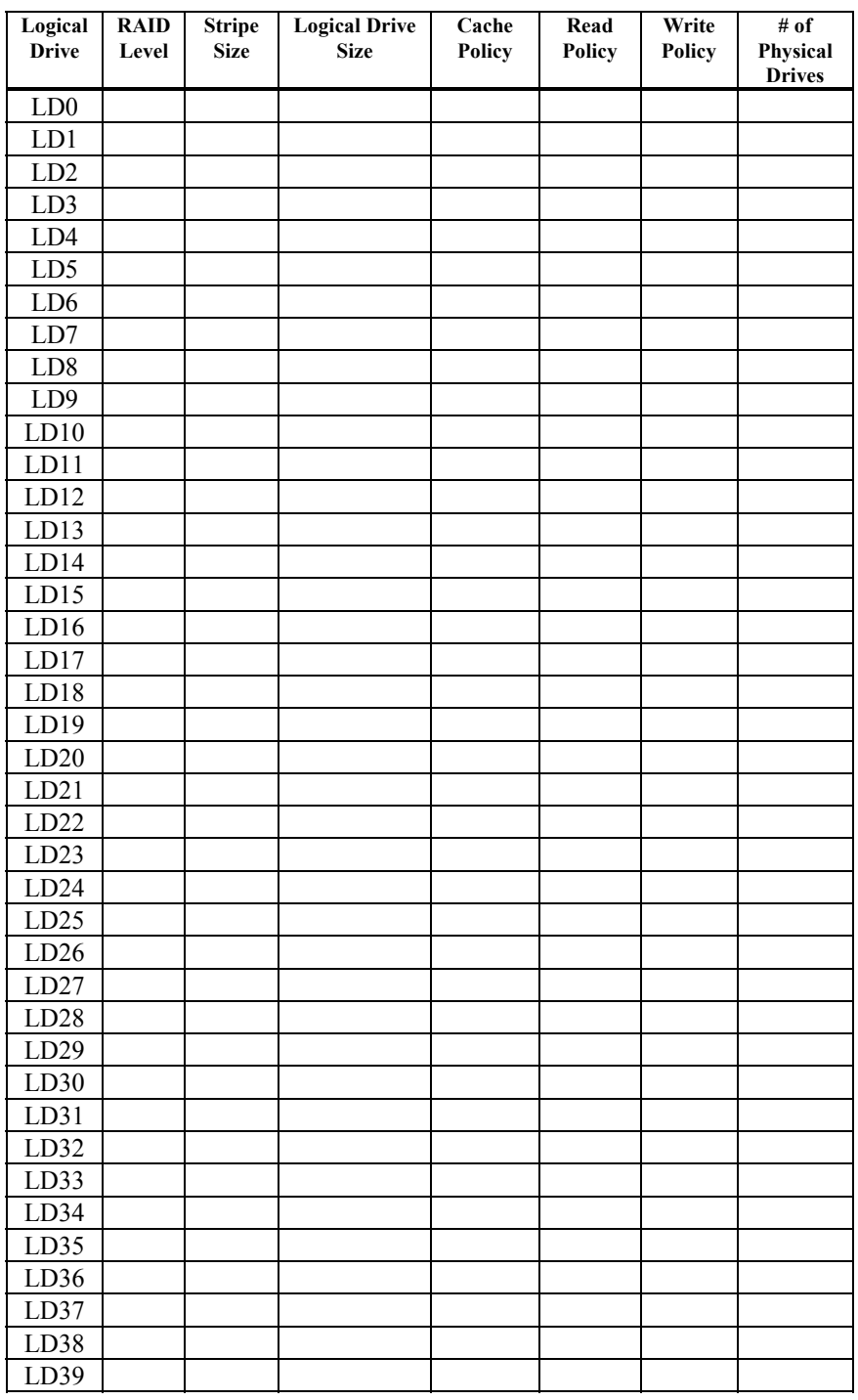

# **Physical Device Layout**

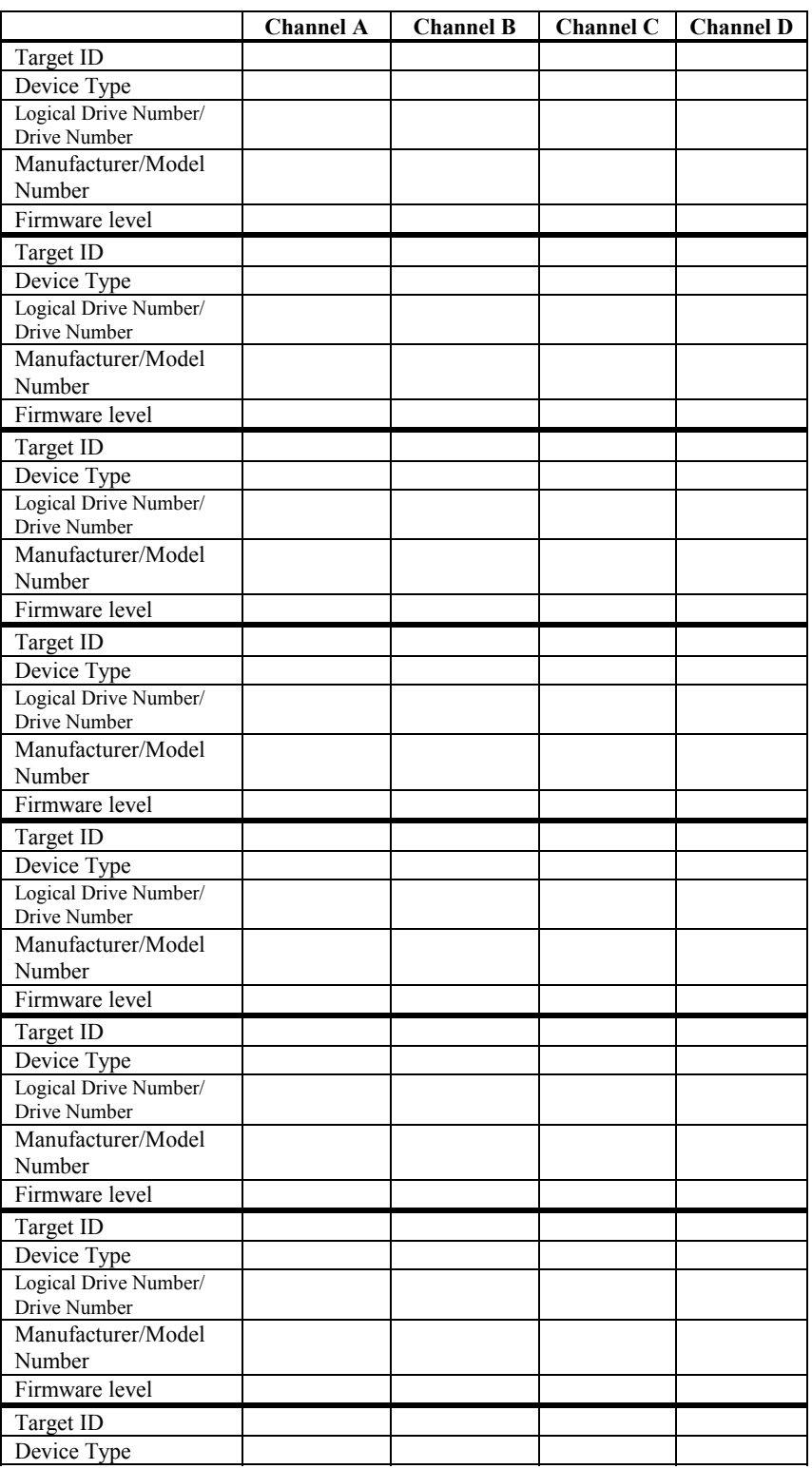

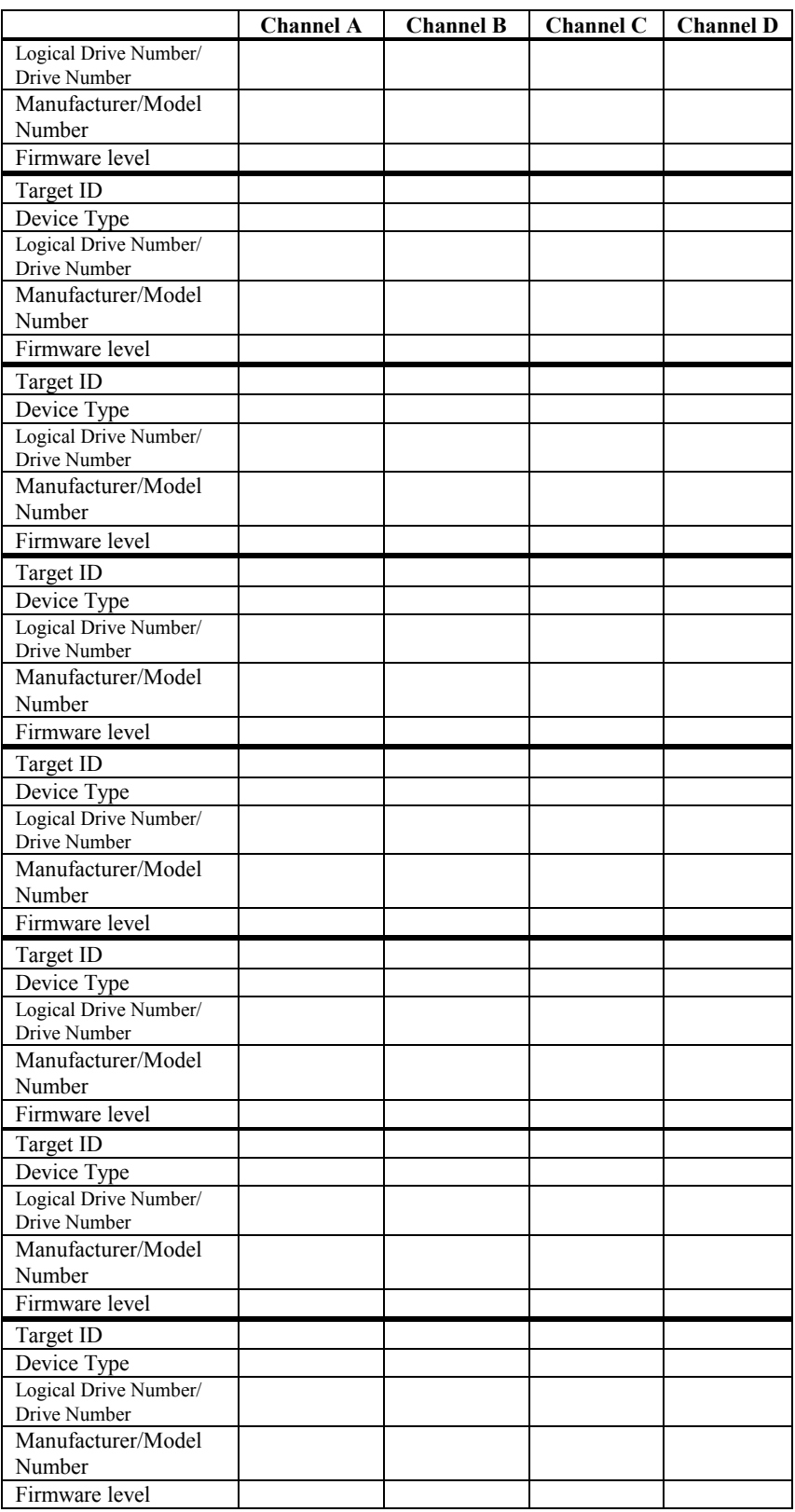

#### **Disclaimer**

**Disclaimer** This manual describes the operation of the LSI Logic MegaRAID Controller. Although efforts have been made to assure the accuracy of the information contained here, LSI Logic expressly disclaims liability for any error in this information, and for damages, whether direct, indirect, special, exemplary, consequential or otherwise, that may result from such error, including but not limited to the loss of profits resulting from the use or misuse of the manual or information contained therein (even if LSI Logic has been advised of the possibility of such damages). Any questions or comments regarding this document or its contents should be addressed to LSI Logic at the address shown on the cover.

> LSI Logic provides this publication "as is" without warranty of any kind, either expressed or implied, including, but not limited to, the implied warranties of merchantability or fitness for a specific purpose.

Some states do not allow disclaimer of express or implied warranties or the limitation or exclusion of liability for indirect, special, exemplary, incidental or consequential damages in certain transactions; therefore, this statement may not apply to you. Also, you may have other rights which vary from jurisdiction to jurisdiction.

This publication could include technical inaccuracies or typographical errors. Changes are periodically made to the information herein; these changes will be incorporated in new editions of the publication. LSI Logic may make improvements and/or revisions in the product(s) and/or the program(s) described in this publication at any time.

Requests for technical information about LSI Logic products should be made to your LSI Logic authorized reseller or marketing representative.

### **FCC Regulatory Statement**

This device complies with Part 15 of the FCC Rules. Operation is subject to the following two conditions: (1) this device may not cause harmful interference, and (2) this device must accept any interference received, including interference that may cause undesired operation.

*Warning:* **Changes or modifications to this unit not expressly approved by the party responsible for compliance could void the user's authority to operate the equipment.**

**Note:** This equipment has been tested and found to comply with the limits for a Class B digital device, pursuant to Part 15 of the FCC Rules. These limits are designed to provide reasonable protection against harmful interference in a residential installation. This equipment generates, uses and can radiate radio frequency energy and, if not installed and used in accordance with the instructions, may cause harmful interference to radio communications. However, there is no guarantee that interference will not occur in a specific installation. If this equipment does cause harmful interference to radio or television reception, which can be determined by turning the equipment off and on, try to correct the interference by one or more of the following measures:

- 1) Reorient or relocate the receiving antenna.
- 2) Increase the separation between the equipment and the receiver.
- 3) Connect the equipment into an outlet on a circuit different from that to which the receiver is connected.
- 4) Consult the dealer or an experienced radio/TV technician for help.

#### *Shielded interface cables must be used with this product to ensure compliance with the Class B FCC limits.* **LSI Logic Corporation MegaRAID Enterprise 1600 64-Bit 160M PCI SCSI Disk Array Controller Model Number:** Series 471 **FCC ID Number:** IUESER471

#### *Disclaimer*

LSI Logic certifies only that this product will work correctly when this product is used with the same jumper settings, the same system configuration, the same memory module parts, and the same peripherals that were tested by LSI Logic with this product. The complete list of tested jumper settings, system configurations, peripheral devices, and memory modules are documented in the LSI Logic Compatibility Report for this product. Call your LSI Logic sales representative for a copy of the Compatibility Report for this product.

# <span id="page-14-0"></span>**1 Overview**

The MegaRAID® Enterprise 1600 LVD (Low Voltage Differential SCSI) PCI RAID controller adapter card provides four SCSI channels. Using LVD, you can use cables up to 25 meters long. Throughput on each SCSI channel can be as high as 160 MB/s. MegaRAID supports both a low voltage differential SCSI bus or a single ended SCSI bus.

MegaRAID Enterprise 1600 64-Bit LVD is a high performance intelligent PCI-to-SCSI host adapter with RAID control capabilities. MegaRAID Enterprise 1600 64-Bit LVD requires no special motherboard PCI expansion slot. The MegaRAID Enterprise 1600 card includes an Intel i960RN processor. MegaRAID provides reliability, high performance, and fault-tolerant disk subsystem management.

- **SCSI Channels** MegaRAID Enterprise 1600 64-Bit LVD has four 160M SCSI channels. There are two QLogic dual SCSI controllers, each supporting two of the four channels. Each SCSI channel supports up to fifteen non-Ultra SCSI devices.
- **NVRAM and Flash ROM** A 32 KB x 8 NVRAM stores RAID system configuration information. The firmware is stored in flash memory for easy upgrade.

**SCSI Connectors** MegaRAID has four ultra high density 68-pin external SCSI connectors and two 68-pin internal SCSI connectors for internal SCSI drives.

# <span id="page-15-0"></span>**Single Ended and Differential SCSI Buses**

The SCSI standard defines two electrical buses:

- a single ended bus
- a differential bus

# **Maximum Cable Length for SCSI Standards**

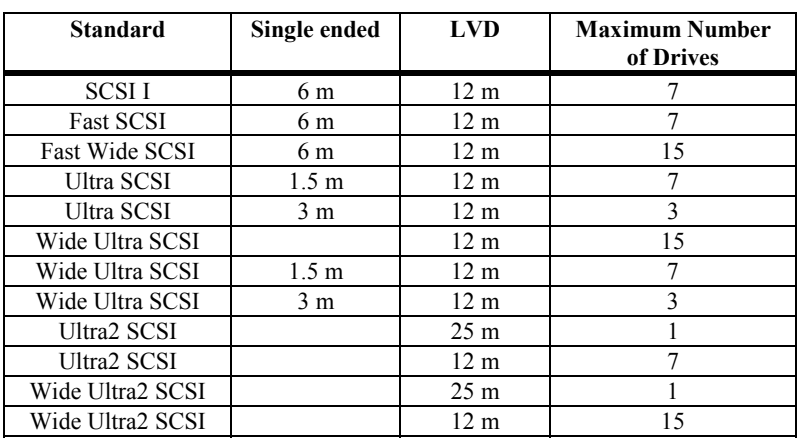

#### **Maximum cable length for 160M**

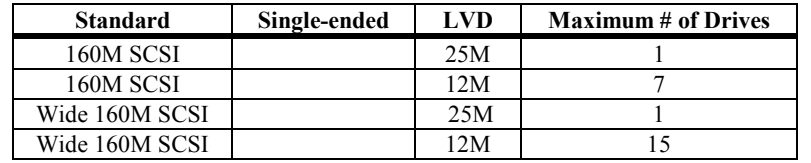

#### **SCSI Bus Widths and Maximum Throughput**

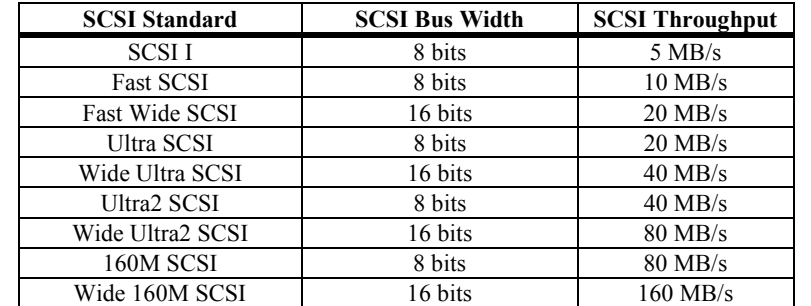

#### <span id="page-16-0"></span>**Documentation Set**

The MegaRAID Enterprise 1600 64-Bit LVD technical documentation set includes:

- the *MegaRAID Enterprise 1600 Hardware Guide*
- the *MegaRAID Configuration Software Guide*
- the *WebBIOS Guide*
- the *MegaRAID Operating System Drivers Guide*

**Using MegaRAID Enterprise 1600 Manuals** The *MegaRAID Enterprise 1600 Hardware Guide* includes a RAID overview, RAID planning, and RAID system configuration information. Read it first.

*MegaRAID Configuration Software Guide* This manual describes the MegaRAID software utilities that configure and modify RAID systems. The software utilities include:

- MegaRAID Configuration Utility
- MegaRAID Manager
- Power Console Plus

*WebBIOS Guide* This manual explains the operation of the WebBIOS Configuration Utility. WebBIOS allows you to configure and manage RAID systems running in remote servers.

*MegaRAID Operating System Drivers Guide* This manual provides detailed information about the operating system drivers.

# <span id="page-18-0"></span>**2 Introduction to RAID**

RAID (Redundant Array of Independent Disks) is an array of multiple independent hard disk drives that provide high performance and fault tolerance. A RAID disk subsystem improves I/O performance. The RAID array appears to the host computer as a single storage unit or as multiple logical units. I/O is faster because drives can be accessed simultaneously. RAID improves data storage reliability and fault tolerance. You can prevent data loss caused by drive failure by reconstructing missing data from the remaining data and parity drives.

#### **RAID Overview**

The following topics are discussed:

- RAID levels on page [6](#page-19-0)
- Consistency check on page [6](#page-19-0)
- Fault tolerance on page [6](#page-19-0)
- Disk striping on page [7](#page-20-0)
- Disk mirroring on page [8](#page-22-0)
- Disk spanning on page [8](#page-21-0)
- Parity on page [10](#page-23-0)
- Hot spares on page [11](#page-24-0)
- Disk rebuilds on page [12](#page-25-0)
- Logical drives on page [13](#page-26-0)
- Hot swap on page [13](#page-26-0)
- SCSI drive states on page [13](#page-26-0)
- Logical drive states on page [13](#page-26-0)
- Disk array types on page [14](#page-27-0)
- Enclosure management on page [14](#page-27-0)

#### <span id="page-19-0"></span>**RAID Levels**

RAID (Redundant Array of Independent Disks) is a collection of specifications that describe a system for ensuring the reliability and stability of data stored on large disk subsystems. A RAID system can be implemented in a number of different versions (or RAID Levels). The standard RAID levels are 0, 1, 3, and 5. MegaRAID supports all standard RAID levels and RAID levels 10, 30, and 50, special RAID versions supported by MegaRAID.

#### **Consistency Check**

In RAID, check consistency verifies the correctness of redundant data in an array. For example, in a system with dedicated parity, checking consistency means computing the parity of the data drives and comparing the results to the contents of the dedicated parity drive.

#### **Fault Tolerance**

Fault tolerance is achieved through cooling fans, power supplies, and the ability to hot swap drives. MegaRAID provides hot swapping through the hot spare feature. A hot spare drive is an unused online available drive. MegaRAID can instantly rebuild a logical drive using a hot spare.

After the hot spare is automatically moved into the RAID subsystem, the failed drive can be automatically rebuilt. The RAID disk array continues to handle requests while the rebuild occurs.

#### <span id="page-20-0"></span>**Disk Striping**

Disk striping writes data across multiple disk drives instead of just one disk drive. Disk striping involves partitioning each drive storage space into stripes that can vary in size from 2 KB to 128 KB. These stripes are interleaved in a repeated sequential manner. The combined storage space is composed of stripes from each drive. MegaRAID supports stripe sizes of 2 KB, 4 KB, 8 KB, 16 KB, 32 KB, 64 KB, or 128 KB. For example, in a four-disk system using only disk striping (as in RAID level 0), segment 1 is written to disk 1, segment 2 is written to disk 2, and so on. Disk striping enhances performance because multiple drives are accessed simultaneously, but disk striping does not provide data redundancy.

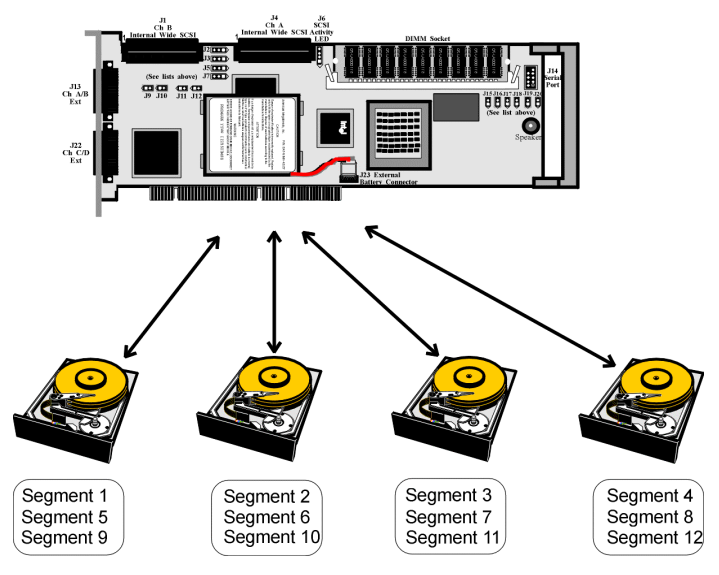

- **Stripe Width** Stripe width is the number of disks involved in an array where striping is implemented. For example, a four-disk array with disk striping has a stripe width of four.
- **Stripe Size** The stripe size is the length of the interleaved data segments that MegaRAID writes across multiple drives. MegaRAID supports stripe sizes of 2 KB, 4 KB, 8 KB, 16 KB, 32 KB, 64 KB, or 128 KB.

#### <span id="page-21-0"></span>**Disk Mirroring**

With mirroring (used in RAID 1), data written to one disk drive is simultaneously written to another disk drive. If one disk drive fails, the contents of the other disk drive can be used to run the system and reconstruct the failed drive. The primary advantage of disk mirroring is that it provides 100% data redundancy. Since the contents of the disk drive are completely written to a second drive, it does not matter if one of the drives fails. Both drives contain the same data at all times. Either drive can act as the operational drive.

Disk mirroring provides 100% redundancy, but is expensive because each drive in the system must be duplicated.

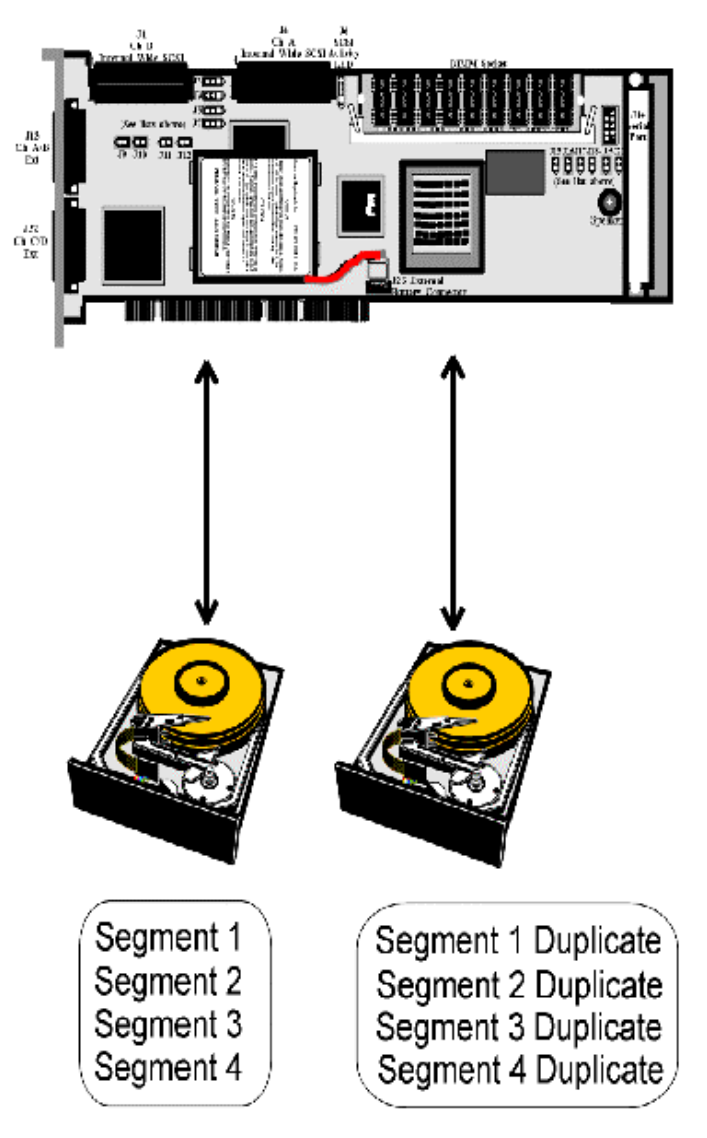

#### <span id="page-22-0"></span>**Disk Spanning**

Disk spanning allows multiple disk drives to function like one big drive. Spanning overcomes lack of disk space and simplifies storage management by combining existing resources or adding relatively inexpensive resources. For example, four 400 MB disk drives can be combined to appear to the operating system as one single 1600 MB drive.

Spanning alone does not provide reliability or performance enhancements. Spanned logical drives must have the same stripe size and must be contiguous. In the following graphic, RAID 1 array is turned into a RAID 10 array.

This controller supports a span depth of eight. That means that eight RAID 1, 3 or 5 arrays can be spanned to create one logical drive.

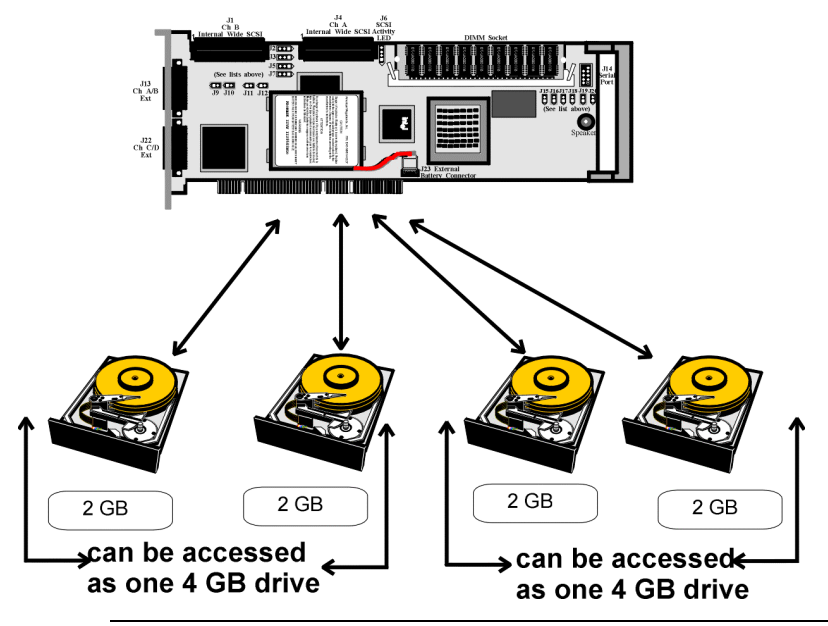

**Spanning for RAID 10, RAID 30, or RAID 50**

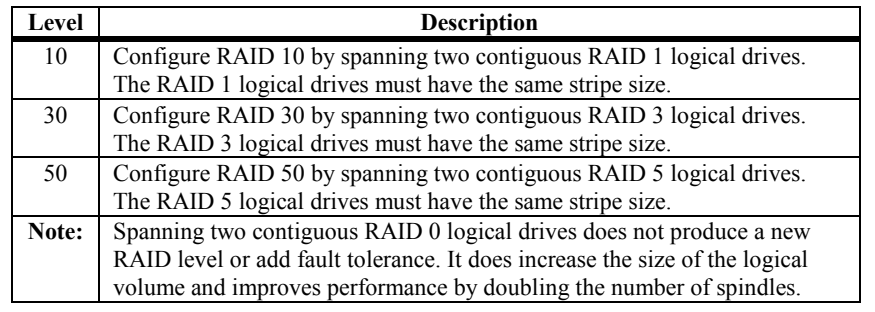

<span id="page-23-0"></span>Parity generates a set of redundancy data from two or more parent data sets. The redundancy data can be used to reconstruct one of the parent data sets. Parity data does not fully duplicate the parent data sets. In RAID, this method is applied to entire drives or stripes across all disk drives in an array. A dedicated parity scheme during normal read/write operations is shown below. The types of parity are:

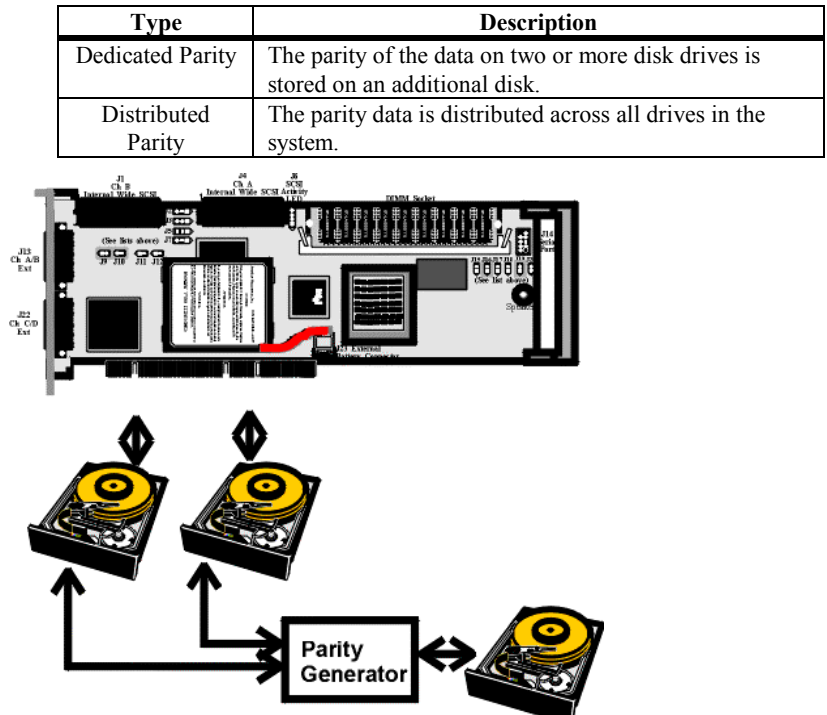

If a single disk drive fails, it can be rebuilt from the parity and the data on the remaining drives.

RAID level 3 combines dedicated parity with disk striping. The parity disk in RAID 3 is the last physical drive in a RAID set.

RAID level 5 combines distributed parity with disk striping. Parity provides redundancy for one drive failure without duplicating the contents of entire disk drives, but parity generation can slow the write process.

#### <span id="page-24-0"></span>**Hot Spares**

A hot spare is an extra, unused disk drive that is part of the disk subsystem. It is usually in standby mode, ready for service if a drive fails. Hot spares permit you to replace failed drives without system shutdown or user intervention.

MegaRAID implements automatic and transparent rebuilds using hot spare drives, providing a high degree of fault tolerance and zero downtime. MegaRAID RAID Management software allows you to specify physical drives as hot spares. When a hot spare is needed, the MegaRAID controller assigns the hot spare that has a capacity closest to and at least as great as that of the failed drive to take the place of the failed drive.

#### *Important*

Hot spares are employed only in arrays with redundancy, for example, RAID levels 1, 3, 5, 10, 30, and 50.

A hot spare connected to a specific MegaRAID controller can only be used to rebuild a drive that is connected to the same controller.

#### <span id="page-25-0"></span>**Disk Rebuild**

You rebuild a disk drive by recreating the data that had been stored on the drive before the drive failed.

Rebuilding can be done only in arrays with data redundancy such as RAID level 1, 3, 5, 10, 30, and 50.

Standby (warm spare) rebuild is employed in a mirrored (RAID 1) system. If a disk drive fails, an identical drive is immediately available. The primary data source disk drive is the original disk drive.

A hot spare can be used to rebuild disk drives in RAID 1, 3, 5, 10, 30, or 50 systems. If a hot spare is not available, the failed disk drive must be replaced with a new disk drive so that the data on the failed drive can be rebuilt.

Using hot spares, MegaRAID can automatically and transparently rebuild failed drives with userdefined rebuild rates. If a hot spare is available, the rebuild can start automatically when a drive fails. MegaRAID automatically restarts the system and the rebuild if the system goes down during a rebuild.

#### **Rebuild Rate** The rebuild rate is the fraction of the compute cycles dedicated to rebuilding failed drives. A rebuild rate of 100 percent means the system is totally dedicated to rebuilding the failed drive.

The rebuild rate can be configured between 0% and 100%. At 0%, the rebuild is only done if the system is not doing anything else. At 100%, the rebuild has a higher priority than any other system activity.

**Physical Array** A RAID array is a collection of physical disk drives governed by the RAID management software. A RAID array appears to the host computer as one or more logical drives.

#### <span id="page-26-0"></span>**Logical Drive**

A logical drive is a partition in a physical array of disks that is made up of contiguous data segments on the physical disks. A logical drive can consist of any of the following:

- an entire physical array
- more than one entire physical array
- a part of an array
- parts of more than one array
- a combination of any two of the above conditions

#### **Hot Swap**

A hot swap is the manual replacement of a defective physical disk unit while the computer is still running. When a new drive has been installed, you must issue a command to rebuild the drive. MegaRAID can be configured to detect the new disks and to rebuild the contents of the disk drive automatically.

#### **SCSI Drive States**

A SCSI disk drive can be in one of these states:

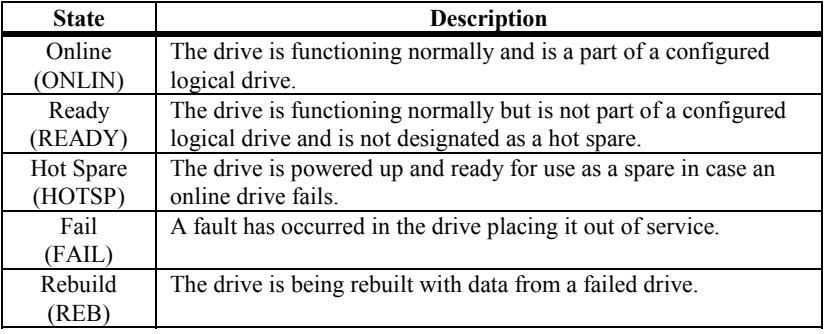

#### **Logical Drive States**

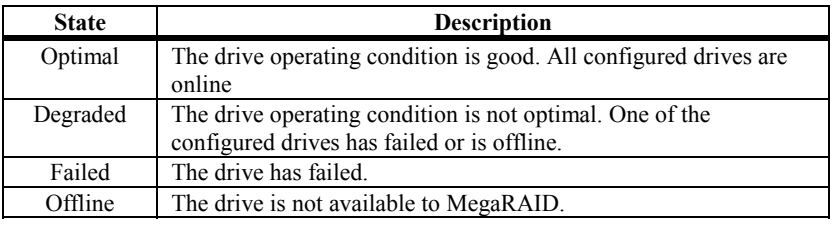

#### <span id="page-27-0"></span>**Disk Array Types**

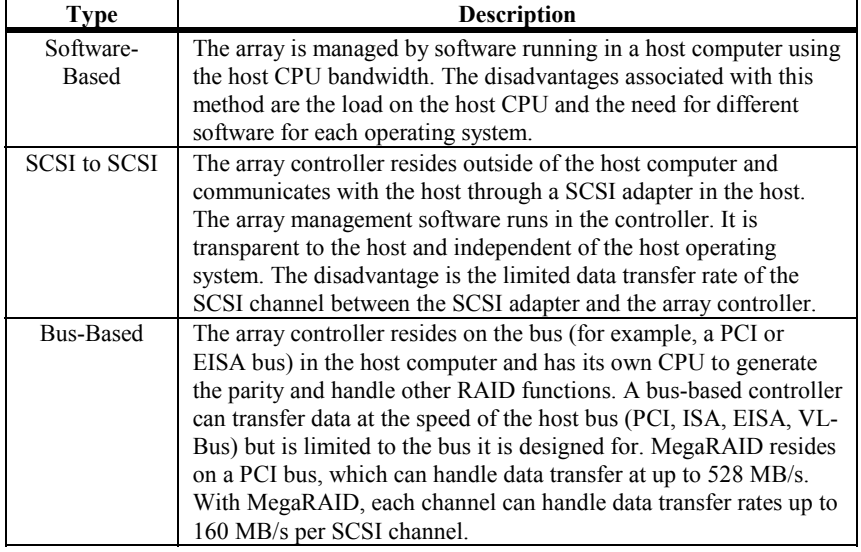

The RAID disk array types are:

#### **Enclosure Management**

Enclosure management is the intelligent monitoring of the disk subsystem by software and/or hardware.

The disk subsystem can be part of the host computer or separate from it. Enclosure management helps you stay informed of events in the disk subsystem, such as a drive or power supply failure. Enclosure management increases the fault tolerance of the disk subsystem.

# <span id="page-28-0"></span>**3 RAID Levels**

There are six official RAID levels (RAID 0 through RAID 5). MegaRAID supports RAID levels 0, 1, 3, and 5. LSI Logic has designed three additional RAID levels (10, 30, and 50) that provide additional benefits. The RAID levels that MegaRAID supports are:

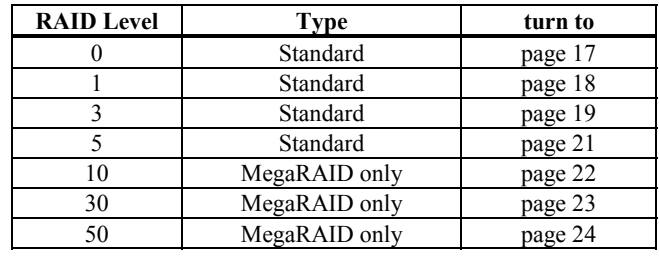

Select RAID Level To ensure the best performance, you should select the optimal RAID level when you create a system drive. The optimal RAID level for your disk array depends on a number of factors:

- the number of drives in the disk array
- the capacity of the drives in the array
- the need for data redundancy
- the disk performance requirements

**Selecting a RAID Level** The factors you need to consider when selecting a RAID level are listed on the next page.

# <span id="page-29-0"></span>**Selecting a RAID Level**

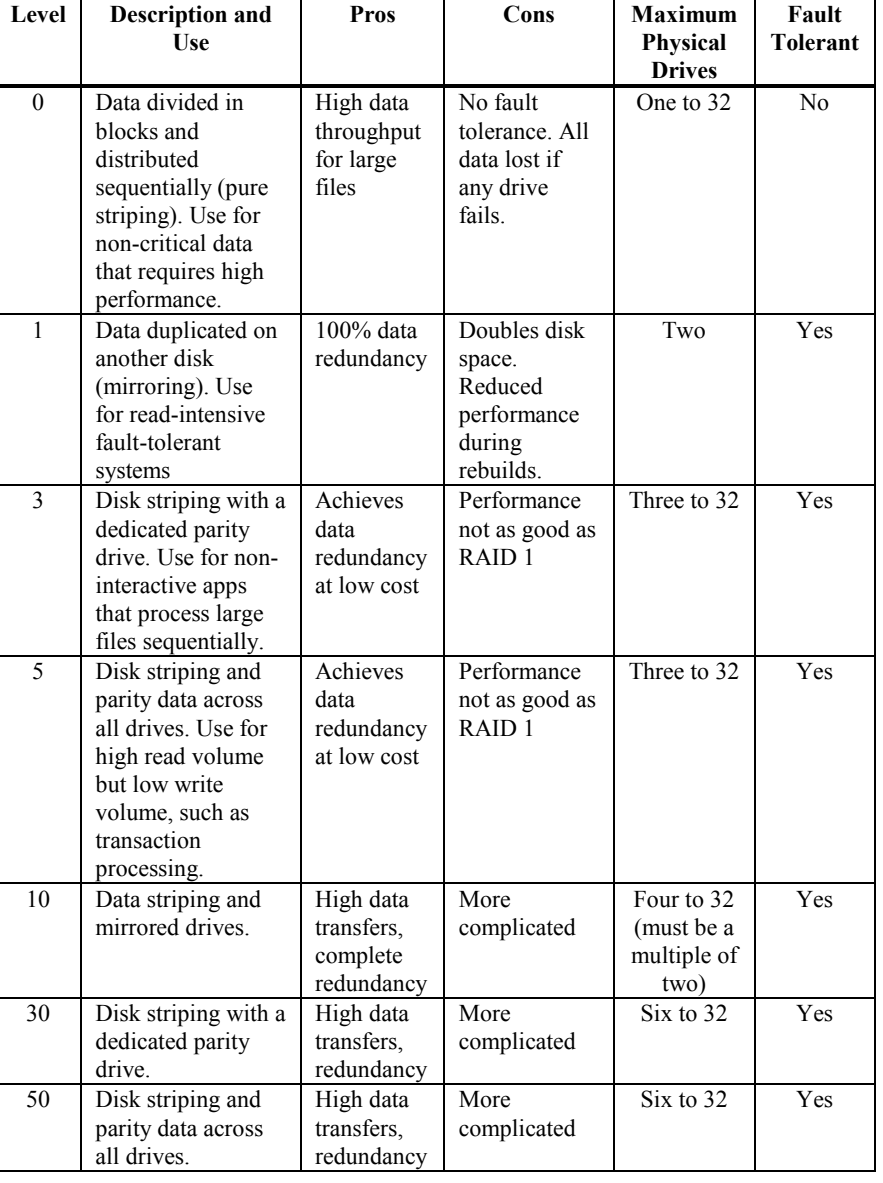

The factors you need to consider when selecting a RAID level are listed below.

<span id="page-30-0"></span>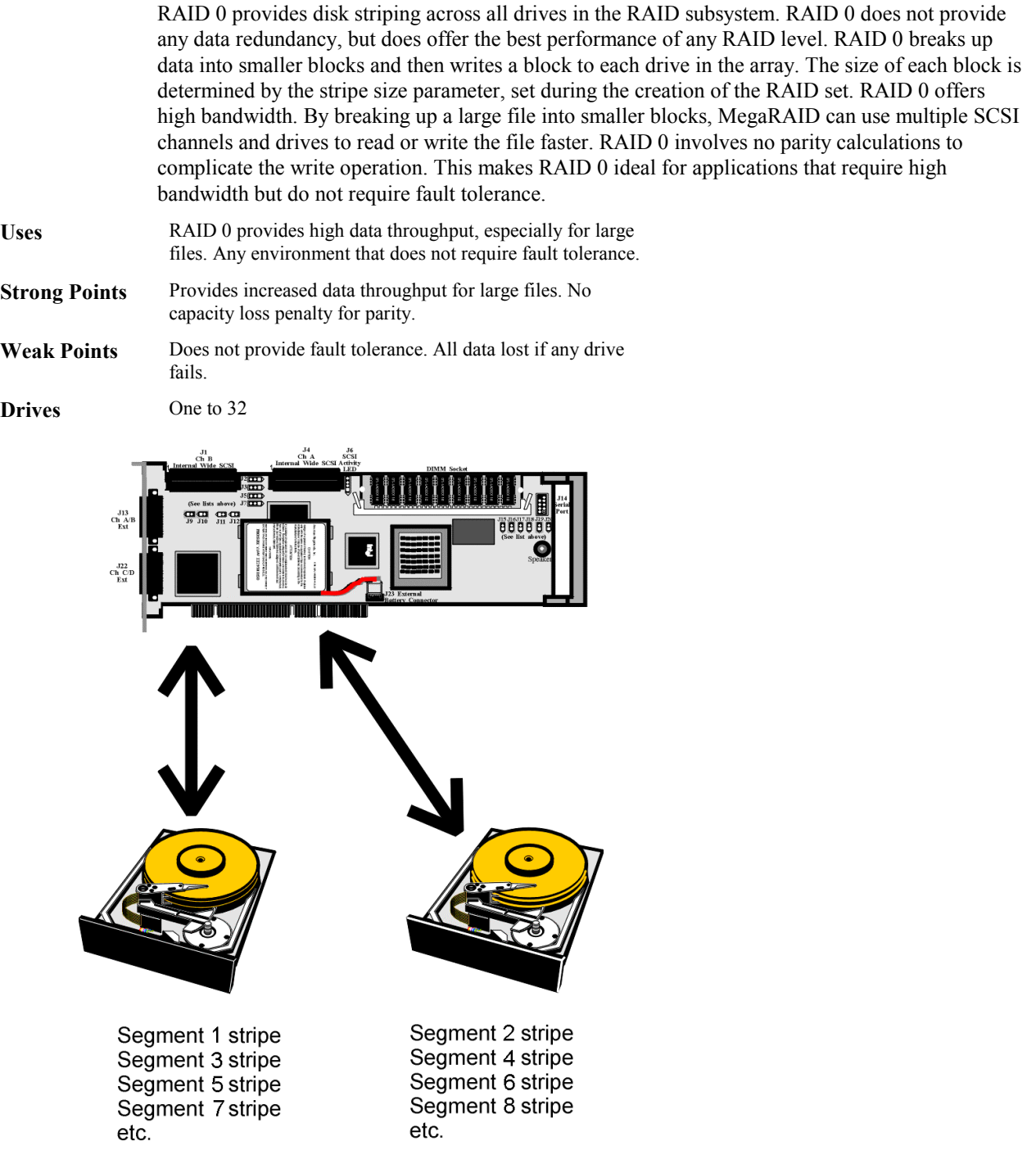

<span id="page-31-0"></span>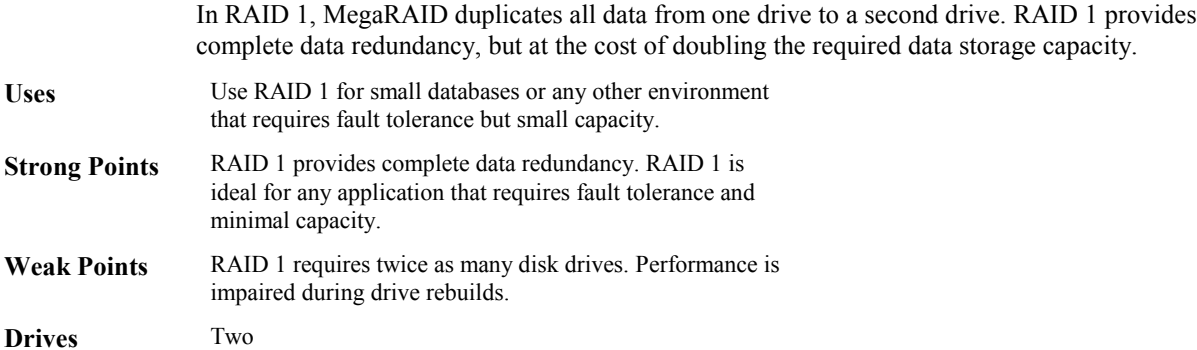

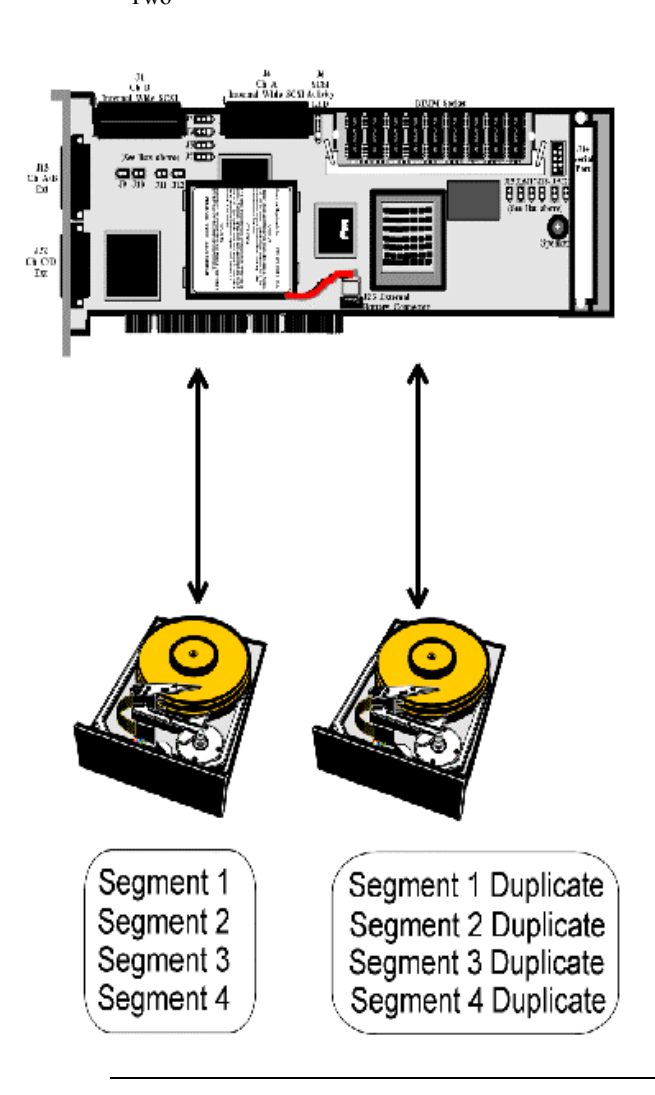

## <span id="page-32-0"></span>**RAID 3**

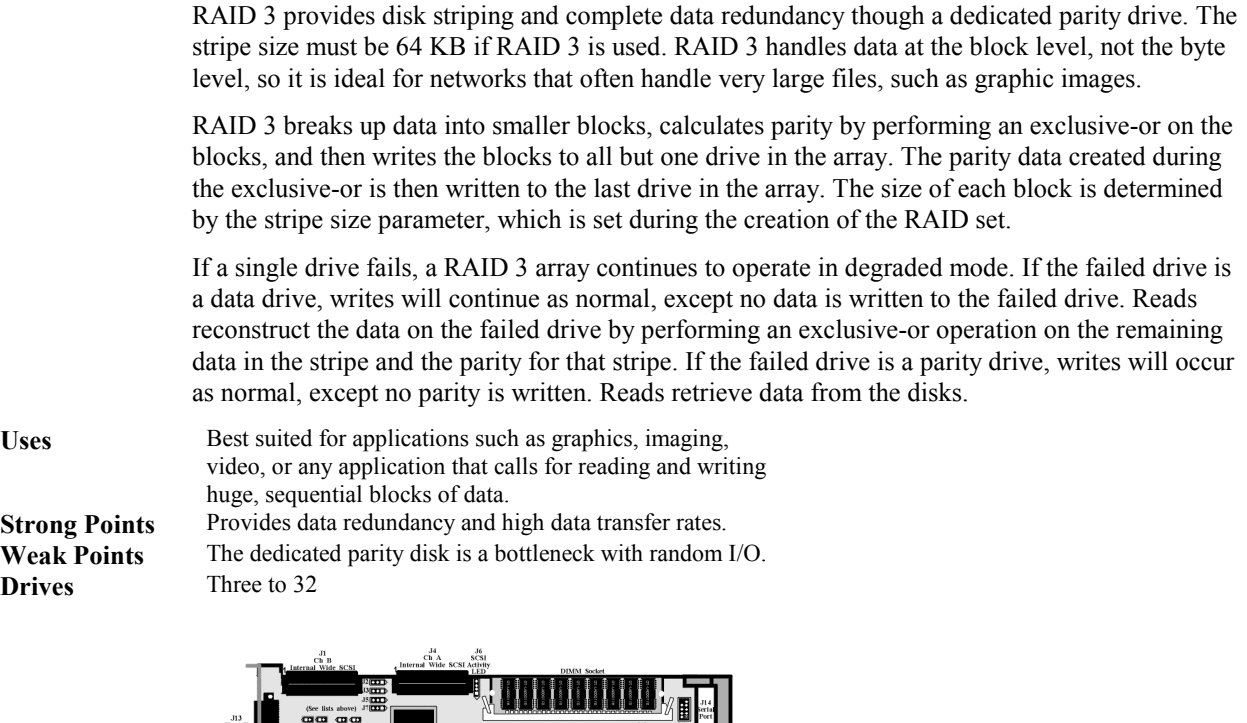

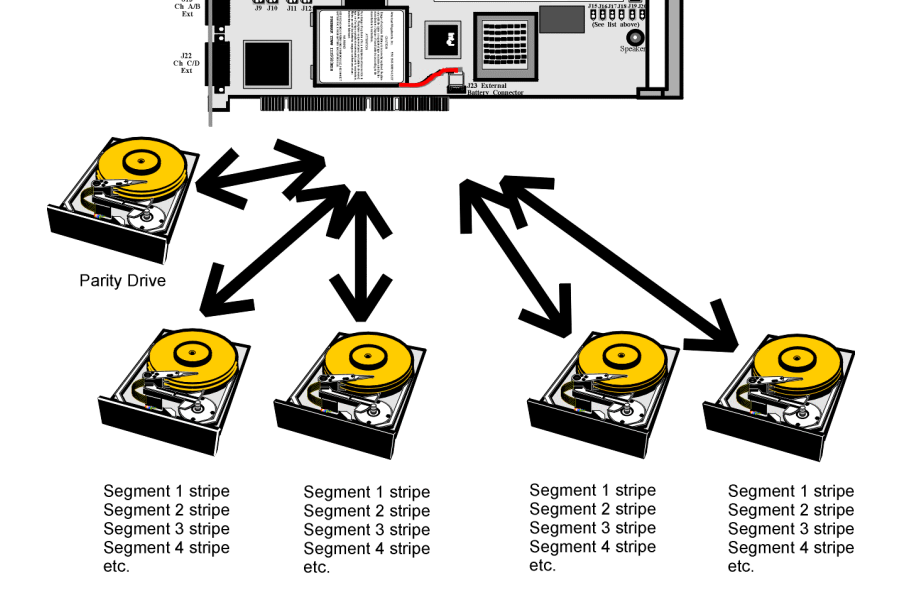

Cont'd

**RAID 5 vs RAID 3** You may find that RAID 5 is preferable to RAID 3 even for applications characterized by sequential reads and writes, because MegaRAID has very robust caching algorithms and hardware based exclusive-or assist.

> The benefits of RAID 3 disappear if there are many small I/O operations scattered randomly and widely across the disks in the logical drive. The RAID 3 fixed parity disk becomes a bottleneck in such applications. For example: The host attempts to make two small writes and the writes are widely scattered, involving two different stripes and different disk drives. Ideally both writes should take place at the same time. But this is not possible in RAID 3, since the writes must take turns accessing the fixed parity drive. For this reason, RAID 5 is the clear choice in this scenario.

### <span id="page-34-0"></span>**RAID 5**

|                                          | RAID 5 includes disk striping at the byte level and parity. In RAID 5, the parity information is<br>written to several drives. RAID 5 is best suited for networks that perform a lot of small I/O<br>transactions simultaneously.                                                                                                    |
|------------------------------------------|----------------------------------------------------------------------------------------------------|
|                                          | RAID 5 addresses the bottleneck issue for random I/O operations. Since each drive contains both<br>data and parity numerous writes can take place concurrently. In addition, robust caching algorithms<br>and hardware based exclusive-or assist make RAID 5 performance exceptional in many different<br>environments.                                                                                                    |
| <b>Uses</b>                              | RAID 5 provides high data throughput, especially for large<br>files. Use RAID 5 for transaction processing applications<br>because each drive can read and write independently. If a<br>drive fails, MegaRAID uses distributed parity to recreate all<br>missing information. Use also for office automation and<br>online customer service that requires fault tolerance. Use for<br>any application that has high read request rates but low<br>write request rates. |
| <b>Strong Points</b>                     | Provides data redundancy and good performance in most<br>environments                                                                                                    |
| <b>Weak Points</b>                       | Disk drive performance will be reduced if a drive is being<br>rebuilt. Environments with few processes do not perform as<br>well because the RAID overhead is not offset by the<br>performance gains in handling simultaneous processes.                                                                                                    |
| <b>Drives</b>                            | Three to 32                                                                                                    |
|                                          | (See lists above) J7 CH<br>$\frac{J13}{Ex}$<br>gg gg<br>888888<br>$\mathrm{ch}^{\mathrm{J22}}_{\mathrm{Ext}}$<br>(Data flow)                                                                                                    |
|                                          | Disk 2<br>Disk 5<br>Disk 4<br>Disk 6<br>Disk 1<br>Disk 3                                                                                                    |
|                                          |                                                                                                    |
| Seg. 1<br>Seg. 7<br><b>Parity (9-12)</b> | Seg. 4<br>Seg. 5<br>Seg. 6<br>Seg. 2<br>Seg. 3<br>Seg. 8<br>Seg. 9<br>Seg. 10<br>Seg. 11<br>Seg. 12<br>Parity (5-8)<br>Parity (1-4)                                                                                                    |

Parity is distributed across all drives in array.

## <span id="page-35-0"></span>**RAID 10**

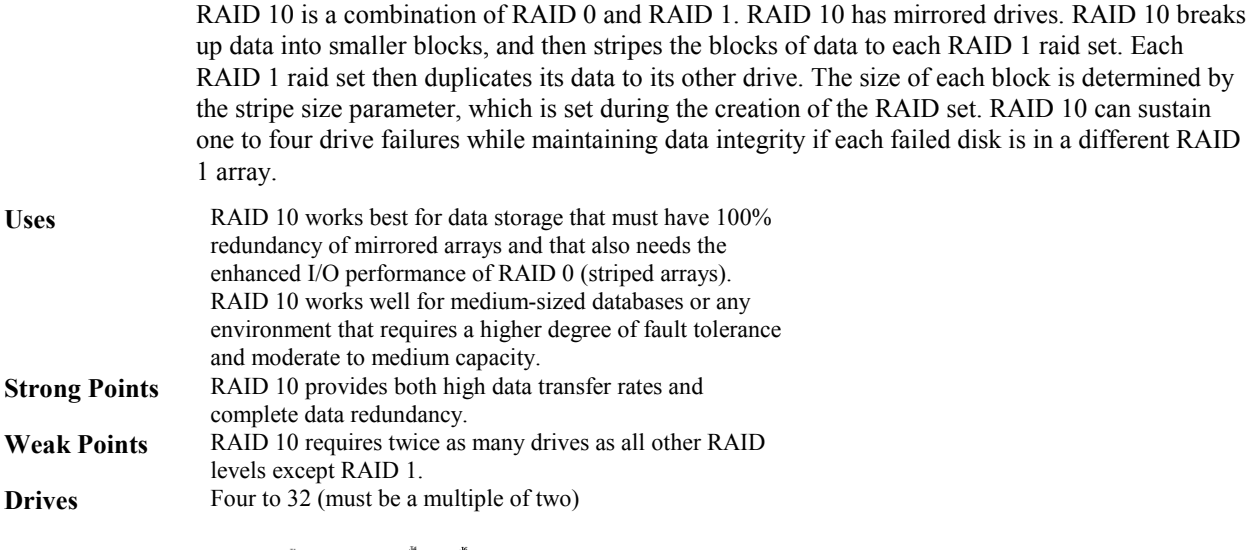

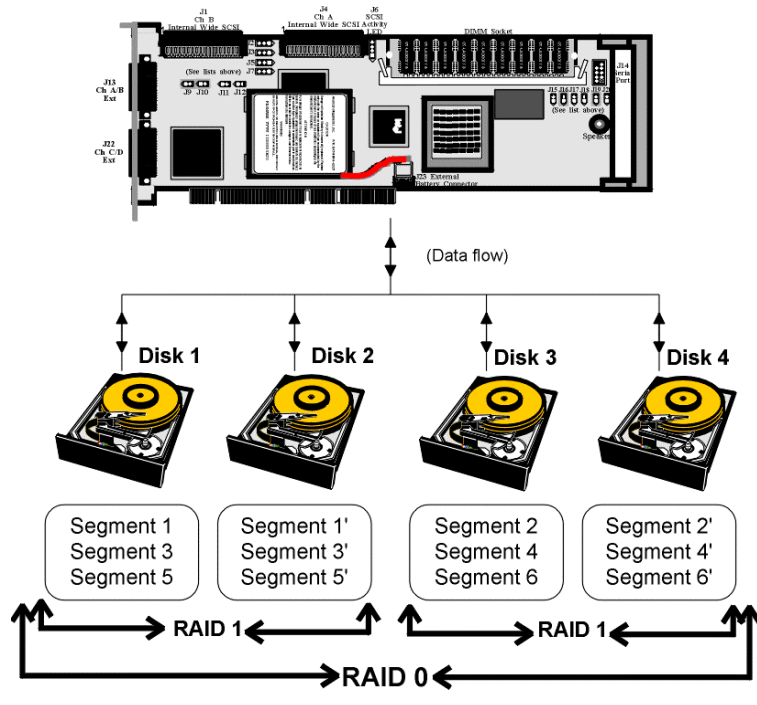
## **RAID 30**

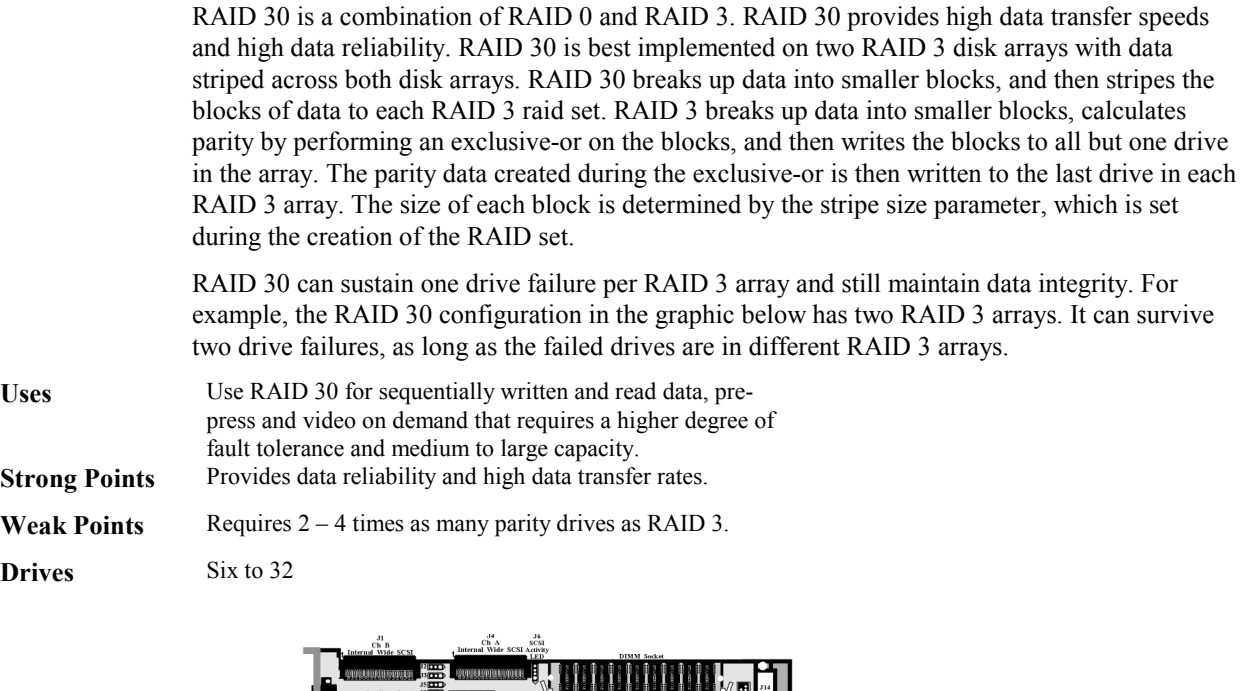

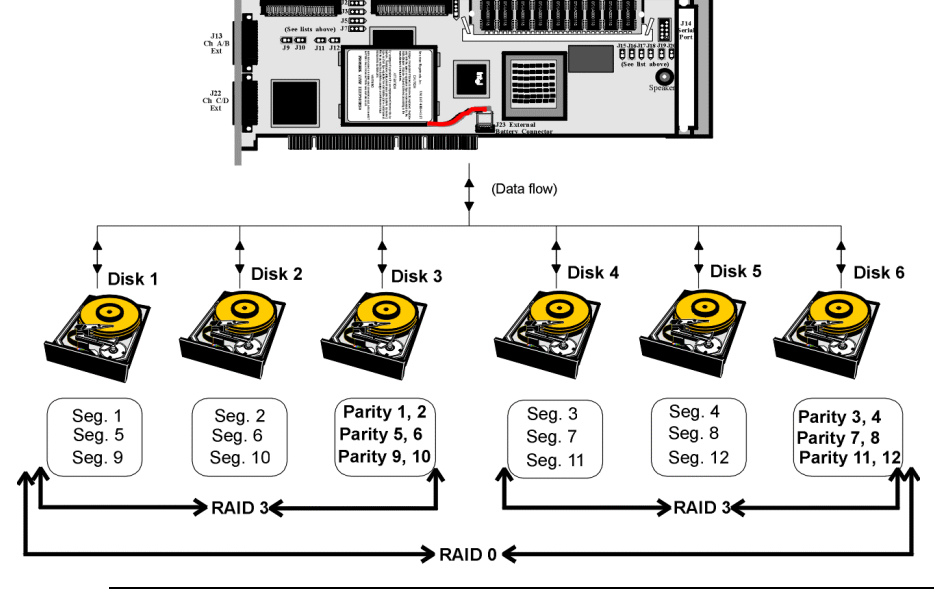

## **RAID 50**

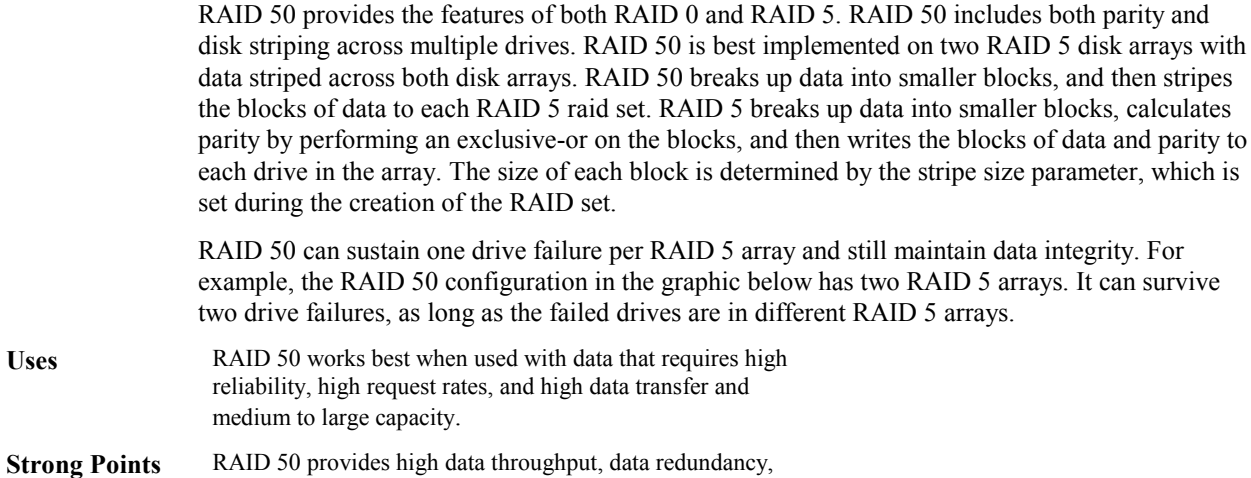

and very good performance.

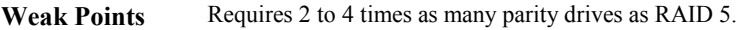

**Drives** Six to 32

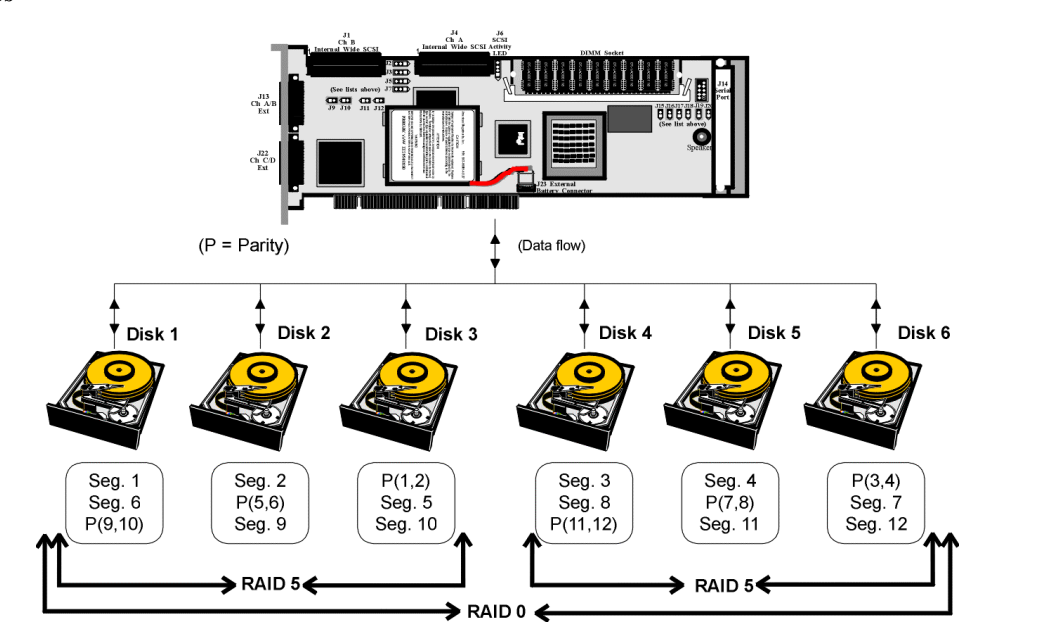

# **4 Features**

MegaRAID Enterprise 1600 64-Bit LVD has four SCSI channels that support 160M and Wide SCSI, with data transfer rates of up to 160 MB/s per SCSI channel. Each SCSI channel supports up to 15 Wide devices and up to seven non-Wide devices.

**Features** MegaRAID features include:

- remote configuration and array management through MegaRAID WebBIOS
- high performance I/O migration path while preserving existing PCI-SCSI software
- SCSI data transfers up to 160 MB/s
- synchronous operation on a wide LVD SCSI bus
- up to 15 LVD SCSI devices on the wide bus
- up to 128 MB of 3.3V SDRAM cache memory in one single-sided or double-sided DIMM socket
- (Cache memory is used for read and write-back caching and for RAID 3 and RAID 5 parity generation.)
- NVRAM storage for RAID configuration data
- audible alarm
- DMA chaining support
- separate DRAM bus
- support for differential or single-ended SCSI with active termination
- up to 12 MegaRAID Enterprise 1600 adapter cards per system
- support for up to 15 SCSI devices per channel
- support for RAID levels  $0, 1, 3, 5, 10, 30,$  and  $50$
- span depth of eight for RAID 1, 3 or 5 arrays
- support for scatter/gather and tagged command queuing
- ability to multithread up to 256 commands simultaneously
- support for multiple rebuilds and consistency checks with transparent user-definable priority setting
- support for variable stripe sizes for all logical drives
- automatically detection of failed drives
- automatic and transparent rebuild of hot spare drives
- hot swap of new drives without taking the system down
- optional battery backup for up to 72 hours of data retention
- server clustering support
- optional firmware provides multi-initiator support
- server failover
- software drivers for major operating systems

#### **SMART Technology**

The MegaRAID Self-Monitoring Analysis and Reporting Technology (SMART) detects up to 70% of all predictable drive failures. SMART monitors the internal performance of all motors, heads, and drive electronics. You can recover from drive failures through RAID remapping and online physical drive migration.

Configuration on Disk (drive roaming) saves configuration information both in NVRAM on MegaRAID and on the disk drives connected to MegaRAID. If MegaRAID is replaced, the new MegaRAID controller can detect the actual RAID configuration, maintaining the integrity of the data on each drive, even if the drives have changed channel and/or target ID.

#### **Hardware Requirements**

MegaRAID can be installed in an IBM AT®-compatible or EISA computer with a motherboard that has PCI expansion slots. The computer must support PCI version 2.1 or later. The computer should have an Intel Pentium or more powerful CPU, a floppy drive, a color monitor and VGA adapter card, a keyboard, and mouse.

#### **Configuration Features**

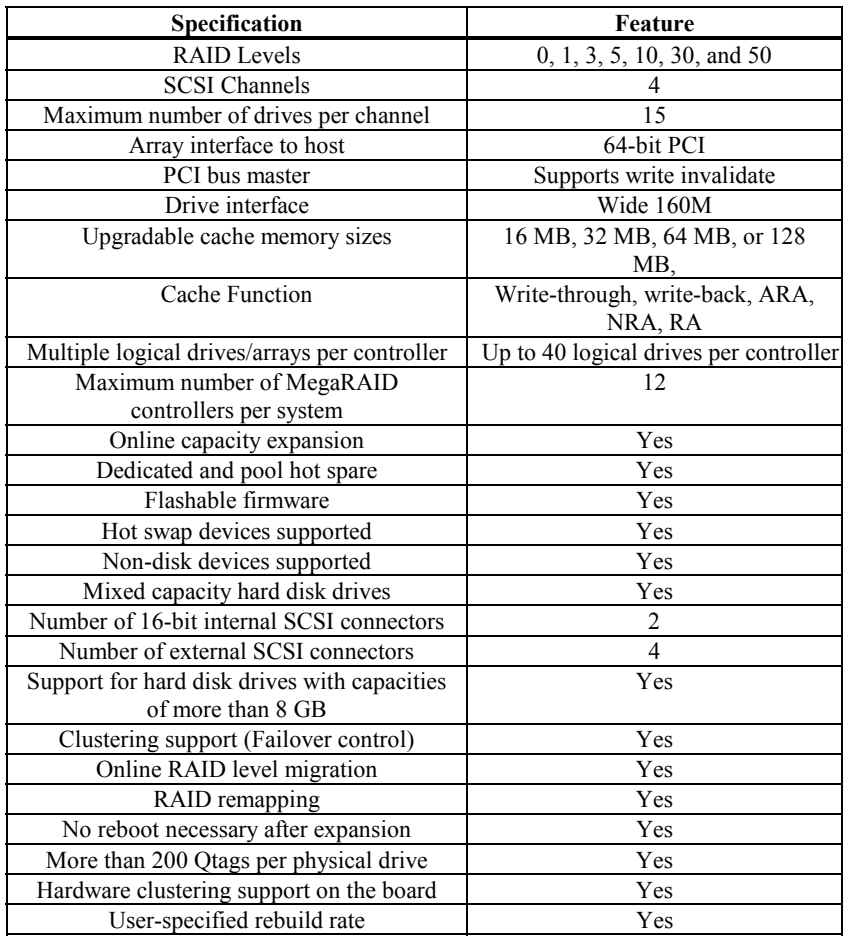

# **Hardware Architecture Features**

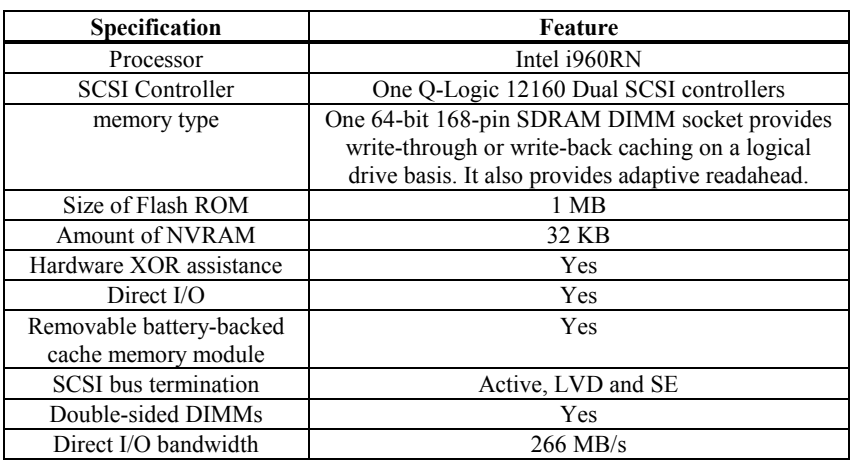

# **Array Performance Features**

The MegaRAID array performance features include:

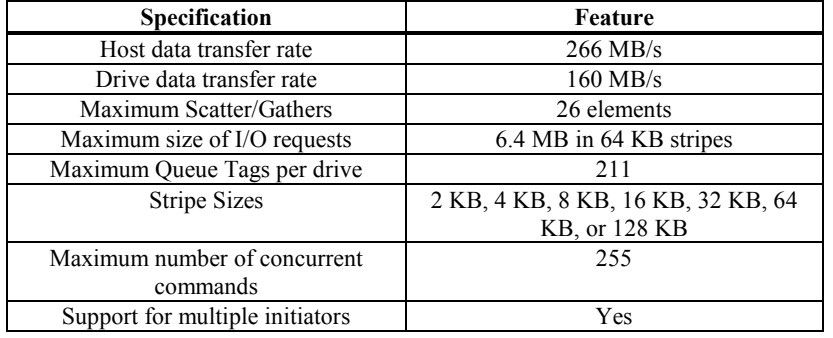

## **RAID Management Features**

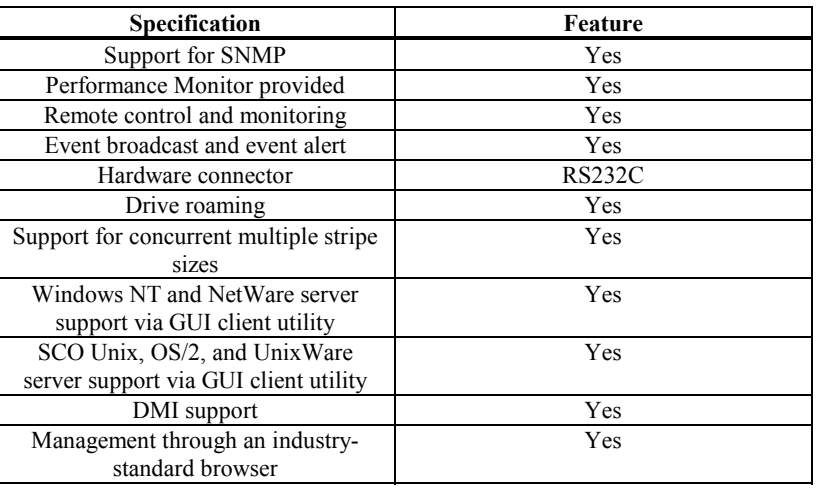

The MegaRAID RAID management features include:

## **Fault Tolerance Features**

The MegaRAID fault tolerance features include:

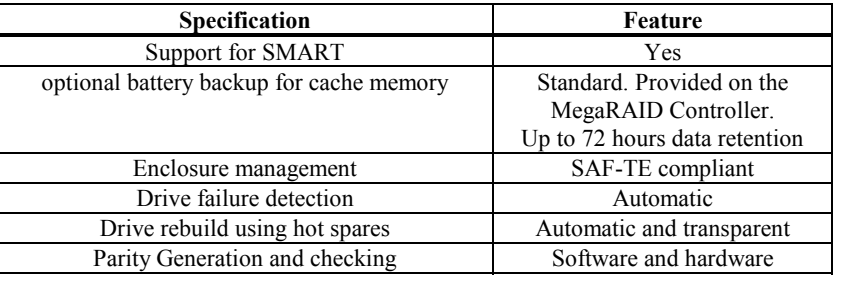

## **Software Utilities**

The MegaRAID software utility features include:

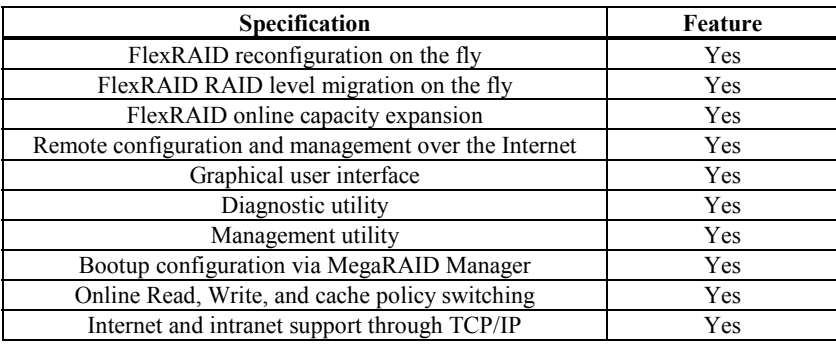

## **Operating System Software Drivers**

**Operating System Drivers** MegaRAID includes a DOS software configuration utility and drivers for all major operating systems. See the *MegaRAID Operating System Drivers Guide* for additional information.

> The DOS drivers for MegaRAID are contained in the firmware on MegaRAID except the DOS ASPI and CD-ROM drivers. Call LSI Logic Technical Support at 678-728-1250 or access the web site at www.lsil.com for information about drivers for other operating systems.

## **MegaRAID Specifications**

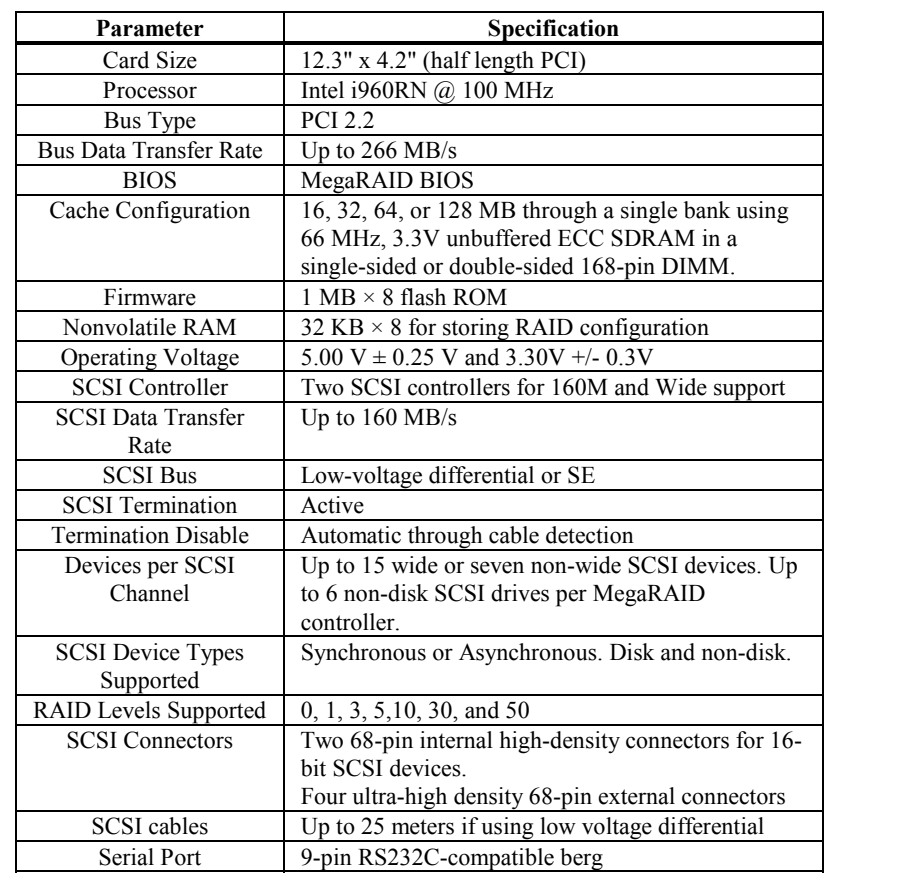

#### **Components**

- **CPU** The MegaRAID controller uses the 64-bit Intel i960RN Intelligent I/O processor with an embedded 32-bit 80960 Jx RISC processor that runs at 100 MHz. This processor directs all functions of the controller including command processing, PCI and SCSI bus transfers, RAID processing, drive rebuilding, cache management, and error recovery.
- **Cache Memory** Cache memory resides in a single 64-bit DIMM socket that requires one X8 or X16 unbuffered 3.3V SDRAM single-sided or double-sided DIMM. Possible configurations are 16, 32, 64, or 128 MB.

MegaRAID supports write-through or write-back caching, which can be selected for each logical drive. MegaRAID does not use read-ahead caching for the current logical drive. The default setting for the read policy is *Normal*, meaning no read-ahead caching. You can disable read-ahead caching.

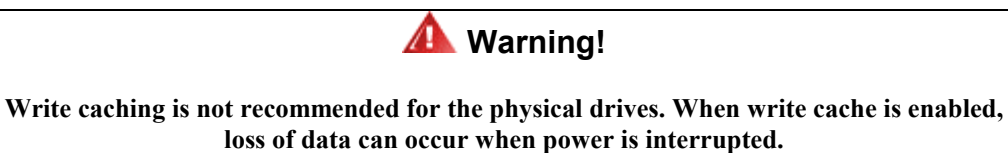

**MegaRAID BIOS** The BIOS resides on a 1 MB or 2 MB × 8 flash ROM for easy upgrade. The MegaRAID BIOS supports INT 13h calls to boot DOS without special software or device drivers. The MegaRAID BIOS provides an extensive setup utility that can be accessed by pressing  $\langle Ctr| \rangle \langle M \rangle$  at BIOS initialization. MegaRAID Configuration Utility is described in the *MegaRAID Configuration Software Guide.*

**Onboard Speaker** MegaRAID has an onboard tone generator for audible warnings when system errors occur. Audible warnings can be generated through this speaker. The audible warnings are listed on page [125.](#page-138-0)

**Serial Port** MegaRAID includes a 9-pin RS232C-compatible serial port berg connector, which can connect to communications devices and external storage devices.

**SCSI Bus** MegaRAID Enterprise 1600 has four 160M Wide SCSI channels that support low voltage differential SCSI devices with active termination. Both synchronous and asynchronous devices are supported. MegaRAID provides automatic termination disable via cable detection. Each channel supports up to 15 wide or seven non-wide SCSI devices at speeds up to 160 MB/s per SCSI channel. MegaRAID supports up to six non-disk devices per controller. The SCSI bus mode defaults to LVD for each SCSI channel. If a single ended device is attached to a SCSI channel, MegaRAID automatically switches to SE mode for that SCSI channel.

**SCSI Connectors** MegaRAID has two types of SCSI connectors:

- two 68-pin high density internal SCSI connectors (Channels A and B only)
- four 68-pin external ultra-high-density external SCSI connectors (Channels A, B, C, and D)

#### **Components,** Continued

**SCSI Termination** MegaRAID uses active termination on the SCSI bus conforming to Alternative 2 of the SCSI-2 specifications. Termination enable/disable is automatic through cable detection.

**SCSI Firmware** The firmware handles all RAID and SCSI command processing and also supports:

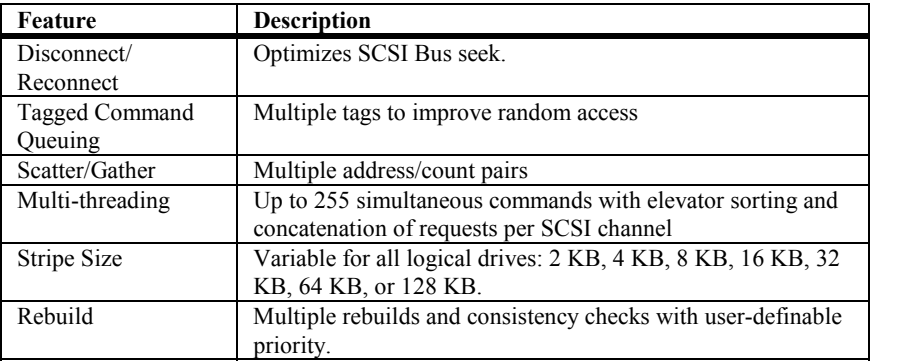

**RAID Management** The RAID utilities manage and configure the RAID system and MegaRAID, create and manage multiple disk arrays, control and monitor multiple RAID servers, provide error statistics logging and online maintenance:

- MegaRAID Configuration Utility
- WebBIOS Configuration Utility
- Power Console
- MegaRAID Manager

**MegaRAID Configuration Utility** It configures and maintains RAID arrays, formats disk drives, and manages the RAID system. It is independent of any operating system.

**WebBIOS Configuration Utility** It allows you to configure and manage a RAID system on a remote server over the Internet.

**Power Console Plus** It configures, monitors, and manages RAID servers from any Windows NT network node or remote server.

**MegaRAID Manager** A character-based utility for DOS, Linux, Solaris, SCO Unix, SCO UnixWare, OS/2, and Novell NetWare.

#### **Components,** Continued

**Fault-Tolerance** The MegaRAID fault-tolerance features are:

- built-in 9-pin berg connector that provides an RS-232C serial communication interface
- automatic failed drive detection
- automatic failed drive rebuild with no user intervention required
- hot swap manual replacement without bringing the system down
- SAF-TE compliant enclosure management
- cache memory

**Detect Failed Drive** The MegaRAID firmware automatically detects and rebuilds failed drives. This can be done transparently with hot spares.

- **Hot Swap** MegaRAID supports the manual replacement of a disk unit in the RAID subsystem without system shutdown.
- **Compatibility** MegaRAID compatibility issues include:
	- server management
	- SCSI device compatibility
	- software compatibility
- **Server Management** As an SNMP agent, MegaRAID supports all SNMP managers and RedAlert from Storage Dimensions.
- **SCSI Device Compatibility** MegaRAID supports SCSI hard disk drives, CD-ROMs, tape drives, optical drives, DAT drives and other SCSI peripheral devices.
- **Software** All SCSI backup and utility software should work with MegaRAID. Software that has been tested and approved for use with MegaRAID includes Cheyenne®, CorelSCSI®, Arcserve®, and Novaback®. This software is not provided with MegaRAID.

**Clustering Support** LSI Logic provides OEM-optional firmware with multi-initiator support. This software provides high system availability by permitting server failover.

#### **Summary**

MegaRAID features were discussed in this chapter. In the next chapter, MegaRAID configuration is described.

# **5 Configuring MegaRAID**

## **Configuring SCSI Physical Drives**

**SCSI Channels** Physical SCSI drives must be organized into logical drives. The arrays and logical drives that you construct must be able to support the RAID level that you select.

Your MegaRAID adapter has four SCSI channels.

**Distributing Drives** Distribute the disk drives across all channels for optimal performance. It is best to stripe across channels instead of down channels. Performance is most affected for sequential reads and writes. MegaRAID supports SCSI CD-ROM drives, SCSI tape drives, and other SCSI devices as well as SCSI hard disk drives. For optimal performance, all non-disk SCSI devices should be attached to one SCSI channel.

**Basic Configuration Rules** You should observe the following guidelines when connecting and configuring SCSI devices in a RAID array:

- attach non-disk SCSI devices to a single SCSI channel that does not have any disk drives
- distribute the SCSI hard disk drives equally among all available SCSI channels except any SCSI channel that is being reserved for non-disk drives
- you can place up to 32 physical disk drives in a logical array, depending on the RAID level
- an array can contain SCSI devices that reside on an array on any channel
- include all drives that have the same capacity to the same array
- make sure any hot spare has a capacity that is at least as large as the largest drive that may be replaced by the hot spare
- when replacing a failed drive, make sure that the replacement drive has a capacity that is at least as large as the drive being replaced

## **Current Configuration**

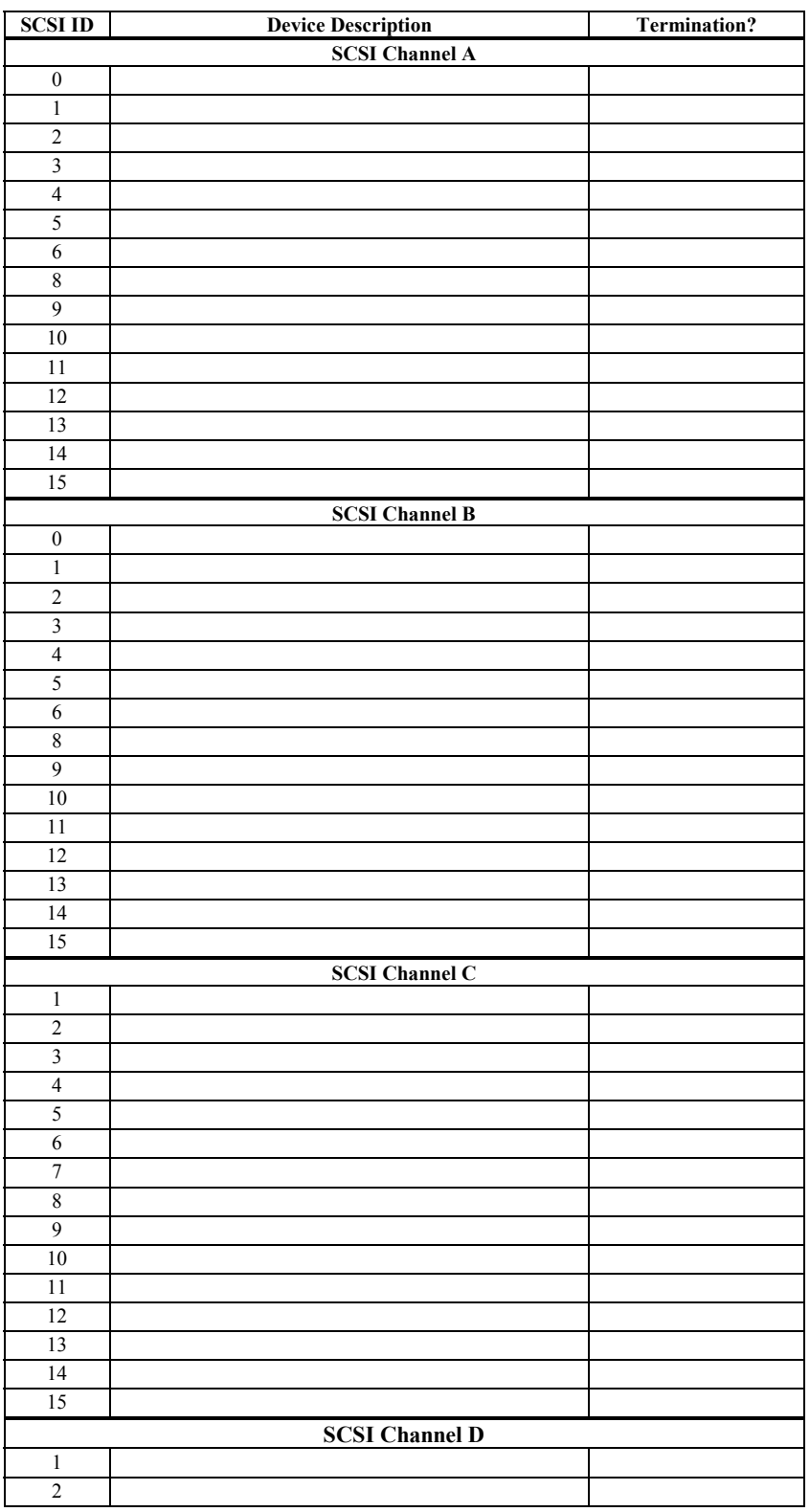

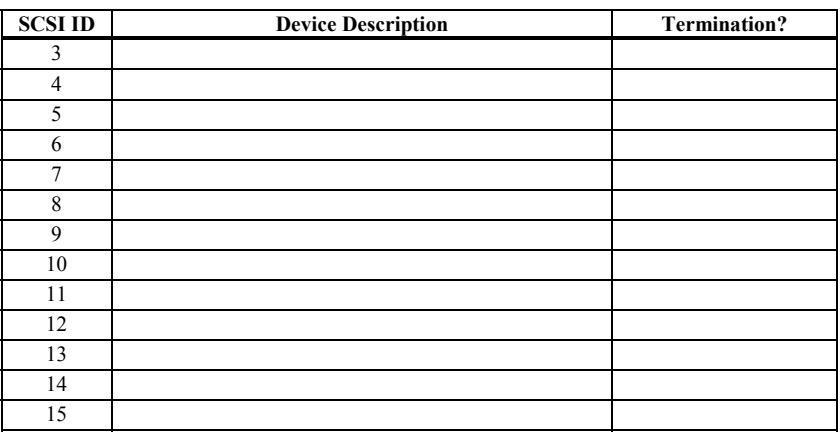

# **Logical Drive Configuration**

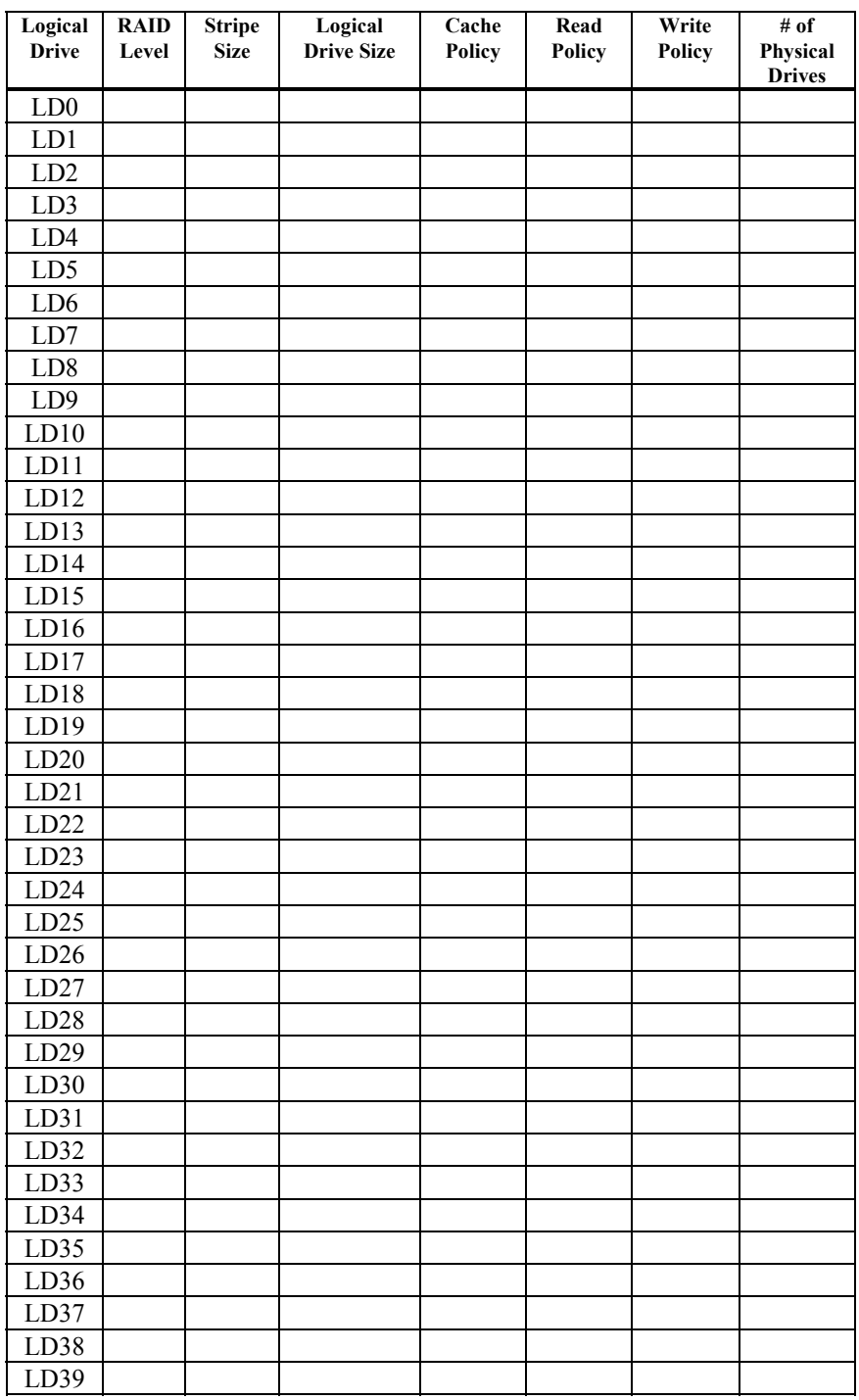

# **Physical Device Layout**

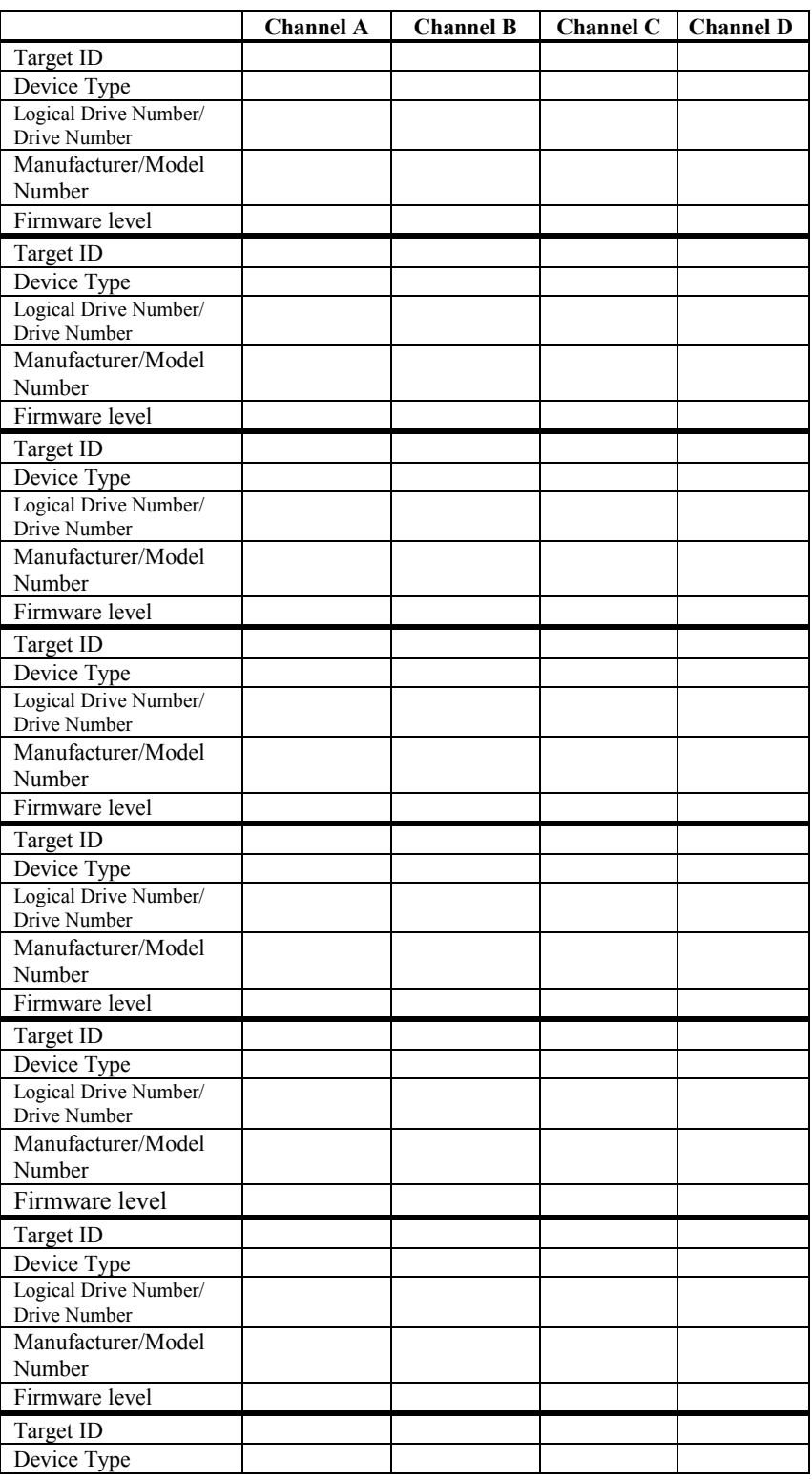

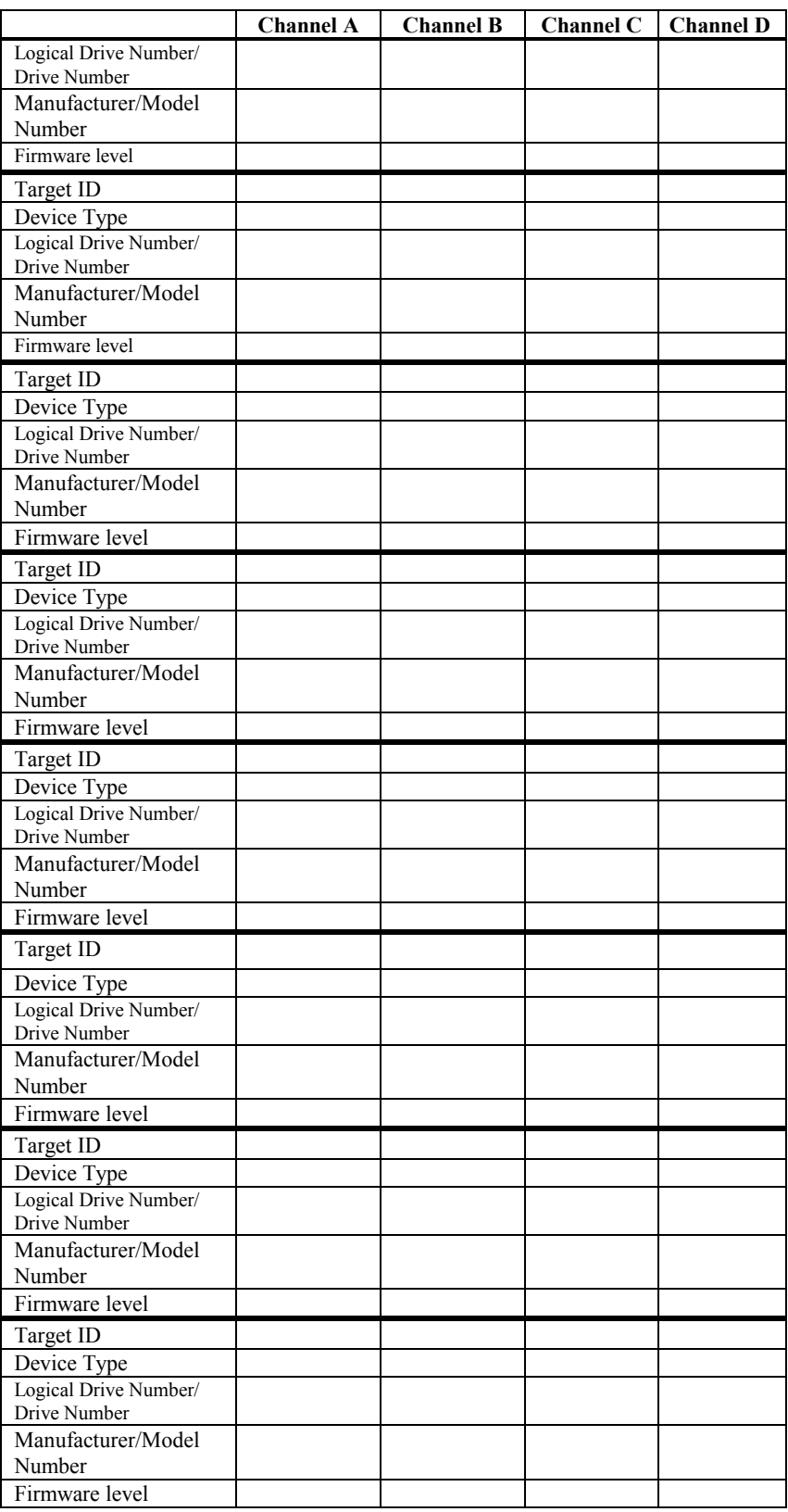

#### **Configuring Arrays**

Connect the physical drives to MegaRAID, configure the drives, then initialize them. The number of physical disk drives that an array can support depends on the firmware version.

For MegaRAID Enterprise 1600, an array can consist of up to 32 physical disk drives, depending on the RAID level (see page [16](#page-29-0) for more information.) Enterprise 1600 supports up to 40 logical drives per controller. The number of drives in an array determines the RAID levels that can be supported.

**Arranging Arrays** You must arrange the arrays to provide additional organization for the drive array. You must arrange arrays so that you can create system drives that can function as boot devices.

> You can sequentially arrange arrays with an identical number of drives so that the drives in the group are spanned. Spanned drives can be treated as one large drive. Data can be striped across multiple arrays as one logical drive.

> You can create spanned drives by using the MegaRAID Configuration utility or the MegaRAID Manager. See the *MegaRAID Configuration Software Guide* for additional information.

**Creating Hot Spares** Any drive that is present, formatted, and initialized but not included in a array or logical drive is automatically designated as a hot spare.

> You can also designate drives as hot spares by using the MegaRAID Configuration Utility, MegaRAID Manager, or Power Console. See the *MegaRAID Configuration Software Guide* for additional information.

**Creating Logical Drives** Logical drives are arrays or spanned arrays that are presented to the operating system. You must create one or more logical drives.

> The logical drive capacity can include all or any portion of a array. The logical drive capacity can also be larger than an array by using spanning. MegaRAID Enterprise 1600 supports up to 40 logical drives.

#### **Configuration Strategies**

The most important factors in RAID array configuration are: drive capacity, drive availability (fault tolerance), and drive performance. You cannot configure a logical drive that optimizes all three factors, but it is easy to choose a logical drive configuration that maximizes one factor at the expense of the other two factors, although needs are seldom that simple.

**Maximize Capacity** RAID 0 achieves maximum drive capacity, but does not provide data redundancy. Maximum drive capacity for each RAID level is shown below. OEM level firmware that can span up to 4 logical drives is assumed.

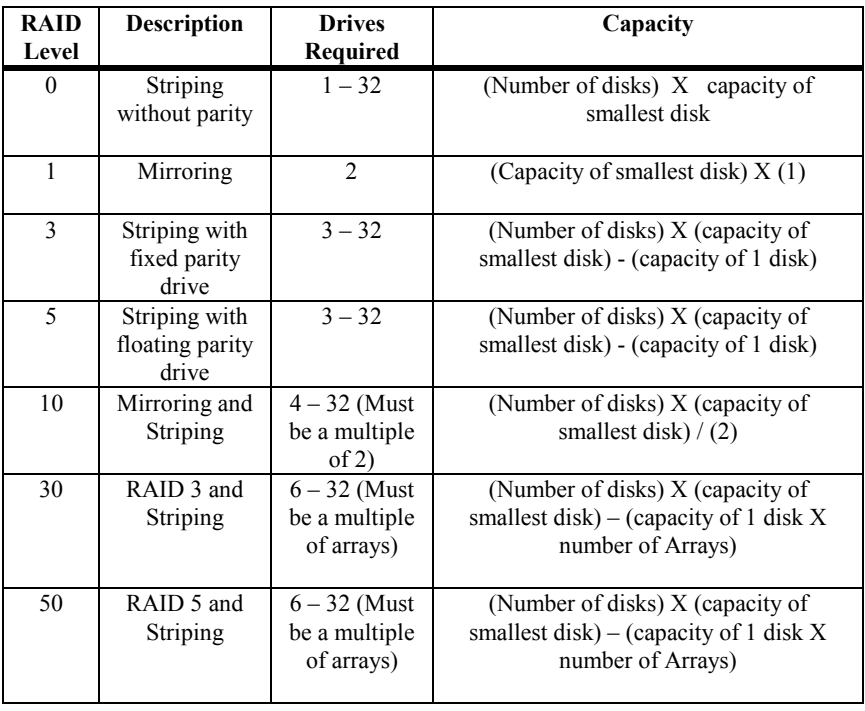

## **Configuration Strategies,** Continued

**Maximize Drive Availability** You can maximize the availability of data on the physical disk drive in the logical array by maximizing the level of fault tolerance. The levels of fault tolerance provided by the RAID levels are:

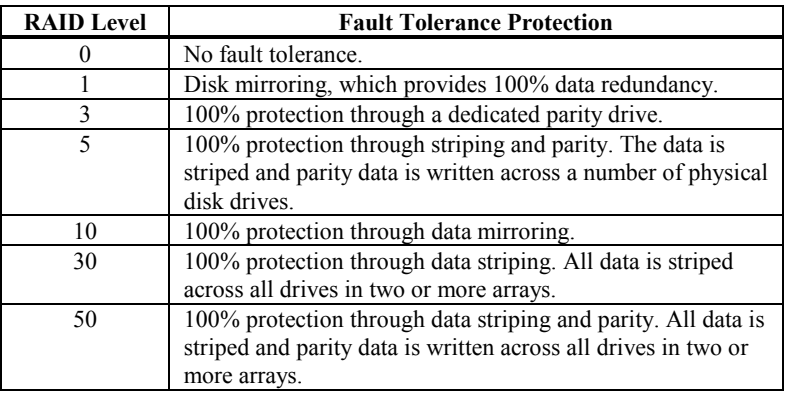

**Maximizing Drive Performance** You can configure an array for optimal performance. But optimal drive configuration for one type of application will probably not be optimal for any other application. A basic guideline of the performance characteristics for RAID drive arrays at each RAID level is:

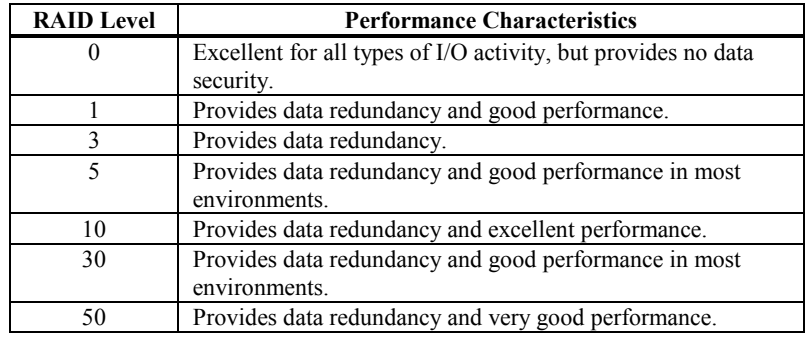

## **Assigning RAID Levels**

Only one RAID level can be assigned to each logical drive. The drives required per RAID level are:

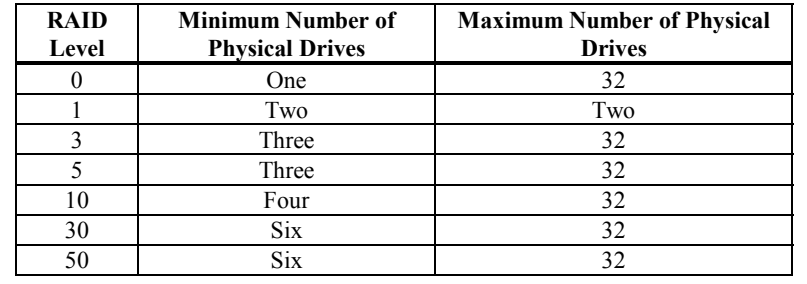

## **Configuring Logical Drives**

After you have installed the MegaRAID controller in the server and have attached all physical disk drives, perform the following actions to prepare a RAID disk array:

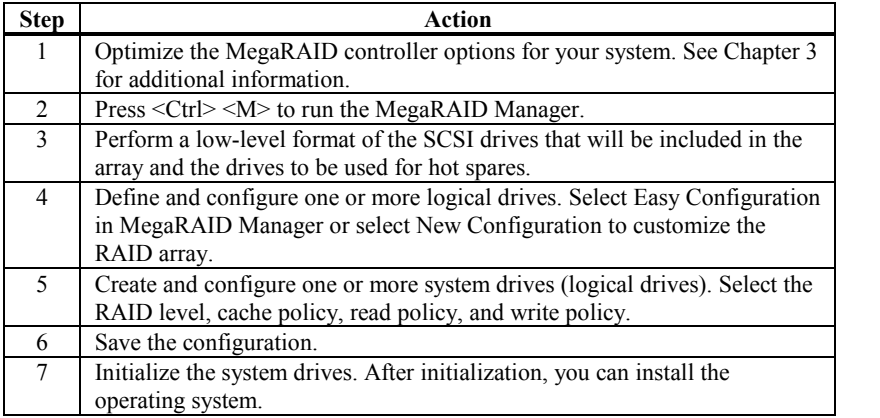

#### **Optimizing Data Storage**

**Data Access Requirements** Each type of data stored in the disk subsystem has a different frequency of read and write activity. If you know the data access requirements, you can more successfully determine a strategy for optimizing the disk subsystem capacity, availability, and performance.

> Servers that support Video on Demand typically read the data often, but write data infrequently. Both the read and write operations tend to be long. Data stored on a general-purpose file server involves relatively short read and write operations with relatively small files.

**Array Functions** You must first define the major purpose of the disk array. Will this disk array increase the system storage capacity for general-purpose file and print servers? Does this disk array support any software system that must be available 24 hours per day? Will the information stored in this disk array contain large audio or video files that must be available on demand? Will this disk array contain data from an imaging system?

> You must identify the purpose of the data to be stored in the disk subsystem before you can confidently choose a RAID level and a RAID configuration.

## **Planning the Array Configuration**

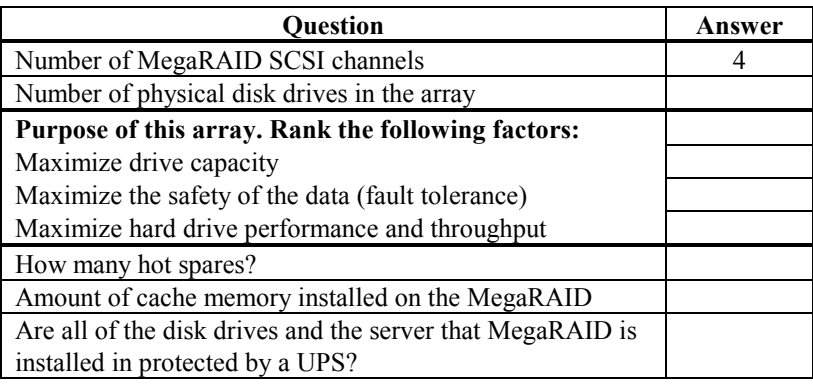

Answer the following questions about this array:

**Using the Array Configuration Planner** The following table lists the possible RAID levels, fault tolerance, and effective capacity for all possible drive configurations for an array consisting of one to eight drives.

> The following table does not take into account any hot spare (standby) drives. You should always have a hot spare drive in case of drive failure.

> RAID 1requires two drives. RAID 10 requires at least four drives. RAID 30 and RAID 50 require at least six drives.

# **Array Configuration Planner**

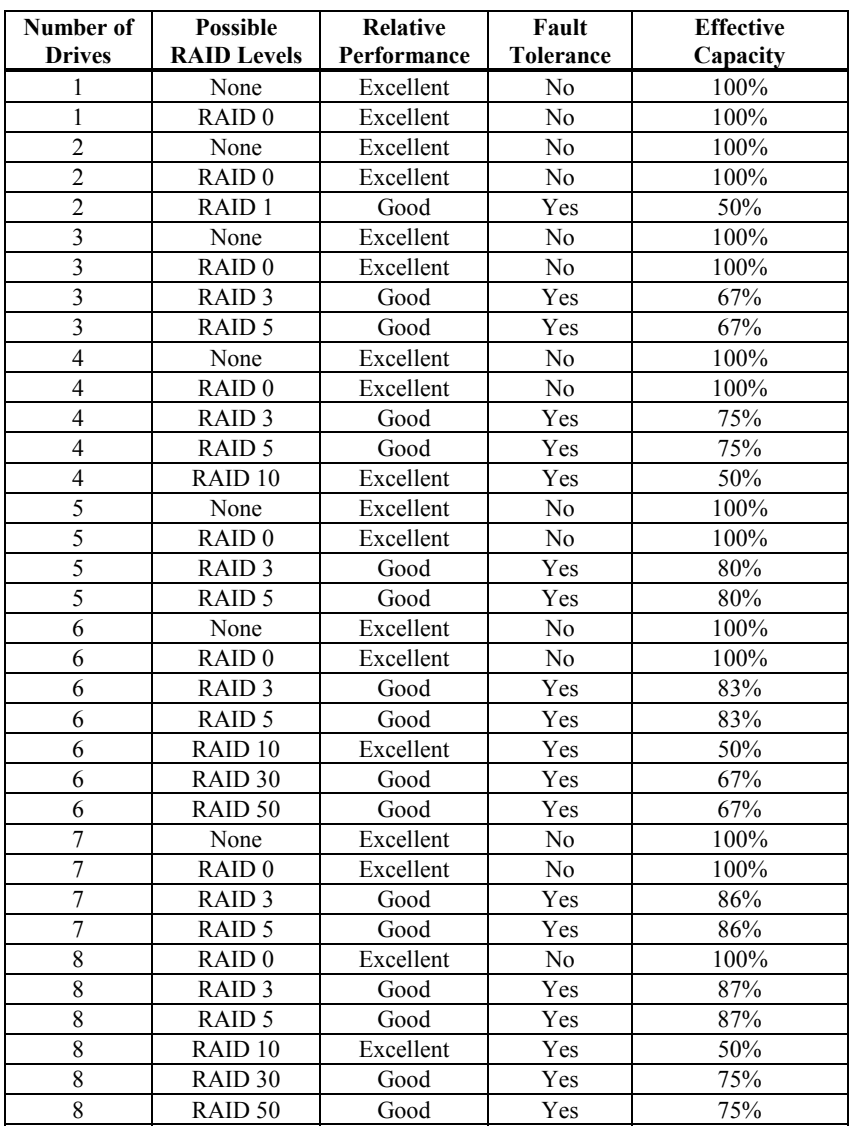

# **6 Hardware Installation**

**Requirements** You must have the following items before installing the MegaRAID controller in a server:

- a MegaRAID Enterprise 1600 64-Bit 160M RAID Controller
- a host computer with an available PCI expansion slot
- the MegaRAID Enterprise 1600 Installation CD
- the necessary SCSI cables and terminators (depends on the number and type of SCSI devices to be attached)
- an Uninterruptible Power Supply (UPS) for the entire system
- 160M SCSI hard disk drives and other SCSI devices, as desired

*Important* The MegaRAID Enterprise 1600 controller must be installed in a PCI expansion slot.

**Optional Equipment** You may also want to install SCSI cables that interconnect MegaRAID Enterprise 1600 to external SCSI devices.

# **Checklist**

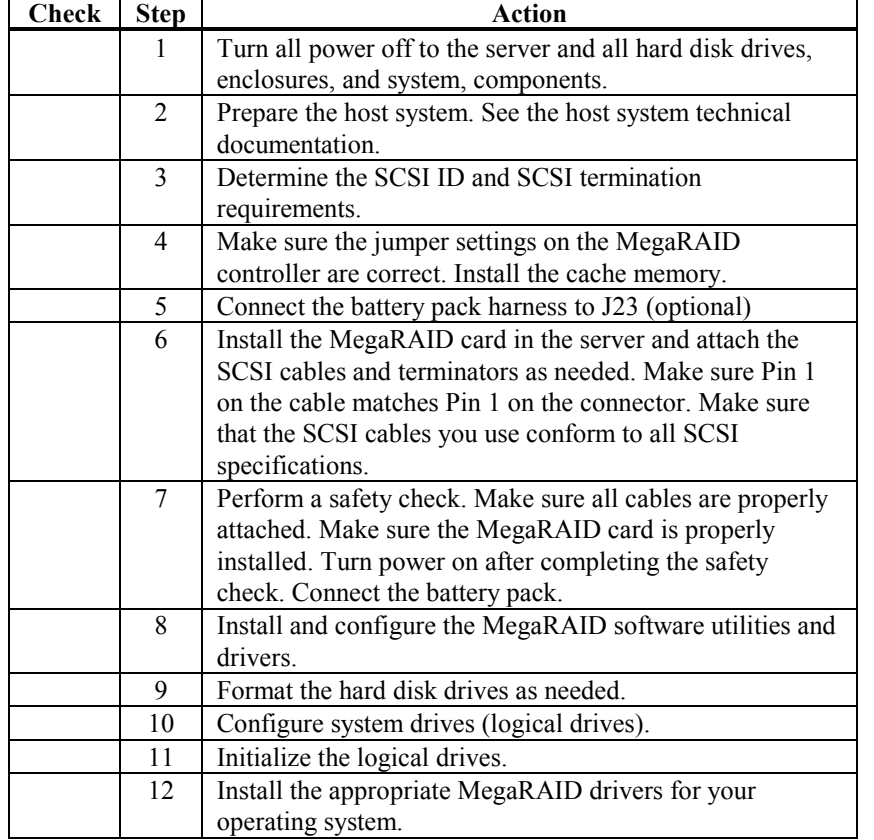

Perform the steps in the installation checklist:

## **Installation Steps**

MegaRAID provides extensive customization options. If you need only basic MegaRAID features and your computer does not use other adapter cards with resource settings that may conflict with MegaRAID settings, even custom installation can be quick and easy.

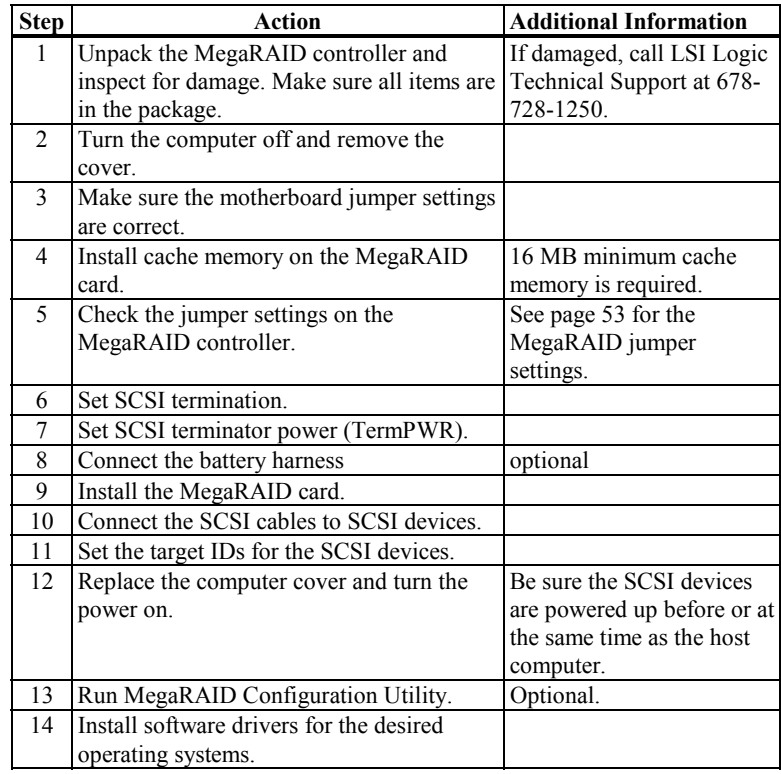

Each step is described in detail below.

#### **Step 1 Unpack**

Unpack and install the hardware in a static-free environment. The MegaRAID controller card is packed inside an anti-static bag between two sponge sheets. Remove the controller card and inspect it for damage. If the card appears damaged, or if any of items listed below are missing, contact LSI Logic Technical Support at 678-728-1250. The MegaRAID Controller is also shipped with the following items that are on CD:

- the *MegaRAID Configuration Software Guide*
- the *MegaRAID Operating System Drivers Guide*
- the *MegaRAID Enterprise 1600 Hardware Guide*
- the software license agreement
- the MegaRAID Configuration Utilities for DOS
- the warranty registration card

#### **Step 2 Power Down**

Turn off the computer and remove the cover. Make sure the computer is turned off and disconnected from any networks before installing the controller card.

#### **Step 3 Configure Motherboard**

Make sure the motherboard is configured correctly for MegaRAID. MegaRAID is essentially a SCSI Controller. Each MegaRAID card you install will require an available PCI IRQ; make sure an IRQ is available for each controller you install.

## <span id="page-64-0"></span>**Step 4 Install Cache Memory**

#### *Important*

*A minimum of 16 MB of cache memory is required. The cache memory must be installed before MegaRAID is operational*.

**Memory Specifications** Insert one in the cache memory socket.

**DIMM Specifications** Install cache memory DIMMs on the MegaRAID controller card in the cache memory socket. Use a 64-bit 3.3V single-sided or double-sided 168-pin unbuffered DIMM. Lay the controller card component-side up on a clean static-free surface. The memory socket is mounted flush with the MegaRAID card, so the DIMM is parallel to the MegaRAID card when properly installed. The DIMM clicks into place, indicating proper seating in the socket. The MegaRAID card is shown lying on a flat surface below.

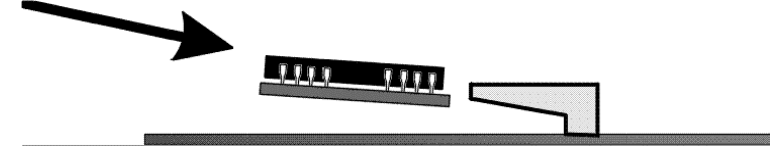

## **Step 4 Install Cache Memory, Continued**

#### **Installing or Changing Memory**

#### *Important*

*The battery pack harness or cable must be disconnected from J23 on the MegaRAID Enterprise 1600 160M card before you add or remove memory.*

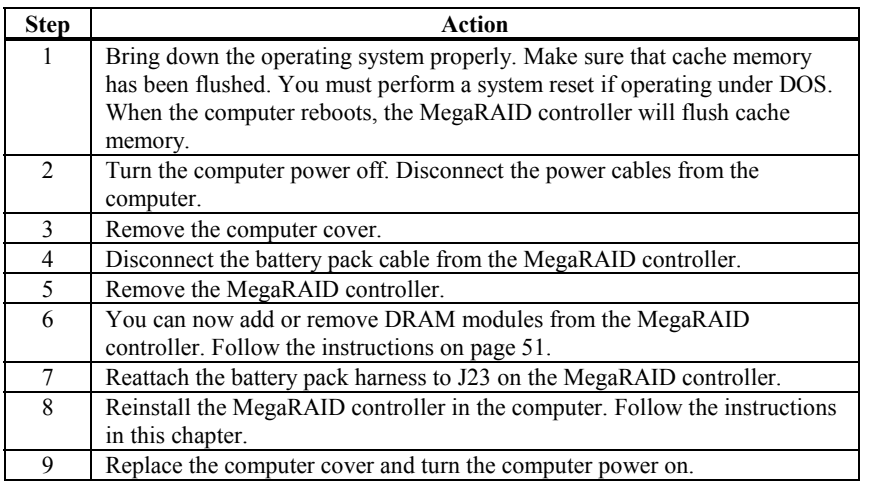

#### **Recommended Memory Vendors** Call LSI Logic Technical Support at 678-728-1250 for a current list of recommended memory vendors.

## <span id="page-66-0"></span>**Step 5 Set Jumpers**

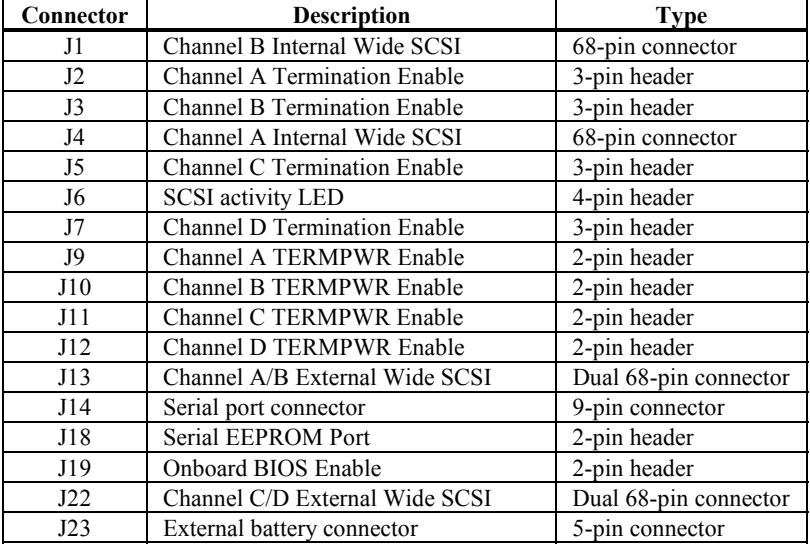

Make sure the jumper settings on the MegaRAID card are correct. The jumpers and connectors are:

#### **MegaRAID Enterprise 1600 64-Bit 160M Card Layout**

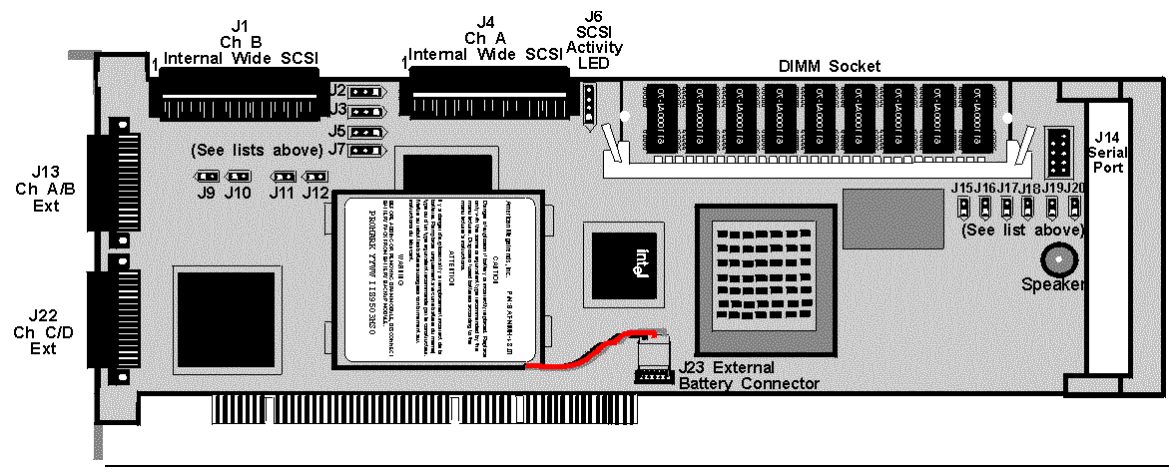

**Step 5 Set Jumpers, Continued** 

|               | J2, J3, J5, and J7 Termination Enable J2, J3, J5, and J7 are 3-pin bergs that set the SCSI termination for each |
|---------------|----------------------------------------------------------------------------------------------------|
| SCSI channel: |                                                                                                    |

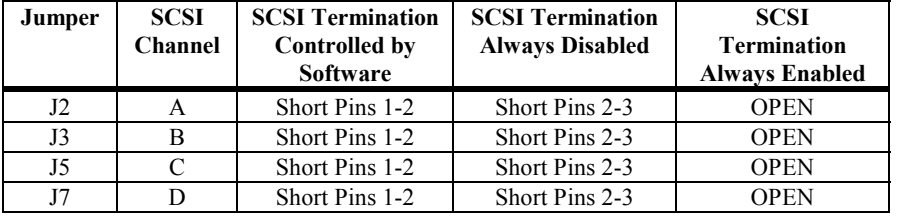

#### **J9, J10, J11, and J12 TERMPWR Enable** J9, J10, J11, and J12 are 2-pin bergs that enable TERMPWR to the SCSI bus for each SCSI channel:

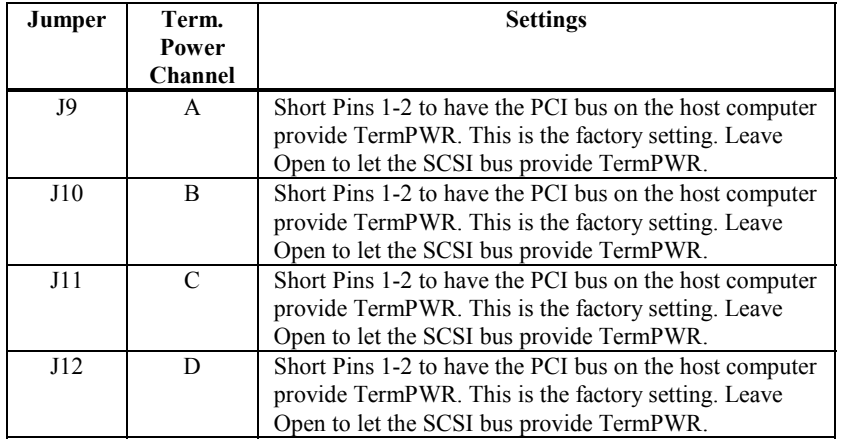

### **Step 5 Set Jumpers, Continued**

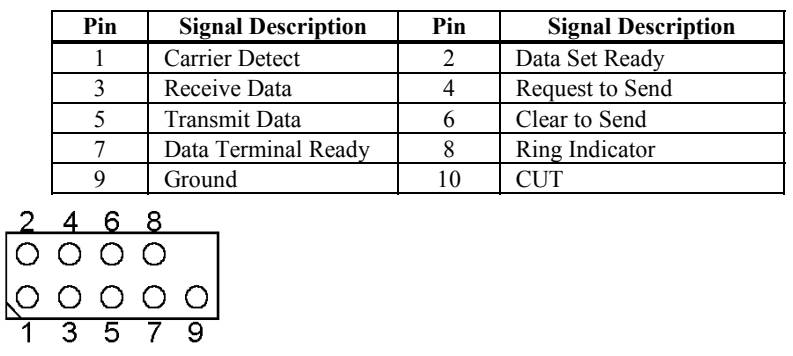

**J14 Serial Port** J14 attaches to a serial cable. The pinout is:

**J19 Onboard BIOS Enable** J19 is a 2-pin berg which enables or disables MegaRAID onboard BIOS. The onboard BIOS should be enabled (J19 unjumpered) for normal board position.

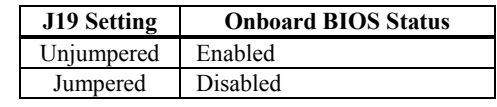

**J17 Dirty Cache LED** J17 is a two-pin connector for an LED mounted on the computer enclosure. The LED indicates when the data in the cache has yet to be written to the storage devices.

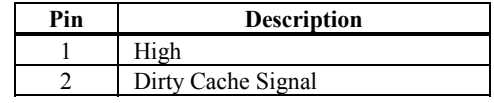

**J23 External Battery** J23 is a 5-pin berg that attaches to the optional battery pack. The J23 pinout is:

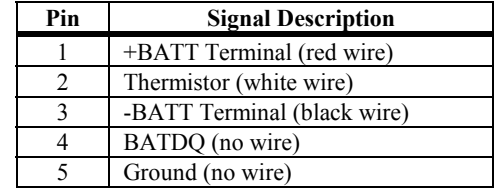

Each MegaRAID SCSI channel can be individually configured for termination enable mode by setting the J2, J3, J5, and J7 jumpers (see the previous page).

You must terminate the SCSI bus properly. Set termination at both ends of the SCSI cable. The SCSI bus is an electrical transmission line and must be terminated properly to minimize reflections and losses. Termination should be set at each end of the SCSI cable(s), as shown below.

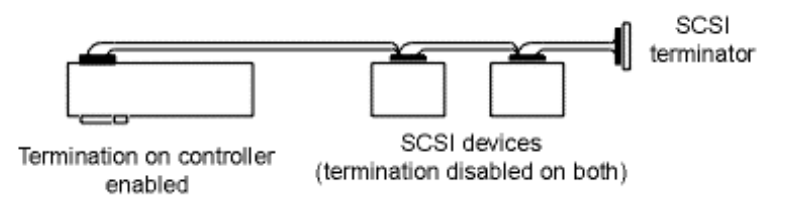

Setup using one connector for one channel

For a disk array, set SCSI bus termination so that removing or adding a SCSI device does not disturb termination. An easy way to do this is to connect the MegaRAID card to one end of the SCSI cable for each channel and to connect an external terminator module at the other end of each cable. The connectors between the two ends can connect SCSI devices. Disable termination on the SCSI devices. See the manual for each SCSI device to disable termination.

#### **SCSI Termination**

The SCSI bus on a SCSI channel is an electrical transmission line. It must be terminated properly to minimize reflections and losses. You complete the SCSI bus by setting termination at both ends. MegaRAID automatically provides SCSI termination at one end of the SCSI bus for each channel. Terminate the other end of the bus by attaching an external SCSI terminator module to the end of the cable for each channel or by attaching a SCSI device that internally terminates the SCSI bus at the end of each SCSI channel.

MegaRAID should always terminate each of the four SCSI buses if devices are attached to either the internal or external SCSI connectors, but not to both.

Use standard external SCSI terminators on SCSI channels operating at 10 MB/s or higher synchronous data transfer.

**Terminating Internal SCSI Disk Arrays** Set the termination so that SCSI termination and termination power are intact when any disk drive is removed from a SCSI channel, as shown below. MegaRAID termination should always be enabled or controlled by software. Make sure J2, J3, J5, and J7 are either always open (termination always enabled), or Pins 1-2 are shorted (termination controlled by software).

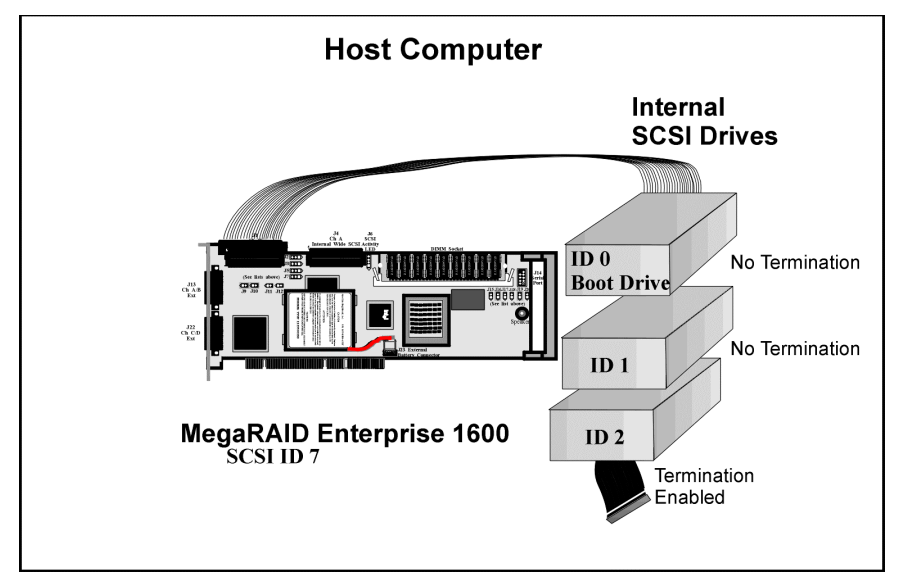

#### **SCSI Termination, Continued**

**Terminating External Disk Arrays** In most array enclosures, the end of the SCSI cable has an independent SCSI terminator module that is not part of a SCSI drive. In this way, SCSI termination is not disturbed when a drive is removed. MegaRAID termination should always be enabled or controlled by software. Make sure J2, J3, J5, and J7 are either always open (termination always enabled), or Pins 1-2 are shorted (termination controlled by software).

> **Note:** Channels C and D have only external connectors, so termination should always be either anabled or under software control on these two channels.

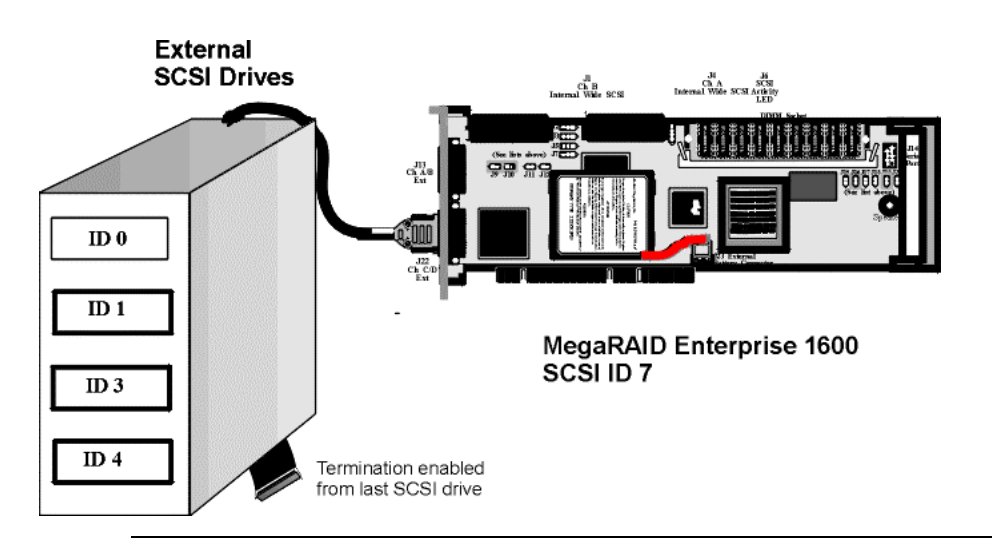
# **SCSI Termination, Continued**

**Terminating Internal and External Disk Arrays** You can use both internal and external drives with MegaRAID. You still must make sure that the proper SCSI termination and termination power is preserved. MegaRAID termination should always be disabled or controlled by software. Make sure J2, J3, J5 and J7 have pins 2-3 shorted, or pins 1-2 are shorted (termination controlled by software).

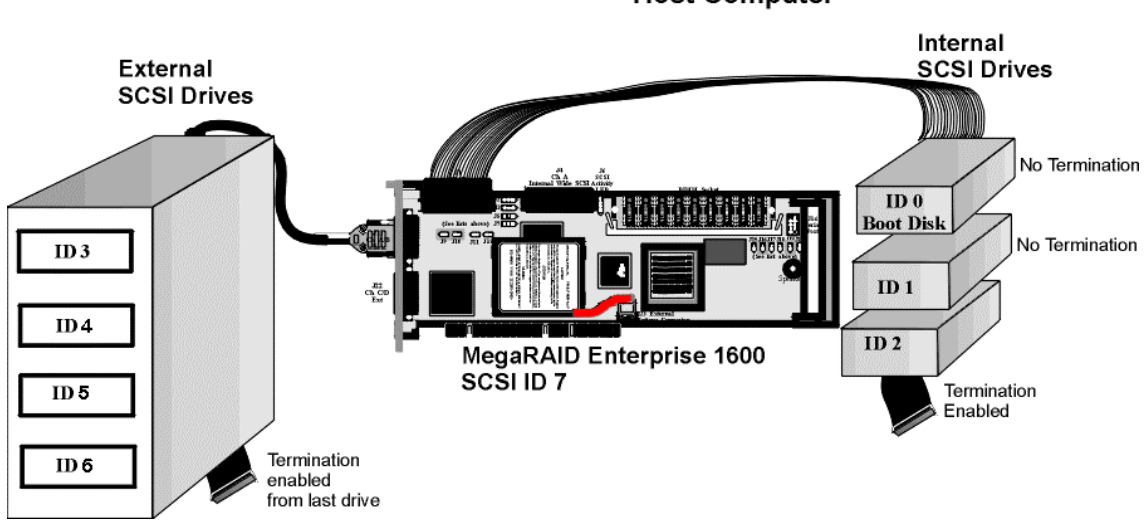

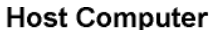

**Connecting Non-Disk SCSI Devices** SCSI Tape drives, scanners, CD-ROM drives, and other non-disk drive devices must each have a unique SCSI ID regardless of the SCSI channel they are attached to. The general rule for Unix systems is:

- tape drive set to SCSI ID 2
- CD-ROM drive set to SCSI ID 5
- all non-disk SCSI devices attached to SCSI channel A

Make sure that no hard disk drives are attached to the same SCSI channel as the non-disk SCSI devices. Drive performance will be significantly degraded if SCSI hard disk drives are attached to this channel.

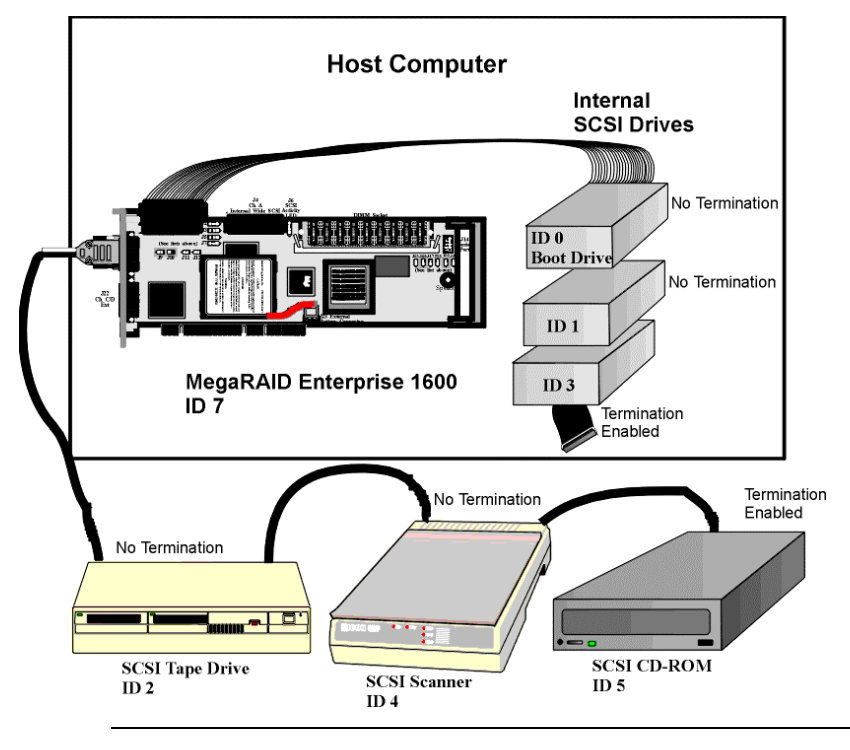

# **Step 7 Set SCSI Terminator Power**

**J9, J10, J11, J12** These jumpers control TermPWR for the MegaRAID SCSI channels. See the documentation for each SCSI device for information about enabling TermPWR. The factory settings supply TermPWR from the PCI bus.

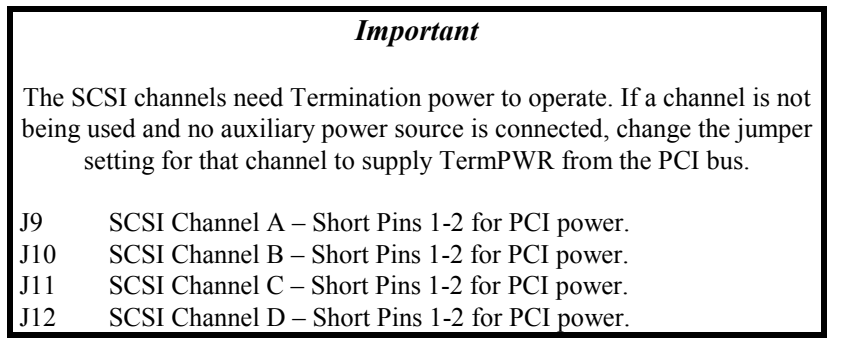

# **Step 8 Connect Battery Pack (Optional)**

There are two ways to install a battery pack onto the Series 471 MegaRAID Enterprise 1600 160M RAID controller. The first way is to use a DIMM with a battery backup attached to it.

The battery pack is shown in the bottom view of the DIMM socket below. Pin 1 on the cable from the battery pack is usually denoted by a red wire. The caution information appears on the battery module as shown below.

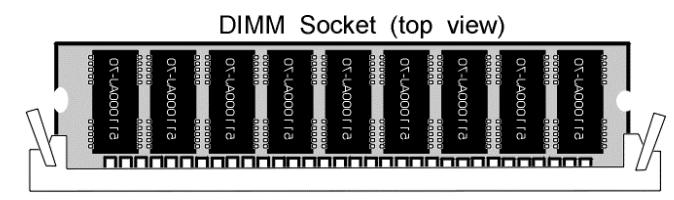

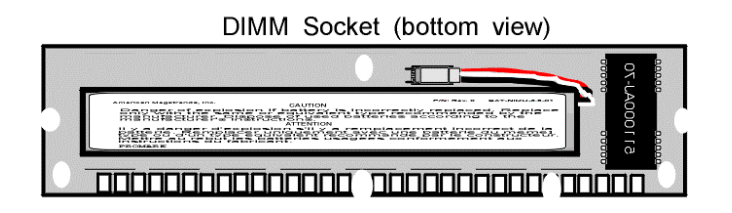

#### **CAUTION**

Danger of explosion if battery is incorrectly replaced. Replace only with the same or equivalent type recommended by the manufacturer. Dispose of used batteries according to the manufacturer's instructions.

#### **ATTENTION**

Il y a danger d'explosion s'il y a remplacement incorrect de la batterie. Remplacer uniquement avec une batterie du meme] type ou d'un type equivalent recommande par le constructeur. Mettre au rebut les batteries usagees conformement aux instructions du fabricant.

#### **J23Battery Connector Pinout**

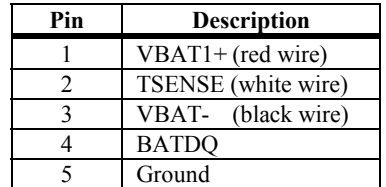

# **Step 8 Connect Battery Pack, Continued**

**Board with battery** The second way is to install a battery pack on the card itself. You can screw the battery to the board through the backside of the board, using the four holes in the board. Connect the three wires from the battery pack to J23, the external battery connector. A drawing of part of the MegaRAID Enterprise 1600 160M RAID Controller with battery backup is shown below.

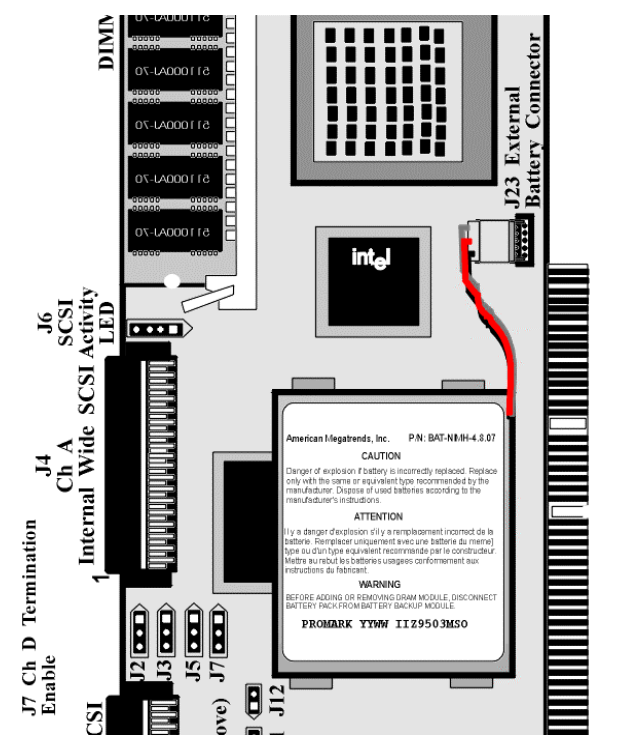

# **Step 8 Connect Battery Pack, Continued**

**Configure Battery Backup** After installing the MegaRAID controller and booting, press <Ctrl> <M>. Choose the Objects menu. Select Battery Backup. The following menu displays:

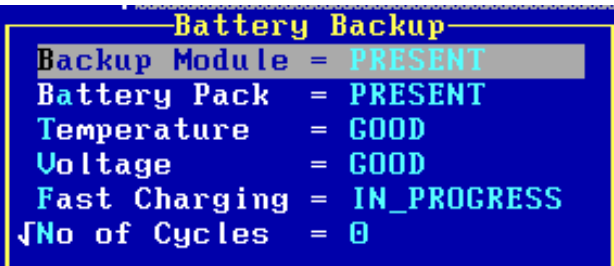

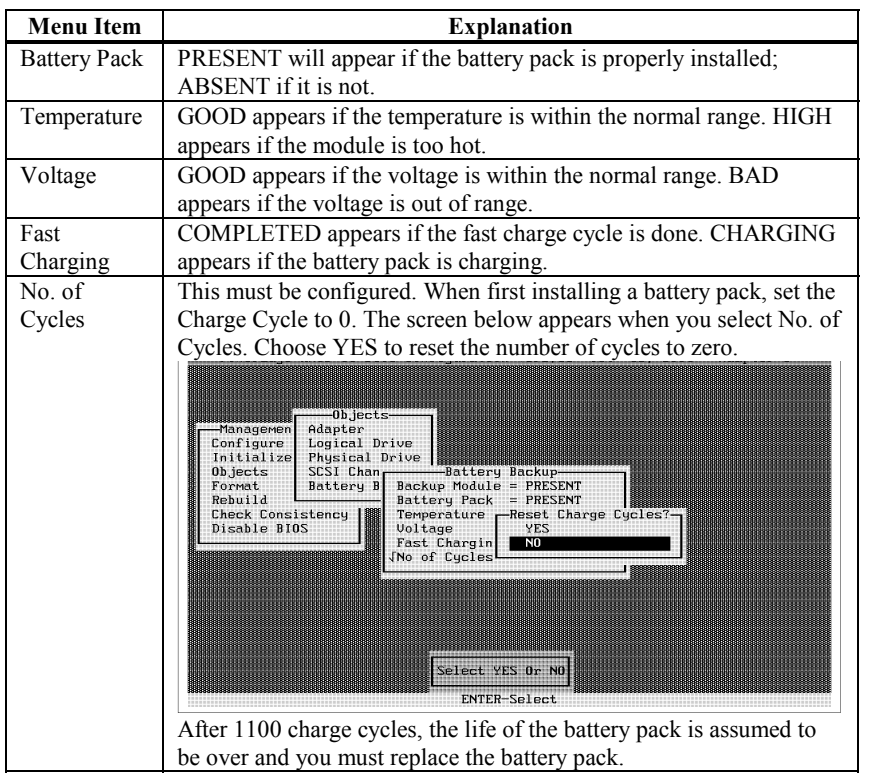

#### **Step 8 Connect Battery Pack, Continued**

**Changing the Battery Pack** The MegaRAID configuration software warns when the battery pack must be replaced. A new battery pack should be installed every 1 to 5 years.

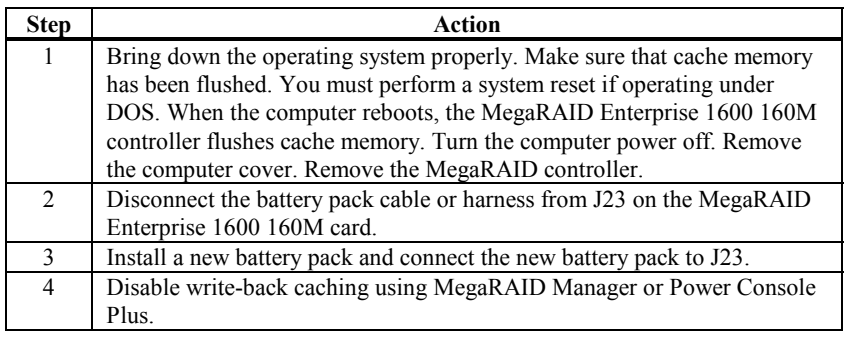

#### **Disposing of a Battery Pack**

#### *Warning*

*Do not dispose of the MegaRAID battery pack by fire. Do not mutilate the battery pack. Do not damage it in any way. Toxic chemicals can be released if it is damaged. Do not short-circuit the battery pack*.

The material in the battery pack contains heavy metals that can contaminate the environment. Federal, state, and local laws prohibit disposal of some rechargeable batteries in public landfills. These batteries must be sent to a specific location for proper disposal. Call the Rechargeable Battery Recycling Corporation at 352-376-6693 (FAX: 352-376-6658) for an authorized battery disposal site near you. For a list of battery disposal sites, write to:

Rechargeable Battery Recycling Corporation 2293 NW 41st Street Gainesville FL 32606 Voice: 352-376-6693 FAX: 352-376-6658

#### **Battery Disposal Laws**

#### *Important*

*Most used Nickel-Metal Hydride batteries are not classified as hazardous waste under the federal RCRA (Resource Conservation and Recovery Act). Although Minnesota law requires that Nickel-Metal Hydride batteries be labeled "easily removable" from consumer products, and that Nickel-Metal Hydride batteries must be collected by manufacturers, the Minnesota Pollution Control Agency (MPCA) has granted a temporary exemption from these requirements.*

**Other Laws in Other Areas** LSI Logic reminds you that you must comply with all applicable battery disposal and hazardous material handling laws and regulations in the country or other jurisdiction where you are using an optional battery pack on the MegaRAID Enterprise 1600 160M controller.

# **Step 9 Install MegaRAID Card**

The MegaRAID card can plug into a 32-bit or 64-bit PCI slot that receives 5 V, and, optionally, 3.3 V through the motherboard. Choose a PCI slot and align the MegaRAID controller card bus connector to the slot. Press down gently but firmly to make sure that the card is properly seated in the slot. The bottom edge of the controller card should be flush with the slot.

Insert the MegaRAID card in a PCI slot as shown below:

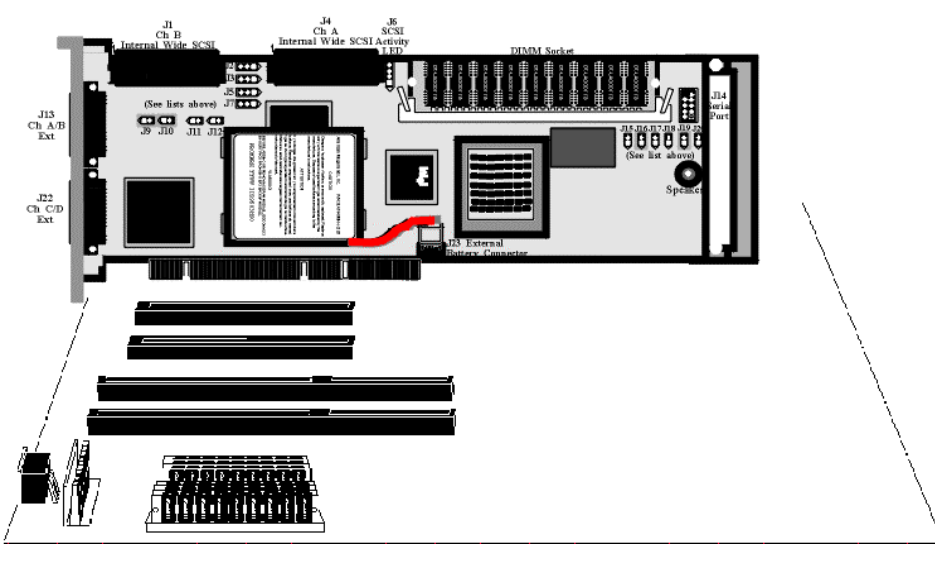

Screw the bracket to the computer frame.

# **Step 10 Connect SCSI Cables**

**SCSI Connectors** Connect the SCSI cables to the SCSI devices. MegaRAID provides two types of SCSI connectors:

- external
- internal

**External Connectors** J13 provides two ultra high-density external connectors for SCSI channels A and B.

J22 provides two ultra high-density connectors for SCSI channels C and D.

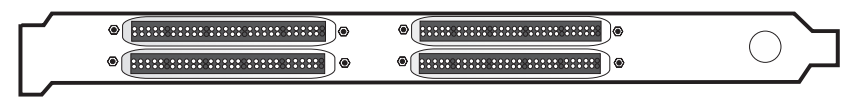

**Internal Connectors** Internal connectors are provided for channels A and B only.

J4 is the internal connector for channel A.

J1 is the internal connector for channel B.

See the board layout for the location of J4 and J1.

### **Step 10 Connect SCSI Cables, Continued**

**J13 A and B External Connector** J13 is a dual 68-pin ultra-high density external SCSI connectors. It is on the MegaRAID mounting bracket.

**Connect SCSI Devices** When connecting SCSI devices:

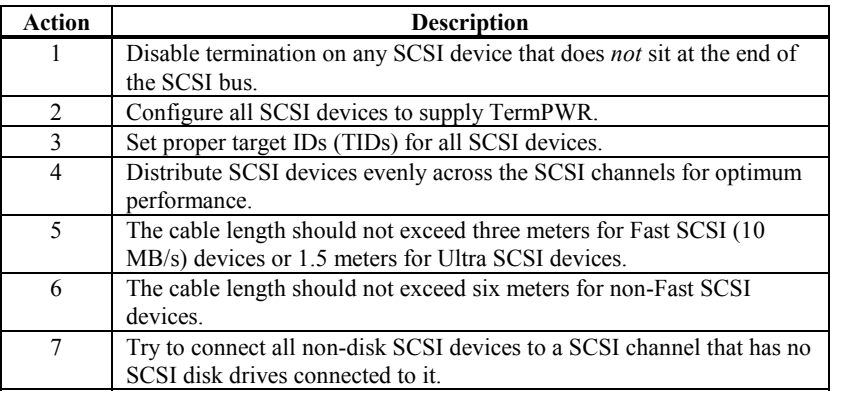

**Cable Suggestions** System throughput problems can occur if SCSI cable use is not maximized. You should:

- use the shortest SCSI cables (in SE mode, no more than 3 meters for Fast SCSI, no more than 1.5 meters for an 8-drive Ultra SCSI system and no more than 3 meters for a 6-drive Ultra SCSI system)
- LVD mode cable lengths should be no more than 25 meters with two devices and no more than 12 meters with eight devices
- use active termination
- avoid clustering the stubs
- cable stub length should be no more than 0.1 meter (4 inches)
- route SCSI cables carefully
- use high impedance cables
- do not mix cable types (choose either flat or rounded and shielded or non-shielded)
- ribbon cables have fairly good cross-talk rejection characteristics

# **Step 11 Set Target IDs**

Set target identifiers (TIDs) on the SCSI devices. Each device in a specific SCSI channel must have a unique TID in that channel. Non-disk devices (CD-ROM or tapes) should have unique SCSI IDs *regardless of the channel where they are connected*. See the documentation for each SCSI device to set the TIDs. The MegaRAID controller automatically occupies TID 7 in each SCSI channel. Eight-bit SCSI devices can only use the TIDs from 0 to 6. 16-bit devices can use the TIDs from 0 to 15. The arbitration priority for a SCSI device depends on its TID.

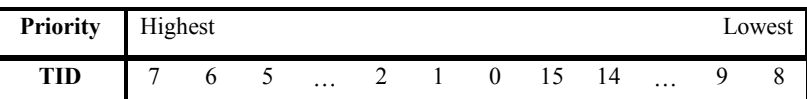

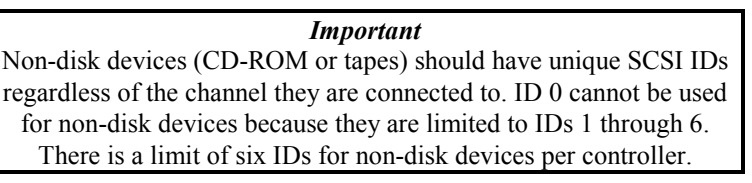

# **Device Identification on MegaRAID Controllers,** Continued

# **Example of MegaRAID ID Mapping**

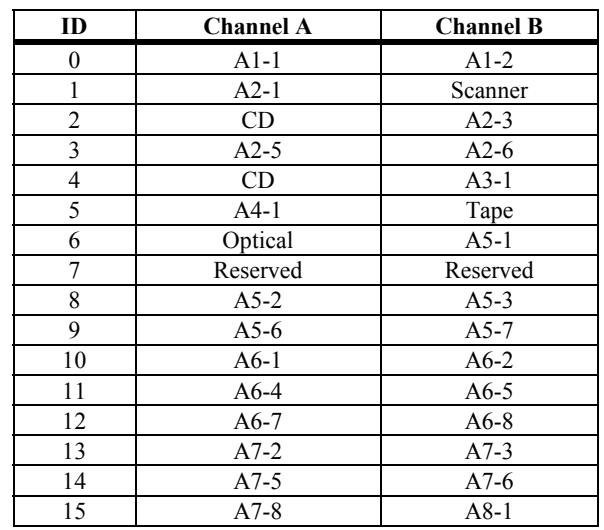

# **As Presented to the Operating System**

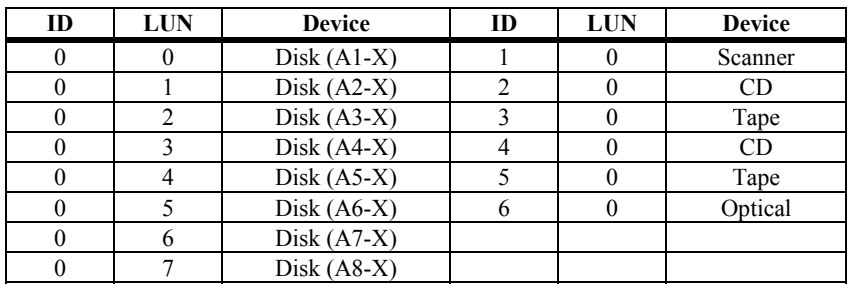

#### **Step 12 Power Up**

Replace the computer cover and reconnect the AC power cords. Turn power on to the host computer. Set up the power supplies so that the SCSI devices are powered up at the same time as or before the host computer. If the computer is powered up before a SCSI device, the device might not be recognized.

During boot, the MegaRAID BIOS message appears:

```
MegaRAID Enterprise 1600 Disk Array Adapter BIOS Version x.xx date
Copyright (c) LSI Logic Corporation
Firmware Initializing... [ Scanning SCSI Device ...(etc.)... ]
```
The firmware takes several seconds to initialize. During this time the adapter will scan each SCSI channel. When it is ready, the following lines appear:

Host Adapter-1 Firmware Version *x.xx* DRAM Size 16 MB 0 Logical Drives found on the Host Adapter 0 Logical Drives handled by BIOS Press <Ctrl><M> to run MegaRAID Enterprise BIOS Configuration Utility

The <Ctrl> <M> prompt times out after several seconds.

The MegaRAID Enterprise 1600 host adapter (controller) number, firmware version, and cache DRAM size are displayed in the second portion of the BIOS message. The numbering of the controllers follows the PCI slot scanning order used by the host motherboard.

# **Step 13 Run MegaRAID Configuration Utility**

Press <Ctrl> <M> to run the MegaRAID Configuration Utility. See the *MegaRAID Configuration Software Guide* for information about running MegaRAID Configuration Utility.

# **Step 14 Install the Operating System Driver**

#### *Important*

*When booting the system from a drive connected to a MegaRAID controller and using EMM386.EXE, MEGASPI.SYS must be loaded in CONFIG.SYS before EMM386.EXE is loaded. If you do not do this, you cannot access the boot drive after EMM386 is loaded.*

**DOS ASPI Driver** The MegaRAID DOS ASPI driver can be used under DOS, Windows 3.*x*, and Windows 95. The DOS ASPI driver supports:

- up to six non-disk SCSI devices (each SCSI device must use a unique SCSI ID regardless of the SCSI channel it resides on. SCSI IDs 1 through 6 are valid
- up to six MegaRAID adapters (you should only configure one MegaRAID adapter per system if possible)

**ASPI Driver** The ASPI driver is MEGASPI.SYS. It supports disk drives, tape drives, CD-ROM drives, etc. You can use it to run CorelSCSI, Novaback, PC Tools, and other software that requires an ASPI driver. *CorelSCSI, Novaback, and PC Tools are not provided with MegaRAID.* Copy MEGASPI.SYS to your hard disk drive. Add the following line to CONFIG.SYS. *MEGASPI.SYS must be loaded in CONFIG.SYS before EMM386.EXE is loaded.*

device=<path>\MEGASPI.SYS */v*

**Parameters** The MEGASPI.SYS parameters are:

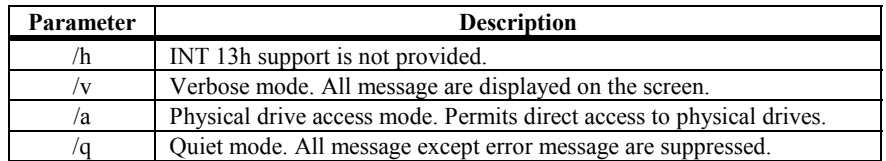

#### **Step 14 Install Operating System Driver, Continued**

**CD-ROM Driver** A device driver is provided with MegaRAID for CD-ROM drives operating under DOS, Windows 3.*x*, and Windows 95. The driver filename is AMICDROM.SYS.

> The MEGASPI.SYS ASPI manager must be added to the CONFIG.SYS file before you can install the CD-ROM device driver. See the instructions on the previous page for adding the MEGASPI.SYS driver. Copy AMICDROM.SYS to the root directory of the C: drive. Add the following line to CONFIG.SYS, making sure it is preceded by the line for MEGASPI.SYS:

DEVICE=C:\AMICDROM.SYS

Add the following to AUTOEXEC.BAT. Make sure it precedes the SMARTDRV.EXE line.

MSCDEX /D:MSCD001

MSCDEX is the CD-ROM drive extension file that is supplied with MS-DOS® and PC-DOS® Version 5.0 or later. See your DOS manual for the command line parameters for MSCDEX.

#### **Summary**

This chapter discussed hardware installation. See the MegaRAID Configuration Software Guide for information about the MegaRAID software utilities. You configure the RAID system via software configuration utilities. The utility programs for configuring MegaRAID are:

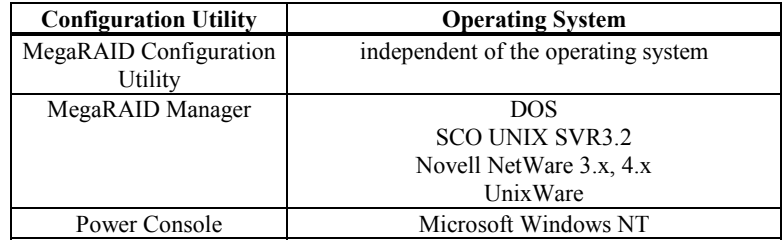

# **7 Cluster Installation and Configuration**

- **Overview** This chapter contains the procedures for installing Cluster Service for servers running the Windows 2000 server operating system.
- **Clusters** Physically, a cluster is a grouping of two independent servers that can access the same data storage and provide services to a common set of clients. With current technology, this usually means servers connected to common I/O buses and a common network for client access.

Logically, a cluster is a single management unit. Any server can provide any available service to any authorized client. The servers must have access to the same data and must share a common security model. Again, with current technology, this generally means that the servers in a cluster will have the same architecture and run the same version of the same operating system.

**The Benefits of Clusters** Clusters provide three basic benefits:

- improved application and data availability
- scalability of hardware resources
- simplified management of large or rapidly growing systems

#### **Software Requirements**

The software requirments for cluster installation are:

- MS Windows 2000 Advanced Server or Windows 2000 Datacenter Server must be installed.
- You must use a name resolution method, such as Domain Naming System (DNS), Windows Internet Naming System (WINS), or HOSTS.
- Using a Terminal Server for remote cluster administration is recommended.

The hardware requirements for the Cluster Service node can be found at the following web site: http://www.microsoft.com/windows2000/upgrade/compat/default.asp.

• The cluster hardware must be on the Cluster Service Hardware Compatibility List (HCL). To see the latest version of the Cluster Service HCL, go to the following web site: http://www.microsoft.com/hcl/default.asp

and search using the word "Cluster."

- Two HCL-approved computers, each with the following:
	- A boot disk that has Windows 2000 Advanced Server or Windows 2000 Datacenter Server installed. You cannot put the boot disk on the shared storage bus described below.
	- A separate PCI storage host adapter (SCSI or Fibre Channel) is required for the shared disks. This is along with the boot disk adapter.
	- Each machine in the cluster needs two PCI network adapters.
	- An HCL-approved external disk storage unit connected to all the computers in the cluster. This is used as the clustered disk. RAID (redundant array of independent disks) is recommended for this storage unit.
	- Storage cables are needed to attach the shared storage device to all the computers in the cluster.
	- Make sure that all hardware is identical, slot for slot, card for card, for all nodes. This will make it easier to configure the cluster and eliminate potential compatibility problems.

# <span id="page-90-0"></span>**Installation and Configuration**

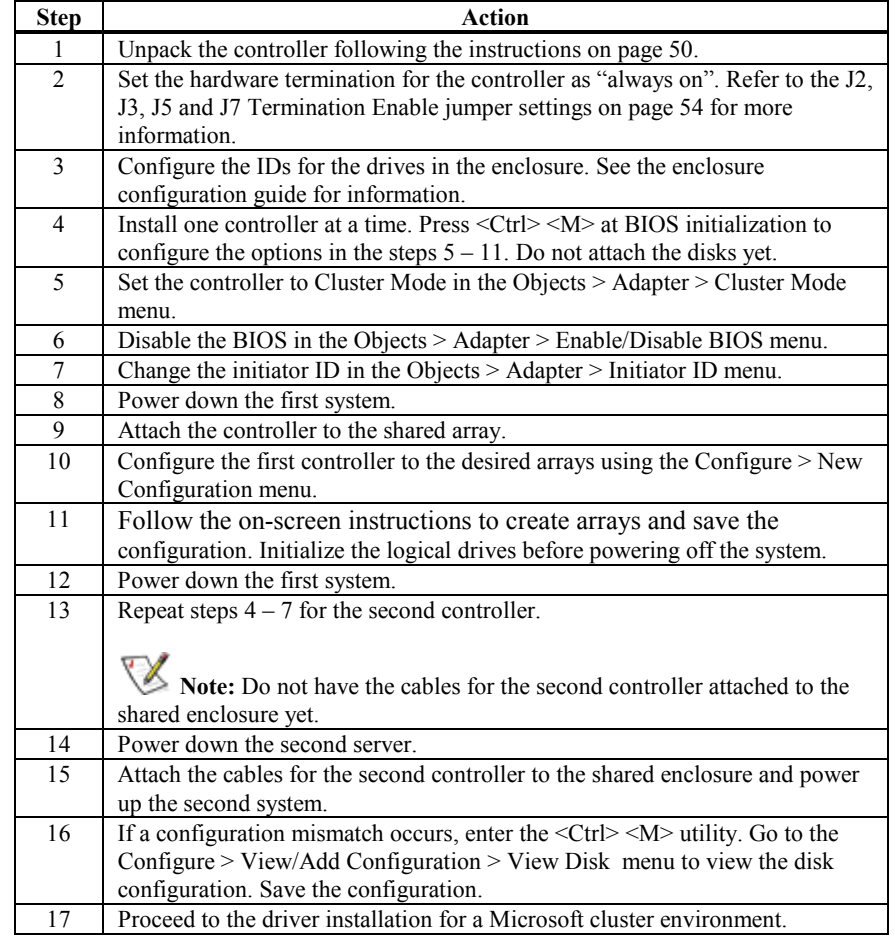

Use the following procedures to install and configure your system as part of a cluster.

# **Driver Installation Instructions under Microsoft Windows 2000 Advanced Server**

After the hardware is set up for the MS cluster configuration, perform the following procedure to configure the driver.

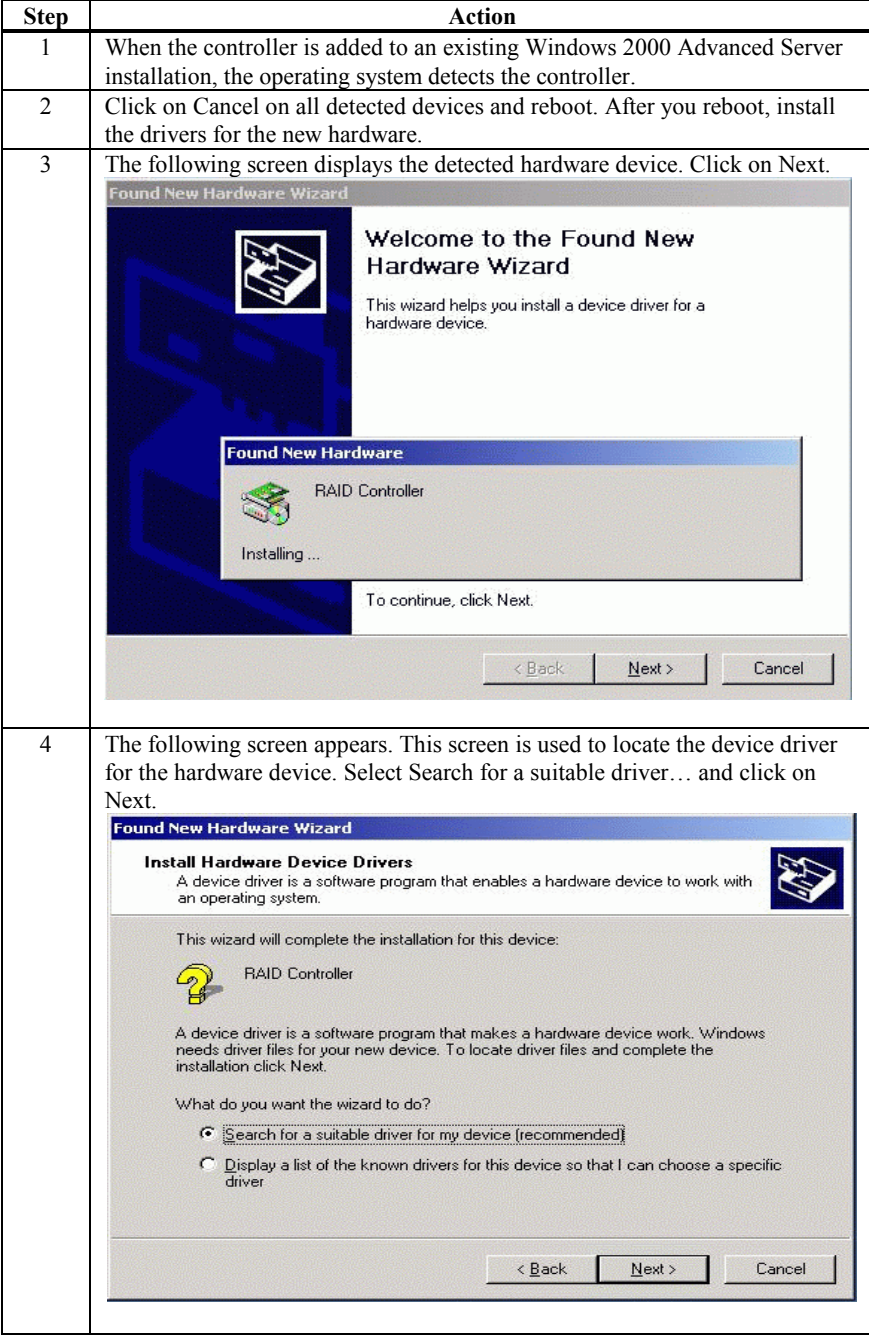

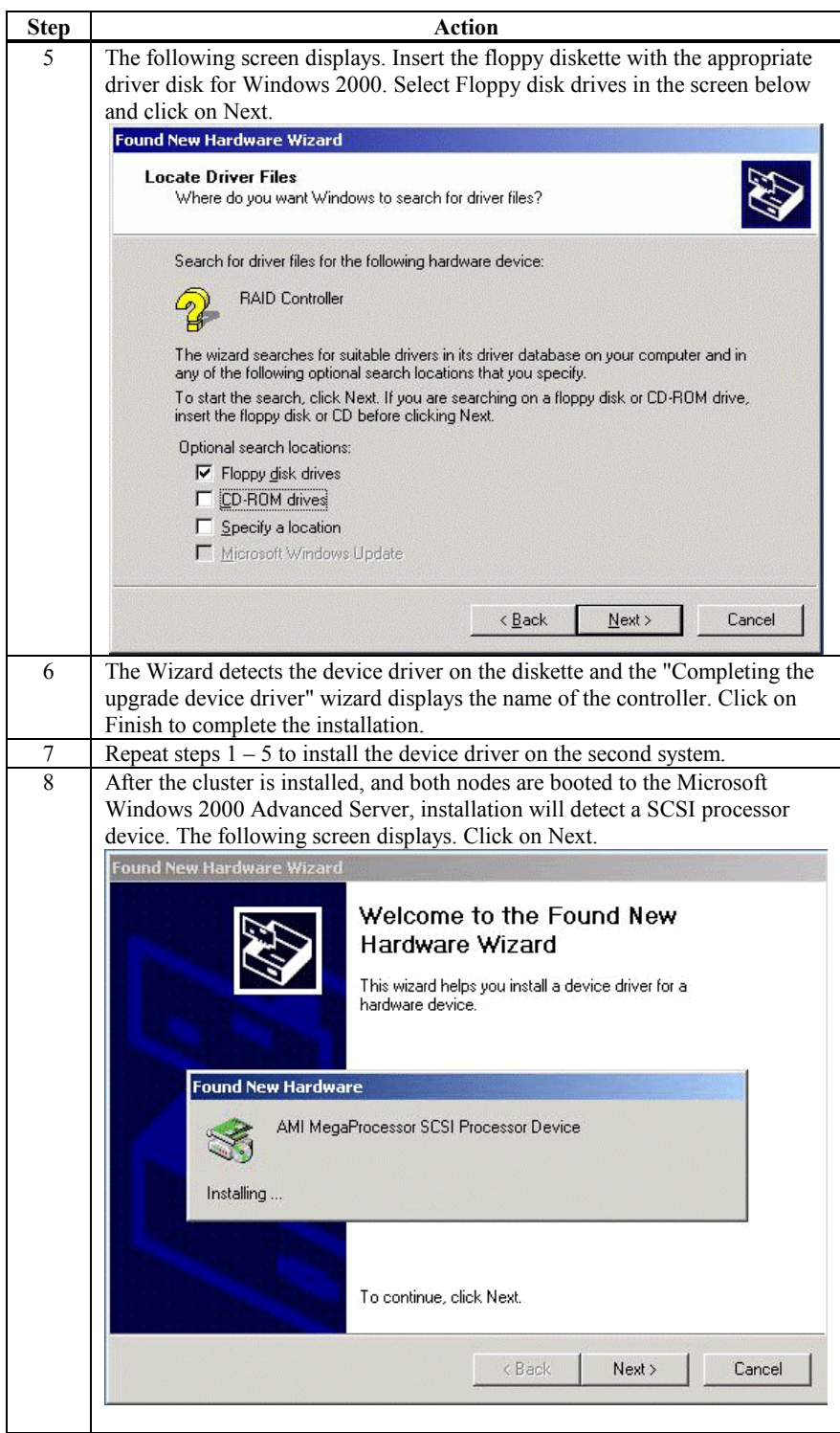

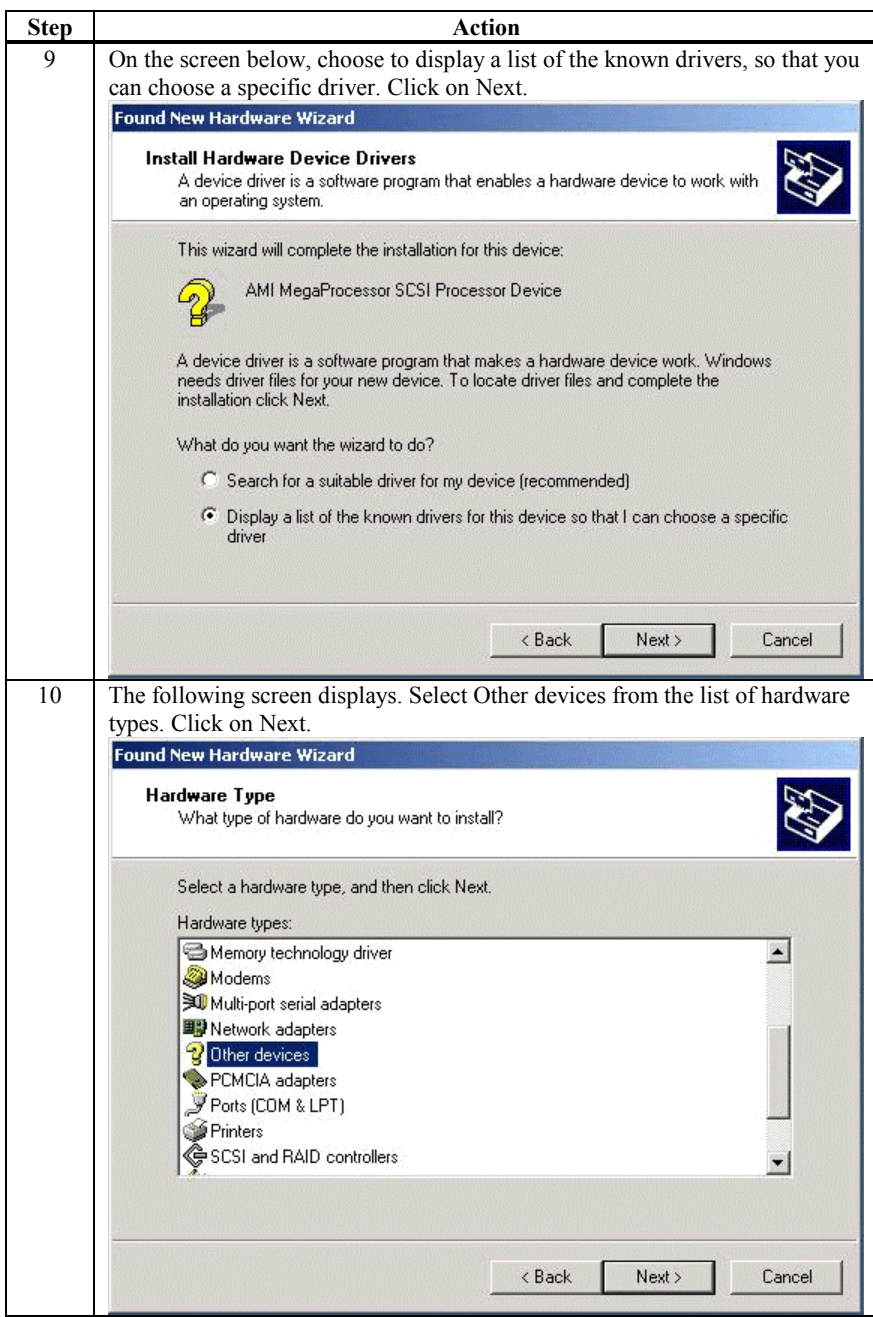

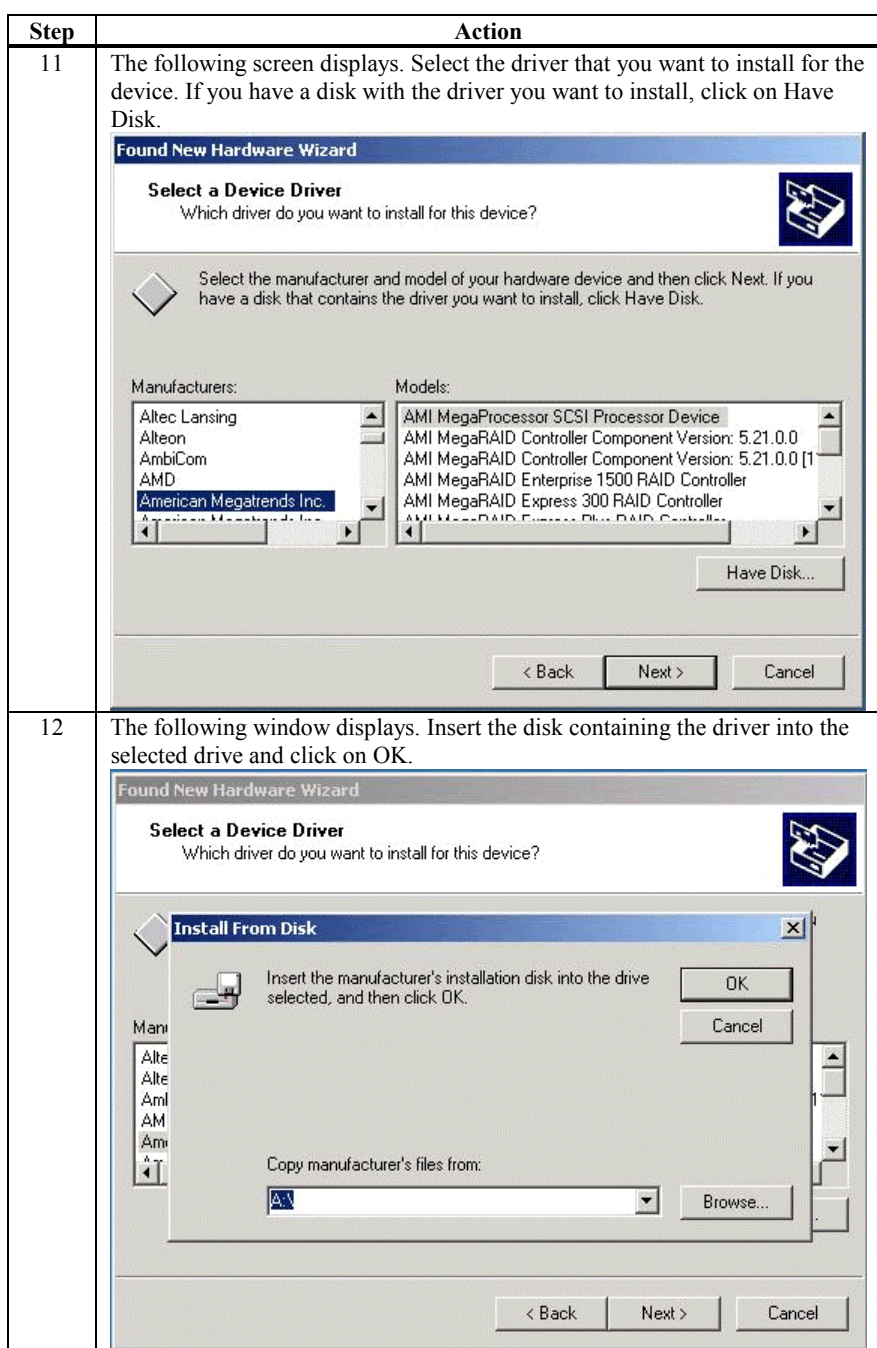

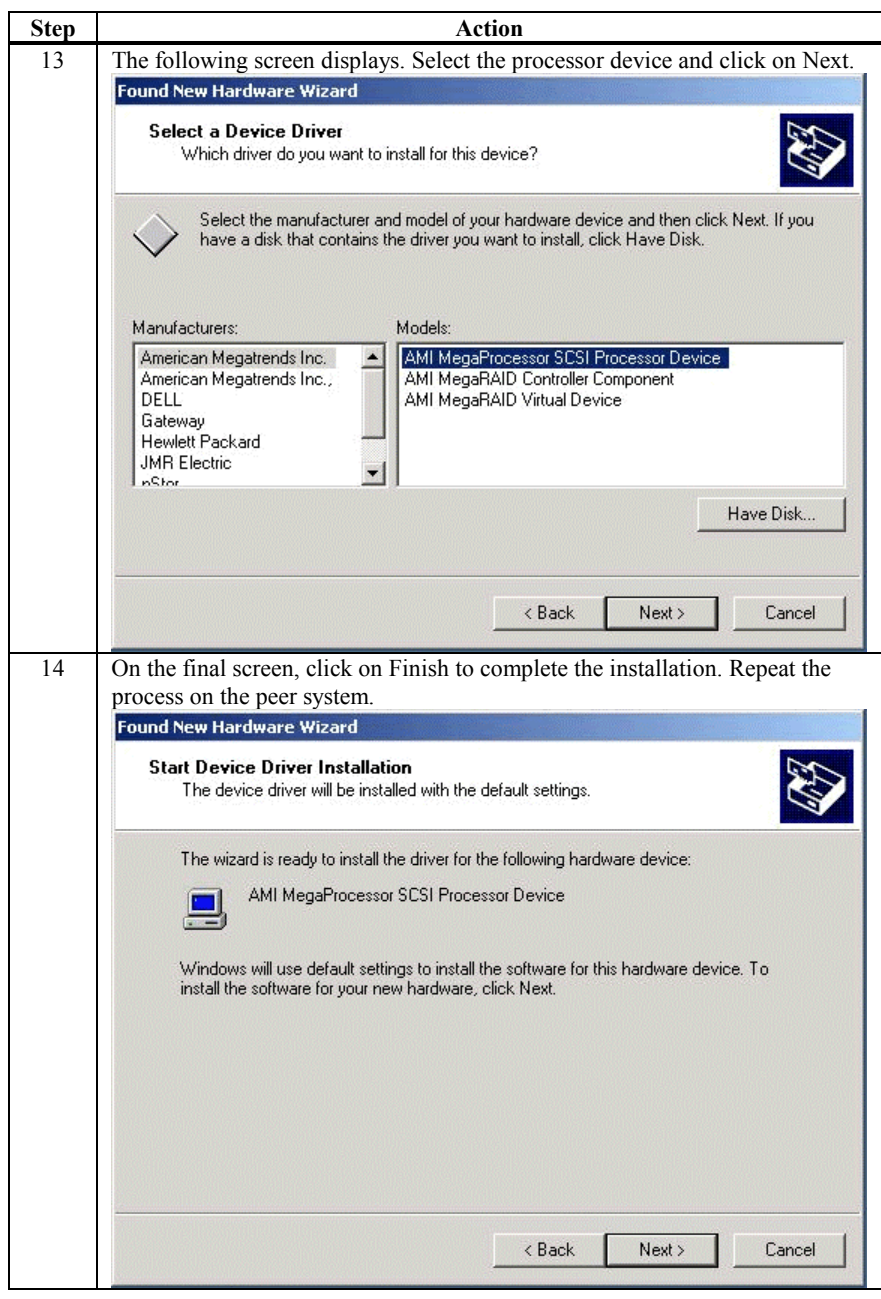

#### **Network Requirements**

The network requirements for clustering are:

- A unique NetBIOS cluster name
- Five unique, static IP addresses:
	- two are for the network adapters on the internal network
	- two are for the network adapters on the external network
	- one is for the cluster itself
- A domain user account for Cluster Service (all nodes must be part of the same domain.)
- Two network adapters for each node—one for connection to the external network and the other for the node-to-node internal cluster network. If you do not use two network adapters for each node, your configuration is unsupported. HCL certification requires a separate private network adapter.

#### **Shared Disk Requirements**

Disks can be shared by the nodes. The requirements for sharing disks are as follows:

- Physically attach all shared disks, including the quorum disk, to the shared bus.
- Make sure that all disks attached to the shared bus are seen from all nodes. You can check this at the setup level in  $\langle \text{Ctrl}\rangle \langle \text{ M}\rangle$  (the BIOS configuration utility.) See page [77](#page-90-0) for installation information.
- Assign unique SCSI identification numbers to the SCSI devices and terminate the devices properly. Refer to the storage enclosure manual about installing and terminating SCSI devices.
- Configure all shared disks as basic (not dynamic.)
- Format all partitions on the disks as NTFS.

It is best to use fault-tolerant RAID configurations for all disks. This includes RAID levels 1, 3, 5, 10, 30 or 50.

# **Cluster Installation**

**Installation Overview** During installation, some nodes are shut down, and other nodes are rebooted. This is necessary to ensure uncorrupted data on disks attached to the shared storage bus. Data corruption can occur when multiple nodes try to write simultaneously to the same disk, if that disk is not yet protected by the cluster software.

Step Node 1 | Node 2 | Storage | Comments Set Up Networks  $\begin{vmatrix} 0n \end{vmatrix}$  On  $\begin{vmatrix} 0 \end{vmatrix}$  Make sure that power to all storage devices on the shared bus is turned off. Power on all nodes. Set up Shared Disks On Off On Power down all nodes. Next, power on the shared storage, then power on the first node. Verify Disk Configuration  $\begin{vmatrix} \text{Off} \\ \text{Off} \end{vmatrix}$  On  $\begin{vmatrix} \text{Shutdown the first node. Power on the second node.} \\ \text{on } \end{vmatrix}$ node. Configure the First Node On Off On Shutdown all nodes. Power on the first node. Configure the Second Configure the Second  $\begin{bmatrix} \text{On} \\ \text{On} \\ \text{Note} \end{bmatrix}$  On  $\begin{bmatrix} \text{Power on the second node after the first node was} \\ \text{successfully configured.} \end{bmatrix}$ successfully configured. Post-installation  $\begin{bmatrix} \text{On} \\ \text{On} \\ \text{On} \end{bmatrix}$   $\begin{bmatrix} \text{On} \\ \text{All nodes should be active.} \end{bmatrix}$ 

The table below shows which nodes and storage devices should be powered on during each step.

Before installing the Cluster Service software you must follow the steps below:

- Install Windows 2000 Advanced Server or Windows 2000 Datacenter Server on each node
- Setup networks
- Setup disks

**Note:** These steps must be completed on every cluster node before proceeding with the installation of Cluster Service on the first node.

> To configure the Cluster Service on a Windows 2000-based server, you must be able to log on as administrator or have administrative permissions on each node. Each node must be a member server, or be domain controllers inside the same domain. A mix of domain controllers and member servers in a cluster is not acceptable.

# **Installing the Windows 2000 Operating System**

Install Microsoft Windows 2000 to each node. See your Windows 2000 manual on how to install the Operating System.

Log on as administrator before you install the Cluster Services.

#### **Setting Up Networks**

**Note:** Do not allow both nodes to access the shared storage device before the Cluster Service is installed. In order to prevent this, power down any shared storage devices and then power up nodes one at a time. Install the Clustering Service on at least one node and make sure it is online before you power up the second node.

> Install at least two network card adapters per each cluster node. One network card adapter card is used to access the public network. The second network card adapter is used to access the cluster nodes.

The network card adapter that is used to access the cluster nodes establishes the following:

- Node to node communications
- Cluster status signals
- Cluster Management

Check to make sure that all the network connections are correct. Network cards that access the public network must be connected to the public network. Network cards that access the cluster nodes must connect to each other.

Verify that all network connections are correct, with private network adapters connected to other private network adapters only, and public network adapters connected to the public network. View the Network and Dial-up Connections screen to check the connections.

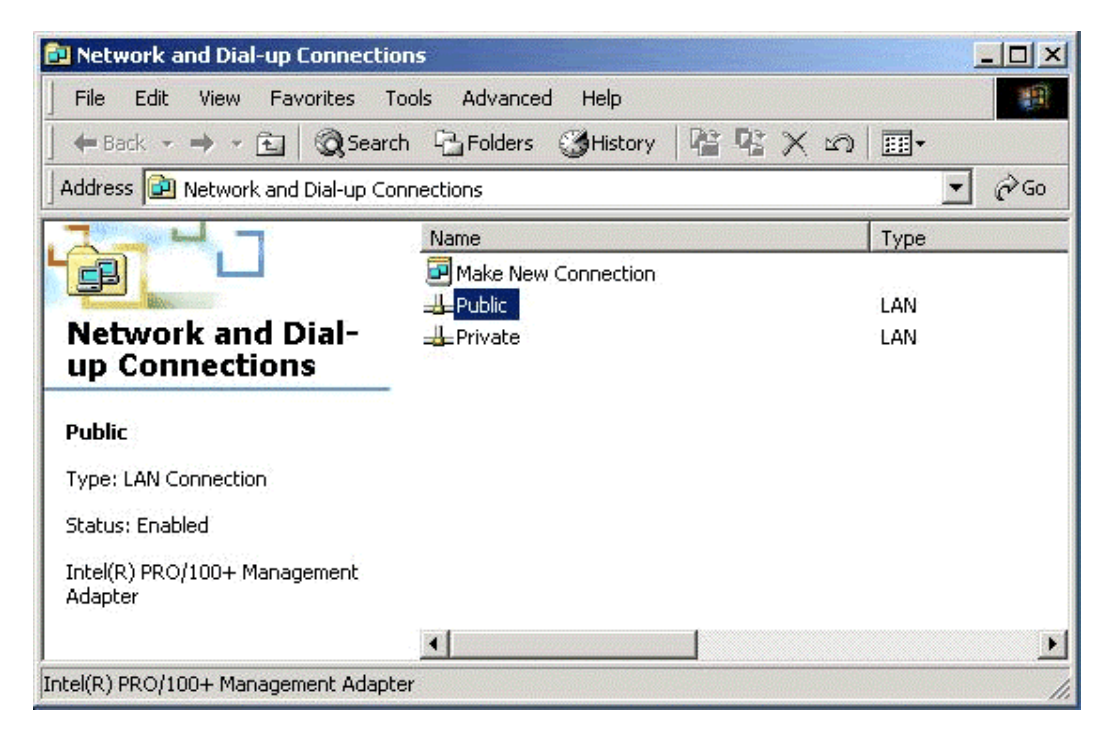

**Note:** Use crossover cables for the network card adapters that access the cluster nodes. If you do not use the crossover cables properly, the system will not detect the network card adapter that accesses the cluster nodes. If the network card adapter is not detected, then you cannot configure the network adapters during the Cluster Service installation.

> However, if you install Cluster Service on both nodes, and both nodes are powered on, you can add the adapter as a cluster resource and configure it properly for the cluster node network in Cluster Administrator.

# **Configuring the Cluster Node Network Adapter**

- **Note:** Which network adapter is private and which is public depends upon your wiring. For the purposes of this chapter, the first network adapter (Local Area Connection) is connected to the public network, and the second network adapter (Local Area Connection 2) is connected to the private cluster network. This may not be the case in your network.
- **Renaming the Local Area Connections** In order to make the network connection more clear, you can change the name of the Local Area Connection (2). Renaming it will help you identify the connection and correctly assign it. Follow the steps below to change the name:

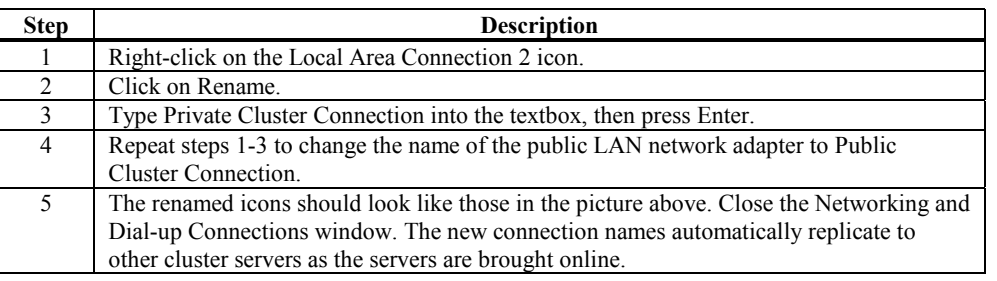

**Setting up the First Node in your Cluster** Follow the steps below to setup the first node in your cluster:

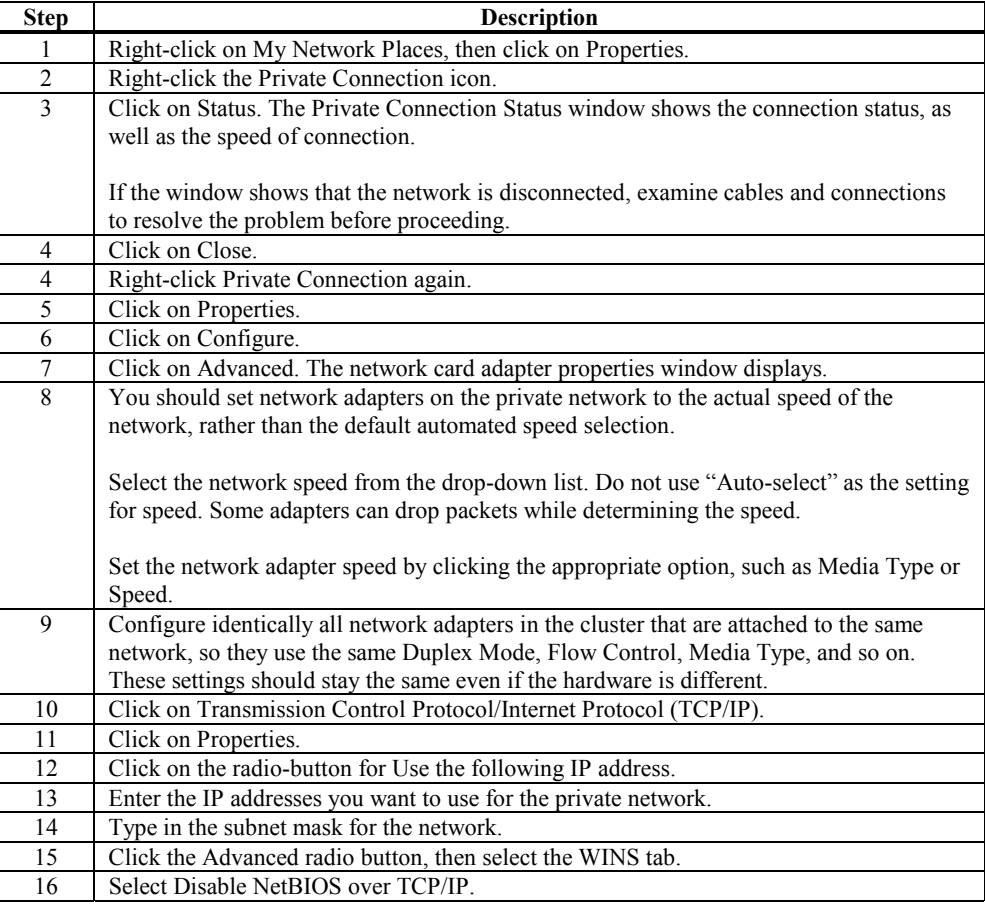

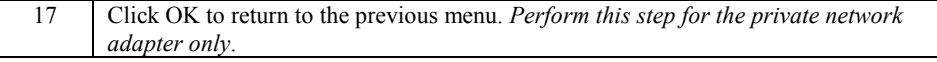

#### **Configuring the Public Network Adapter**

**Note:** It is strongly recommended that you use static IP addresses for all network adapters in the cluster. This includes both the network adapter used to access the cluster nodes and the network adapter used to access the LAN (Local Area Network). If you must use a dynamic IP address through DHCP, access to the cluster could be terminated and become unavailable if the DHCP server goes down or goes offline.

> The use of long lease periods is recommended to assure that a dynamically assigned IP address remains valid in the event that the DHCP server is temporarily lost. In all cases, set static IP addresses for the private network connector. Note that Cluster Service will recognize only one network interface per subnet.

#### **Verifying Connectivity and Name Resolution**

In order to verify that the network adapters are working properly, perform the following steps.

**Note:** Before proceeding, you must know the IP address for each network card adapter in the cluster. You can obtain it by using the IPCONFIG command on each node.

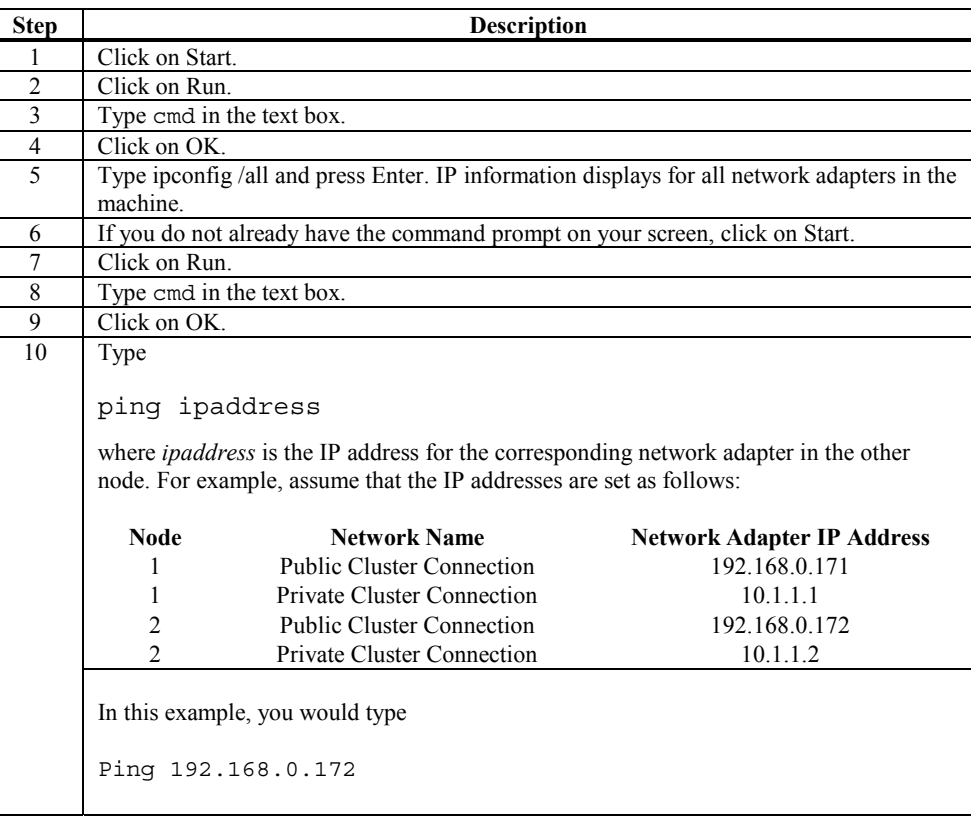

```
and
Ping 10.1.1.1
from Node 1.
They you would type
Ping 192.168.0.172
and
10.1.1.1
from Node 2.
To confirm name resolution, ping each node from a client using the node's machine
name instead of its IP number.
```
# **Verifying Domain Membership**

All nodes in the cluster have to be members of the same domain and capable of accessing a domain controller and a DNS Server. You can configure them as either member servers or domain controllers. If you plan to configure one node as a domain controller, you should configure all other nodes as domain controllers in the same domain as well.

# **Setting Up a Cluster User Account**

The Cluster Service requires a domain user account that the Cluster Service can run under. You must create the user account before installing the Cluster Service. The reason for this is that setup requires a user name and password. This user account should not belong to a user on the domain.

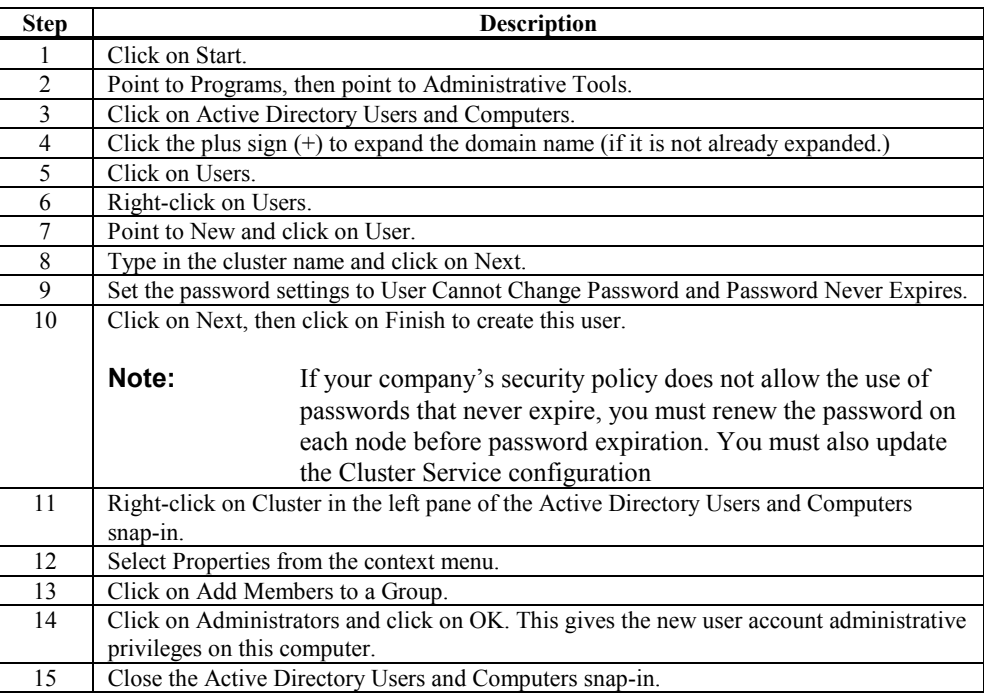

# **Setting Up Shared Disks**

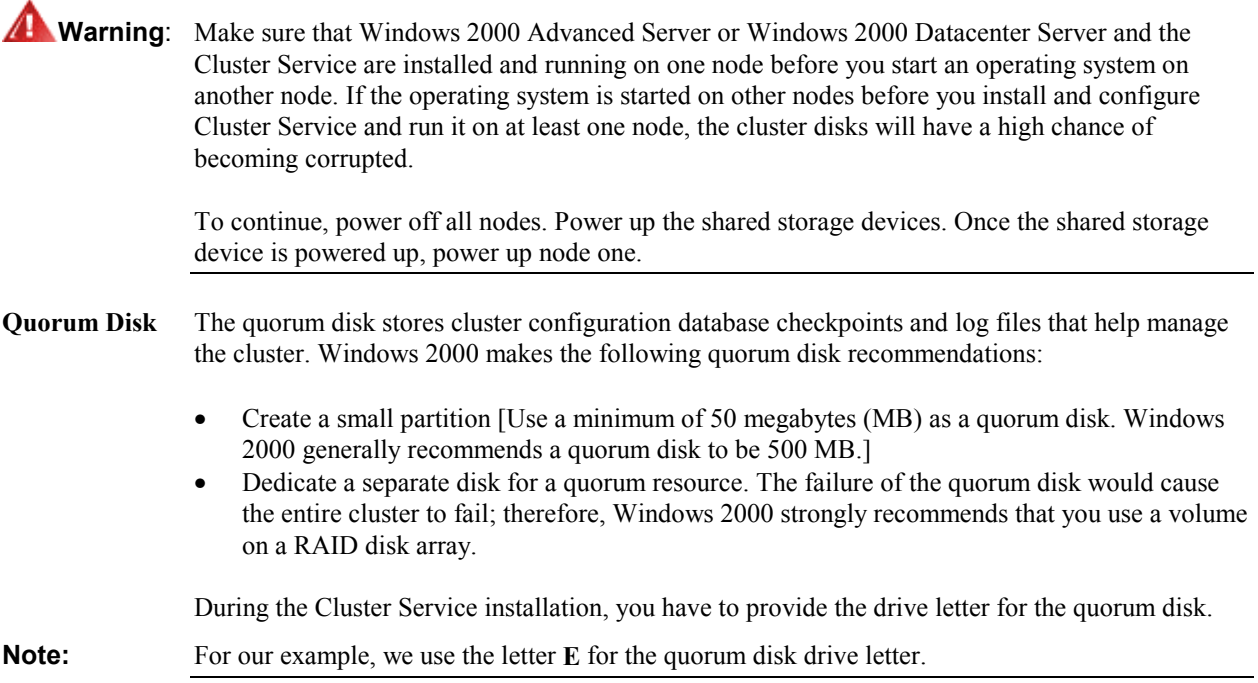

# **Configuring Shared Disks**

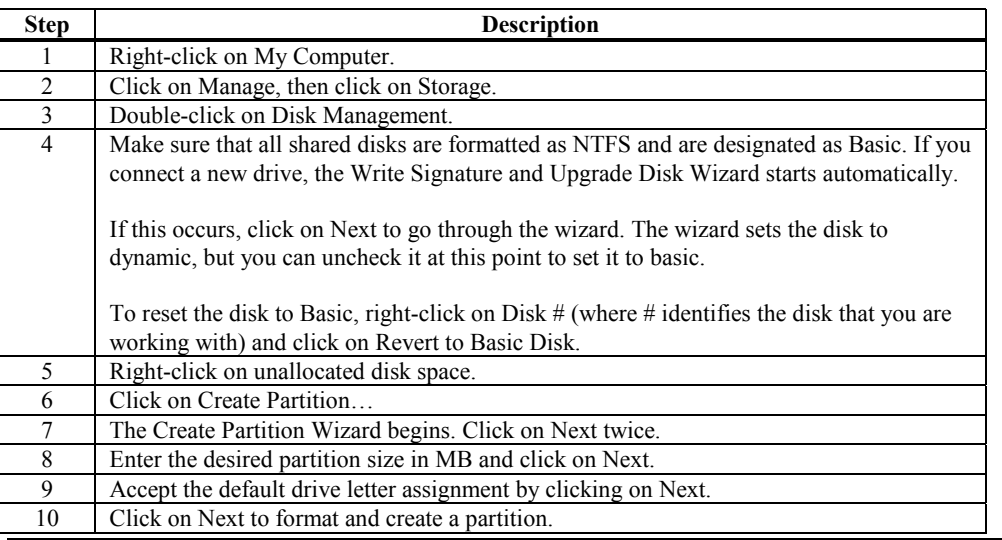

Perform the following procedure to configure the shared disks.

# **Assigning Drive Letters**

After you have configured the bus, disks, and partitions, you must assign drive letters to each partition on each clustered disk.

**Note:** Mountpoints is a feature of the file system that lets you mount a file system using an existing directory without assigning a drive letter. Mountpoints is not supported on clusters. Any external disk that is used as a cluster resource must be partitioned using NTFS partitions and have a drive letter assigned to it. Use the procedure below to assign driver letters.

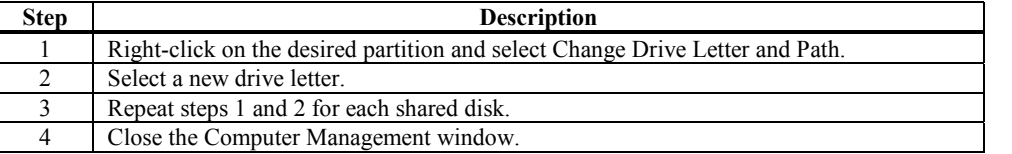

# **Verifying Disk Access and Functionality**

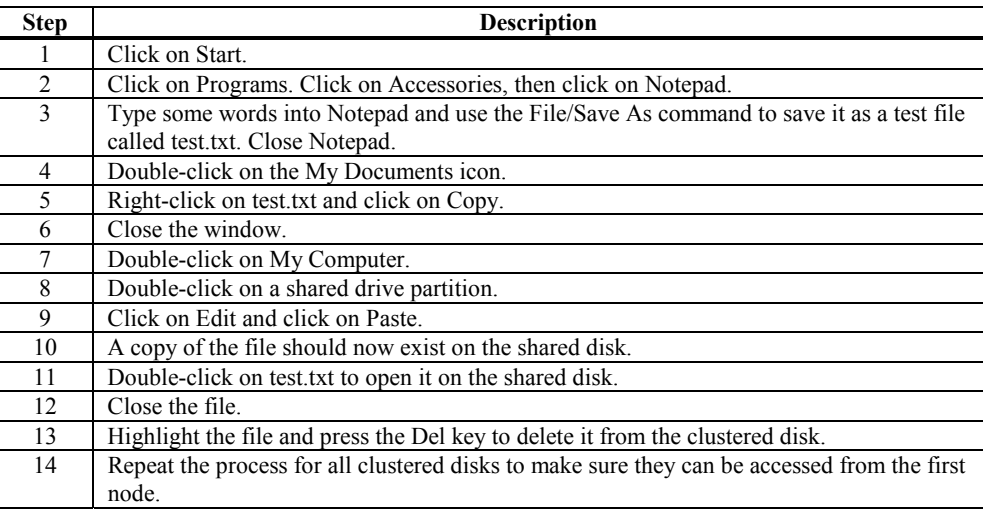

Perform the steps below to verify disk access and functionality.

After you complete the procedure, shut down the first node, power on the second node and repeat the procedure above. Repeat again for any additional nodes. After you have verified that all nodes can read and write from the disks, turn off all nodes except the first, and continue with this guide.

# **Cluster Service Software Installation**

Before you begin the Cluster Service Software installation on the first node, make sure that all other nodes are either powered down or stopped and that all shared storage devices are powered on.

**Cluster Configuration Wizard** To create the cluster, you must provide the cluster information. The Cluster Configuration Wizard will allow you to input this information.

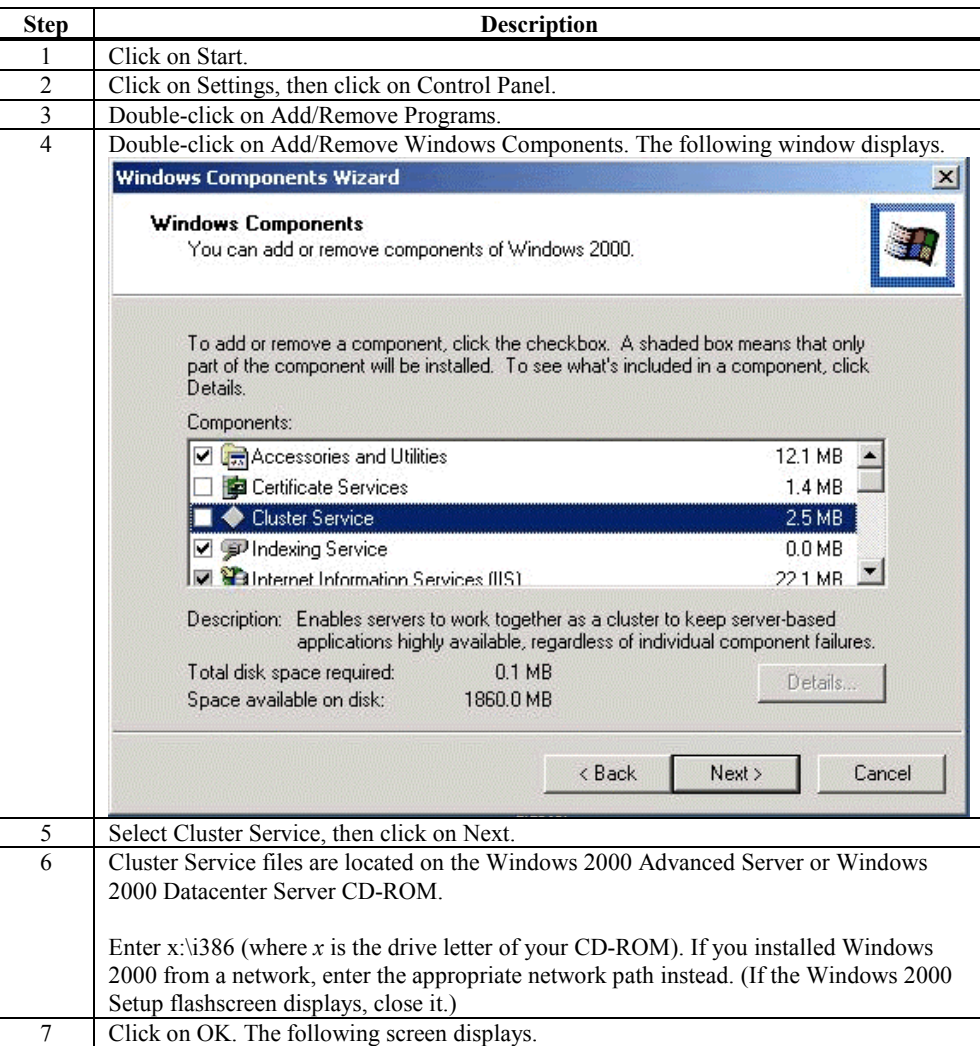
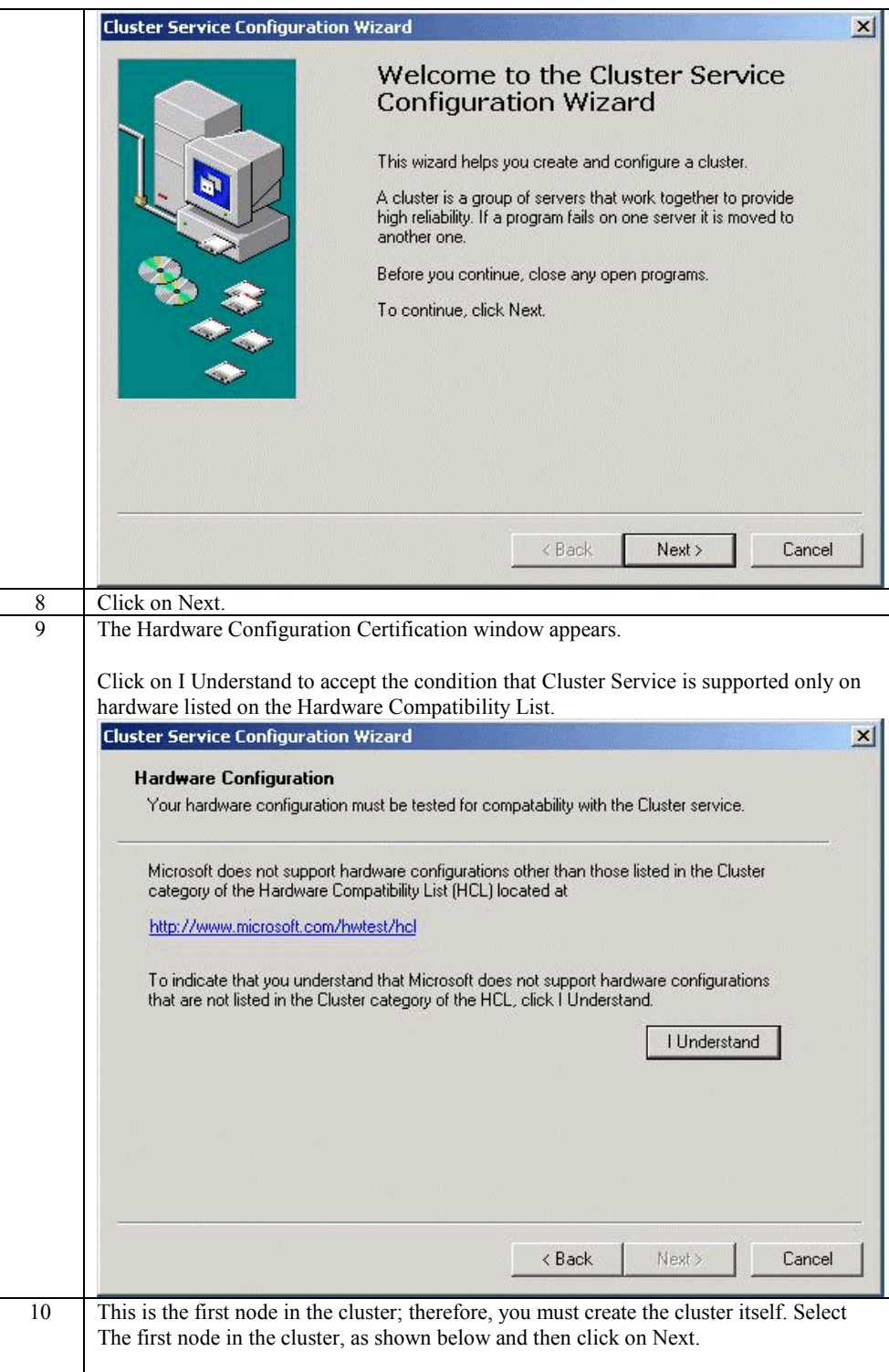

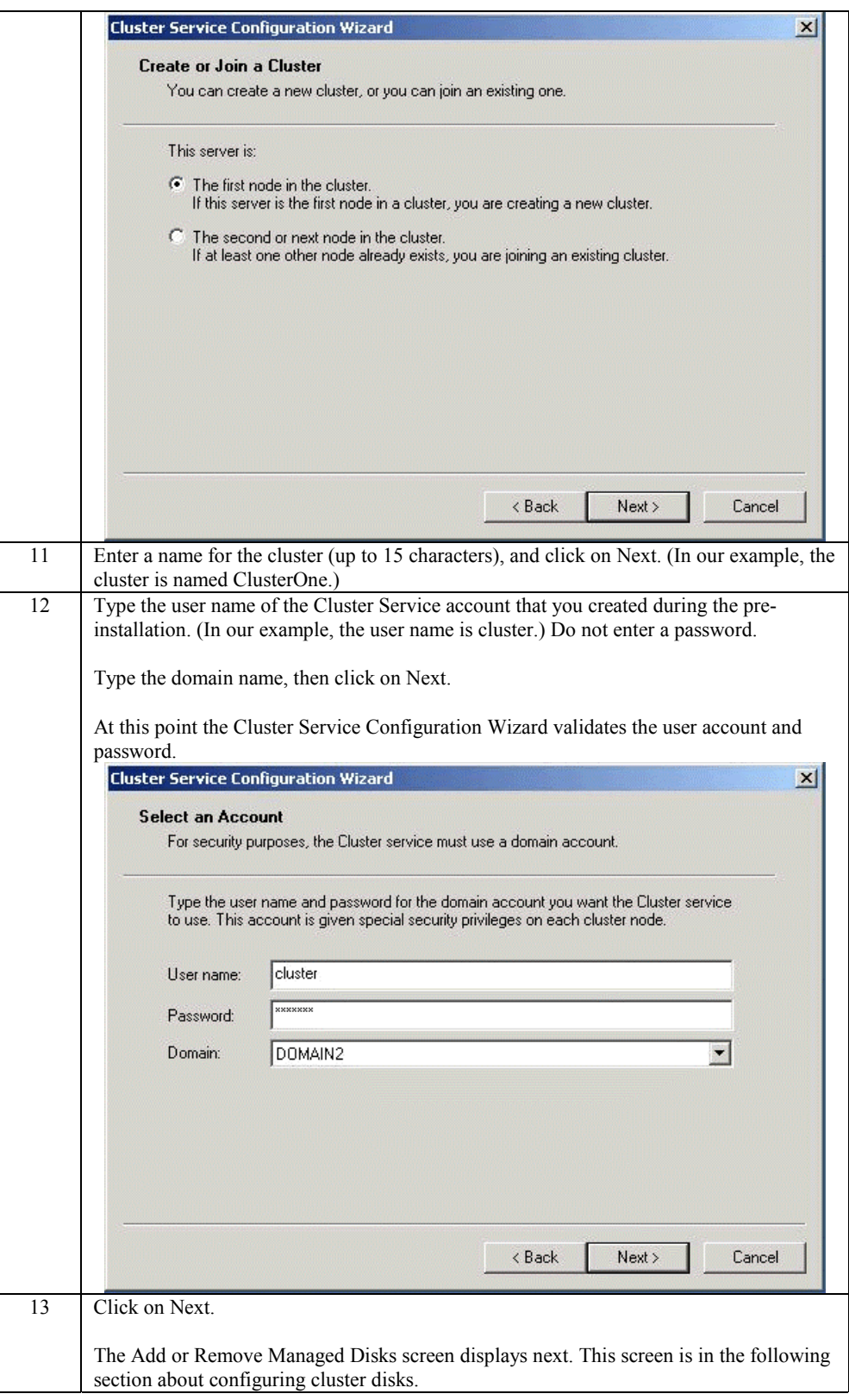

#### **Configuring Cluster Disks**

Windows 2000 Managed Disks displays all SCSI disks, as shown on the screen below. It displays SCSI disks that do not reside on the same bus as the system disk. Because of this, a node that has multiple SCSI buses will list SCSI disks that are not to be used as shared storage. You must remove any SCSI disks that are internal to the node and not to be shared storage.

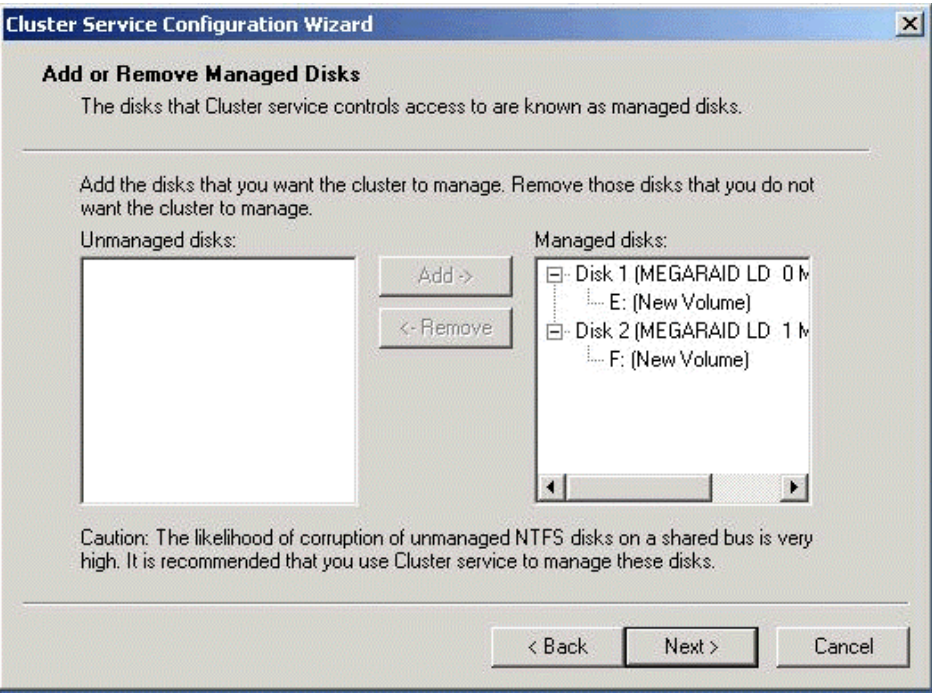

In production clustering scenarios, you need to use more than one private network for cluster communication to avoid having a single point of failure. Cluster Service can use private networks for cluster status signals and cluster management. This provides more security than using a public network for these roles. In addition, you can use a public network for cluster management, or you can use a mixed network for both private and public communications.

In any case, verify that at least two networks are used for cluster communication; using a single network for node-to-node communication creates a potential single point of failure. We recommend that you use multiple networks, with at least one network configured as a private link between nodes and other connections through a public network. If you use more than one private network, make sure that each uses a different subnet, as Cluster Service recognizes only one network interface per subnet.

This document assumes that only two networks are in use. It describes how you can configure these networks as one mixed and one private network.

The order in which the Cluster Service Configuration Wizard presents these networks can vary. In this example, the public network is presented first.

## **Configuring Cluster Disks,** Continued

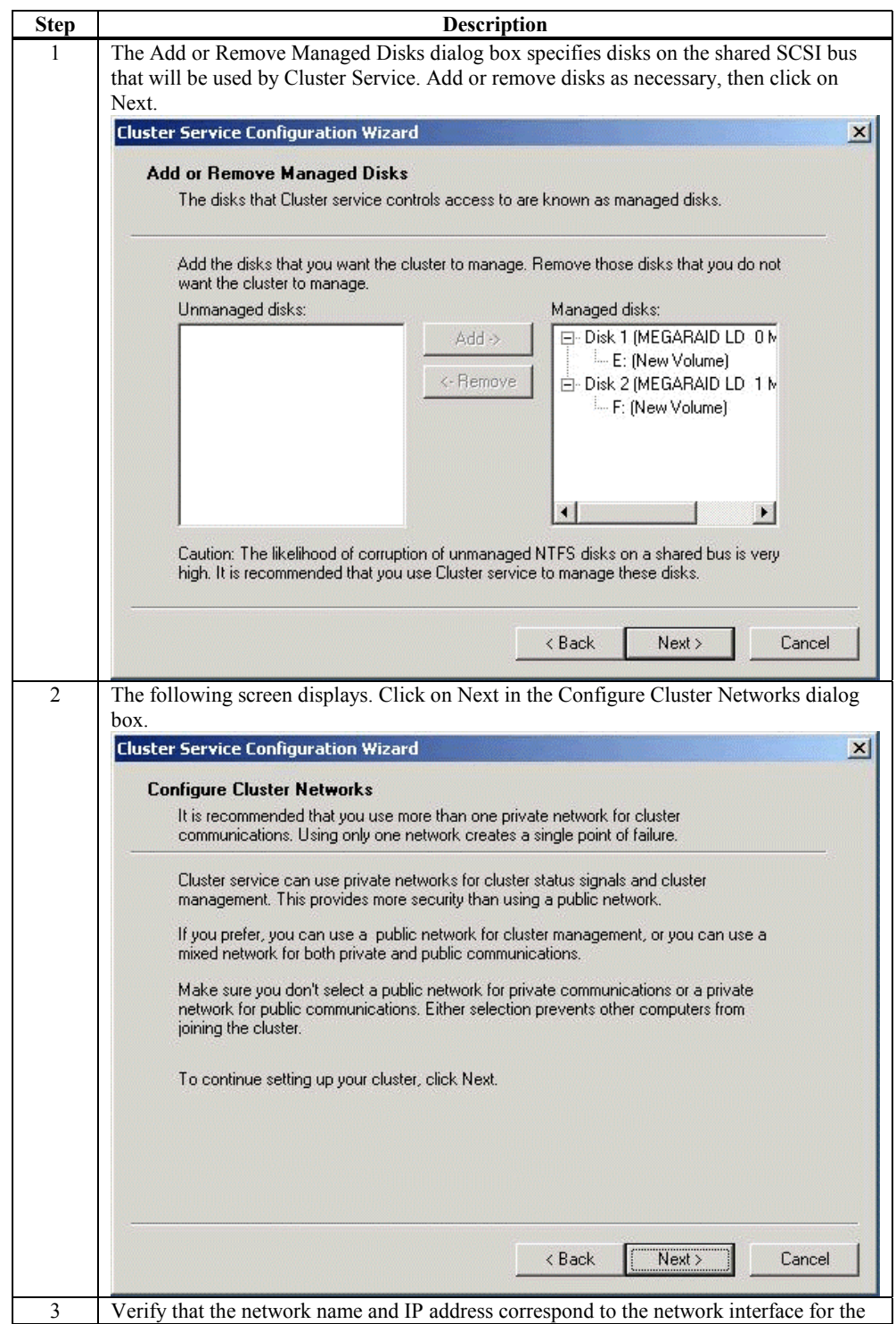

Use the following procedure to configure the clustered disks.

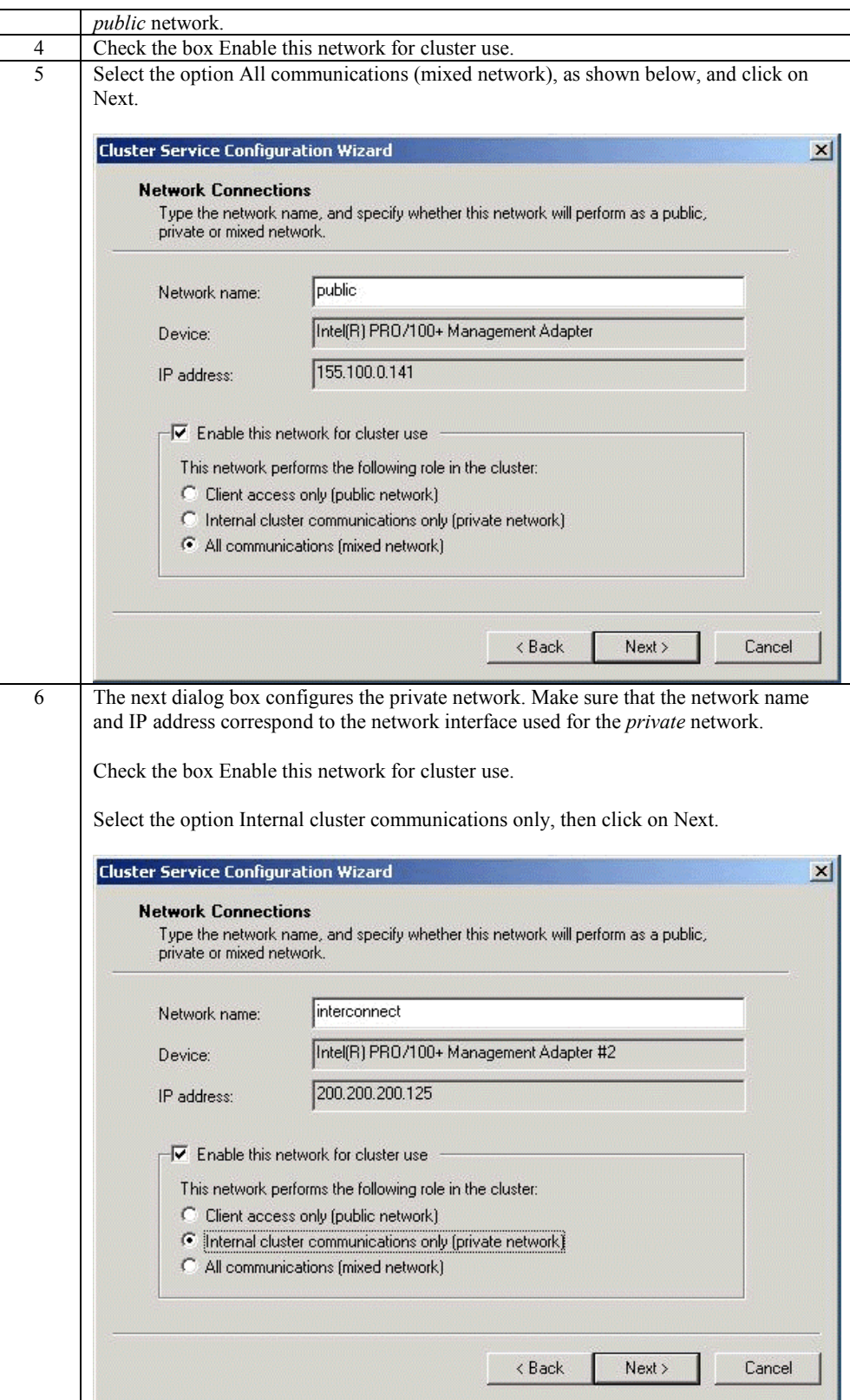

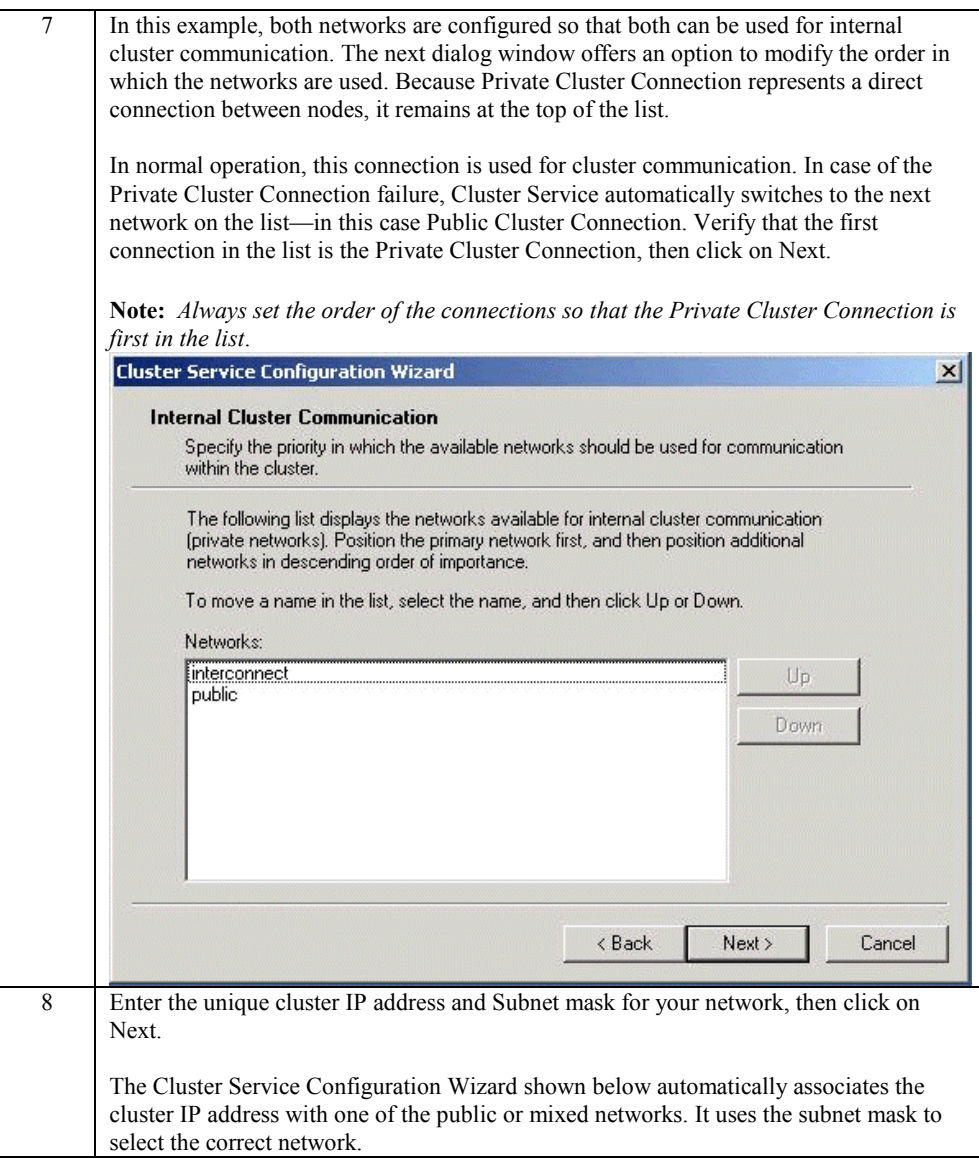

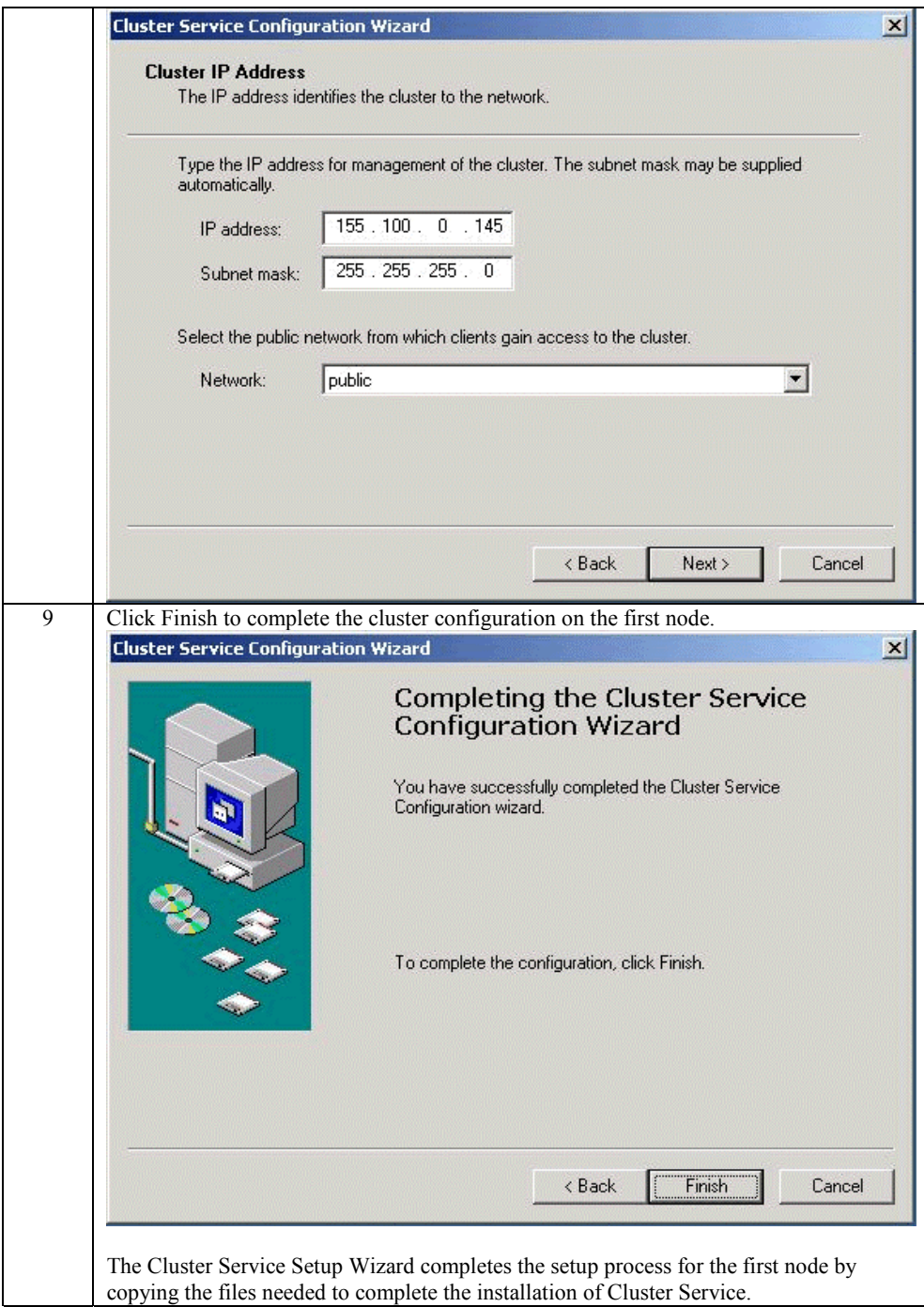

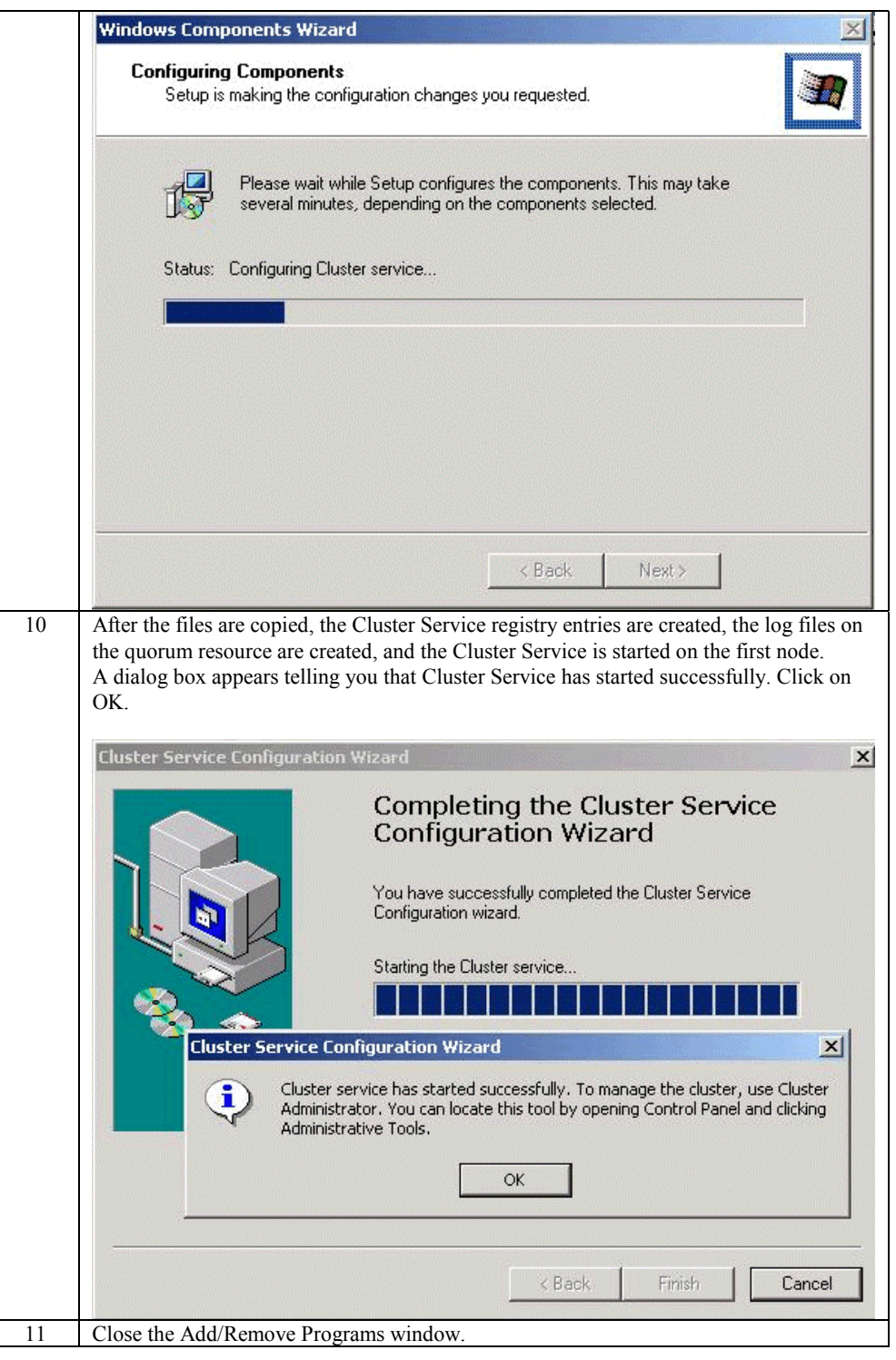

#### **Validating the Cluster Installation**

Use the Cluster Administrator snap-in to validate the Cluster Service installation on the first node.

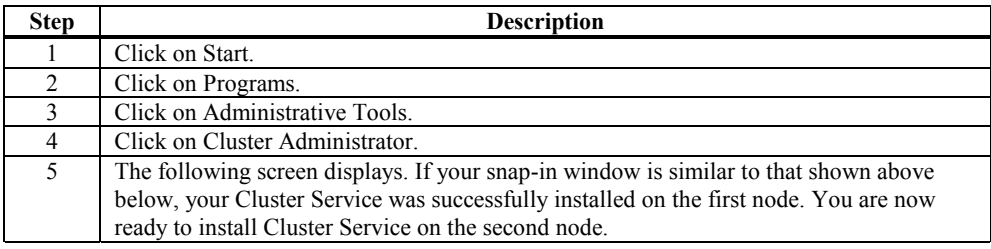

#### **Configuring the Second Node**

**Note:** For this procedure, have node one and all shared disks powered on, then power up the second node.

> Installation of Cluster Service on the second node takes less time than on the first node. Setup configures the Cluster Service network settings on the second node based on the configuration of the first node.

> Installation of Cluster Service on the second node begins the same way as installation on the first node. The first node must be running during installation of the second node.

Follow the same procedures used to install Cluster Service on the first node, with the following differences:

- 1. In the Create or Join a Cluster dialog box, select The second or next node in the cluster, then click Next.
- 2. Enter the cluster name that was previously created (it is MyCluster in this example**)**, and click Next.
- 3. Leave Connect to cluster as unchecked. The Cluster Service Configuration Wizard automatically supplies the name of the user account selected when you installed the first node. Always use the same account you used when you set up the first cluster node.
- 4. Enter the password for the account (if there is one), then click Next.
- 5. At the next dialog box, click Finish to complete configuration.
- 6. The Cluster Service will start. Click OK.
- 7. Close Add/Remove Programs.

If you install additional nodes, repeat these steps to install Cluster Service on all other nodes.

#### **Verify Installation**

There are several ways to verify that Cluster Service was successfully installed. Here is a simple one:

1. Click Start, click Programs, click Administrative Tools, then click Cluster Administrator.

The presence of two nodes (pictured below) shows that a cluster exists and is in operation.

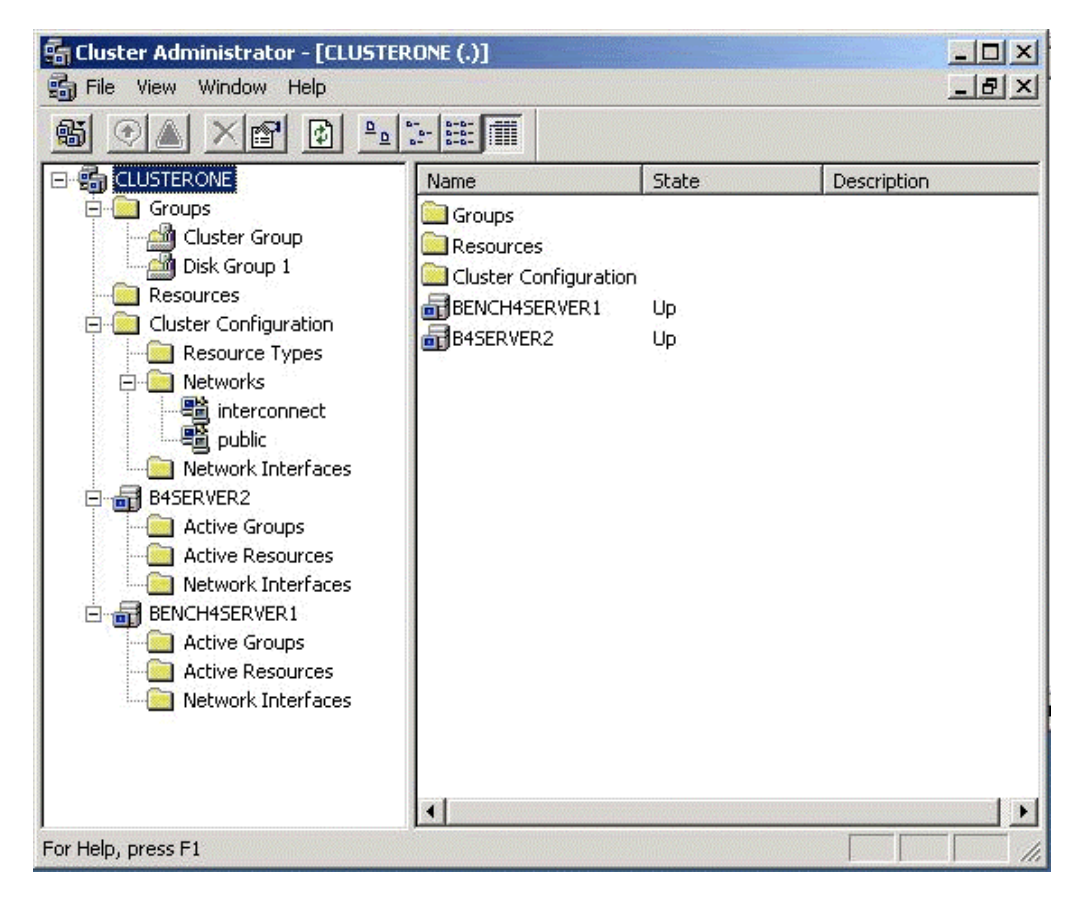

2. Right-click the group Disk Group 1 and select the option Move. This option moves the group and all its resources to another node. After a short period of time, the Disk F: G: will be brought online on the second node. If you watch the screen, you will see this shift. Close the Cluster Administrator snap-in.

Congratulations! You have completed installing Cluster Service on all nodes. The server cluster is fully operational. Now, you are ready to install cluster resources, such as file shares, printer spoolers, cluster aware services like IIS, Message Queuing, Distributed Transaction Coordinator, DHCP, WINS, or cluster aware applications like Exchange or SQL Server.

#### **SCSI Drive Installations**

This information is provided as a generic instruction set for SCSI drive installations. If the SCSI hard disk vendor's instructions conflict with the instructions in this section, always use the instructions supplied by the vendor.

The SCSI bus listed in the hardware requirements must be configured prior to installation of Cluster Services. This includes:

- Configuring the SCSI devices.
- Configuring the SCSI controllers and hard disks to work properly on a shared SCSI bus.
- Properly terminating the bus. The shared SCSI bus must have a terminator at each end of the bus. It is possible to have multiple shared SCSI buses between the nodes of a cluster.

In addition to the information on the next page, refer to the documentation from the SCSI device manufacturer or the SCSI specifications, which can be ordered from the American National Standards Institute (ANSI). The ANSI web site contains a catalog that you can search for the SCSI specifications.

#### **Configuring the SCSI Devices**

Each device on the shared SCSI bus must have a unique SCSI ID. Since most SCSI controllers default to SCSI ID 7, part of configuring the shared SCSI bus will be to change the SCSI ID on one controller to a different SCSI ID, such as SCSI ID 6. If there is more than one disk that will be on the shared SCSI bus, each disk must also have a unique SCSI ID.

Some SCSI controllers reset the SCSI bus when they initialize at boot time. If this occurs, the bus reset can interrupt any data transfers between the other node and disks on the shared SCSI bus. Therefore, SCSI bus resets should be disabled if possible.

#### **Terminating the Shared SCSI Bus**

You can connect *Y* cables to devices if the device is at the end of the SCSI bus. You can then attach a terminator to one branch of the *Y* cable to terminate the SCSI bus. This method of termination requires either disabling or removing any internal terminators the device has.

*Trilink* connectors can be connected to certain devices. If the device is at the end of the bus, you can use a trilink connector to terminate the bus. This method of termination requires either disabling or removing any internal terminators the device contains.

*Y* cables and trilink connectors are the recommended termination methods, as they provide termination even when one node is not online.

**Note:** Any devices that are not at the end of the shared bus must have their internal termination disabled.

# **8 Troubleshooting**

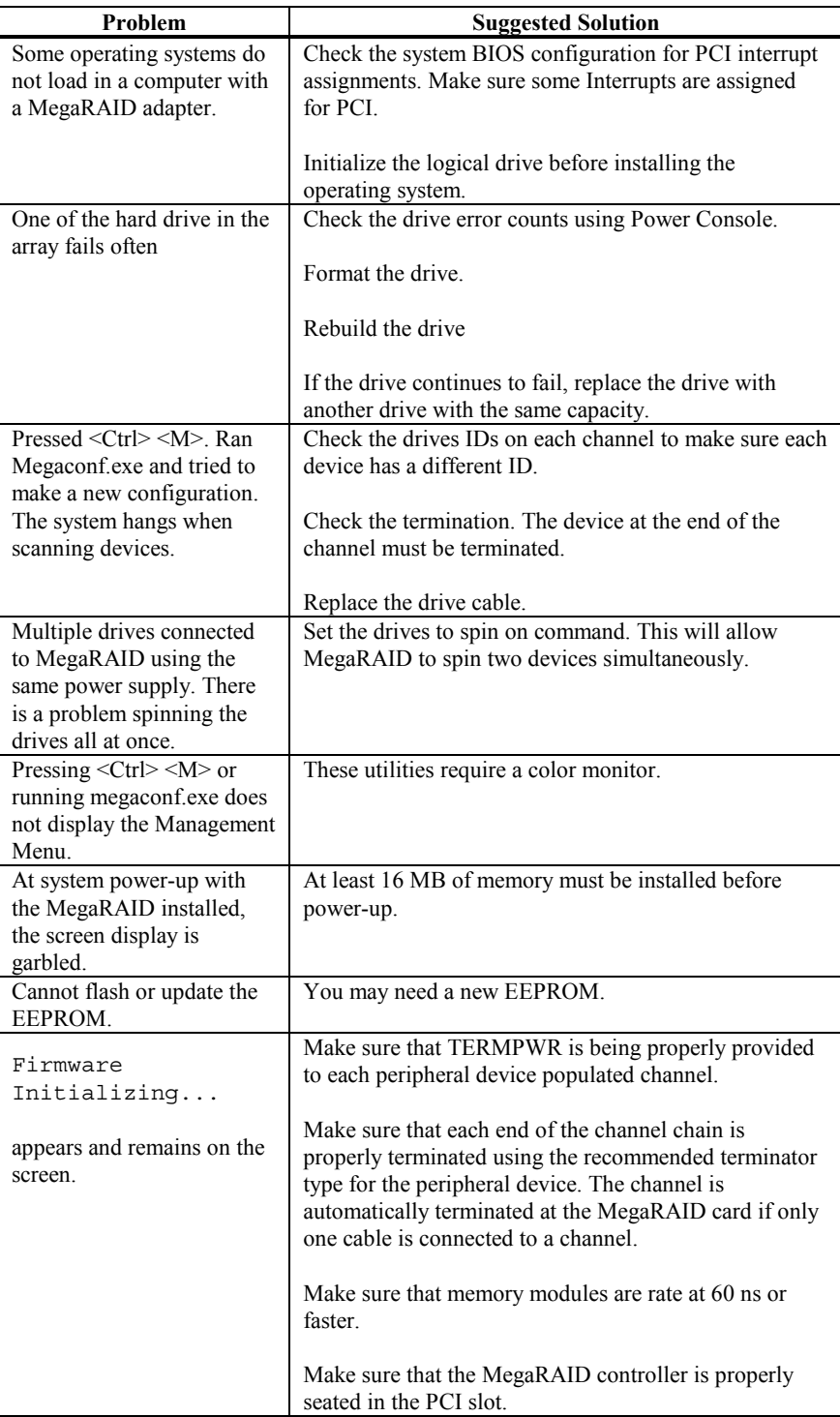

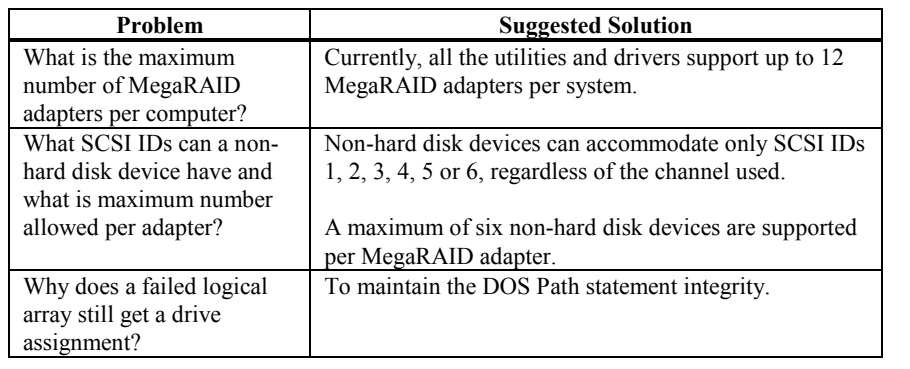

### **BIOS Boot Error Messages**

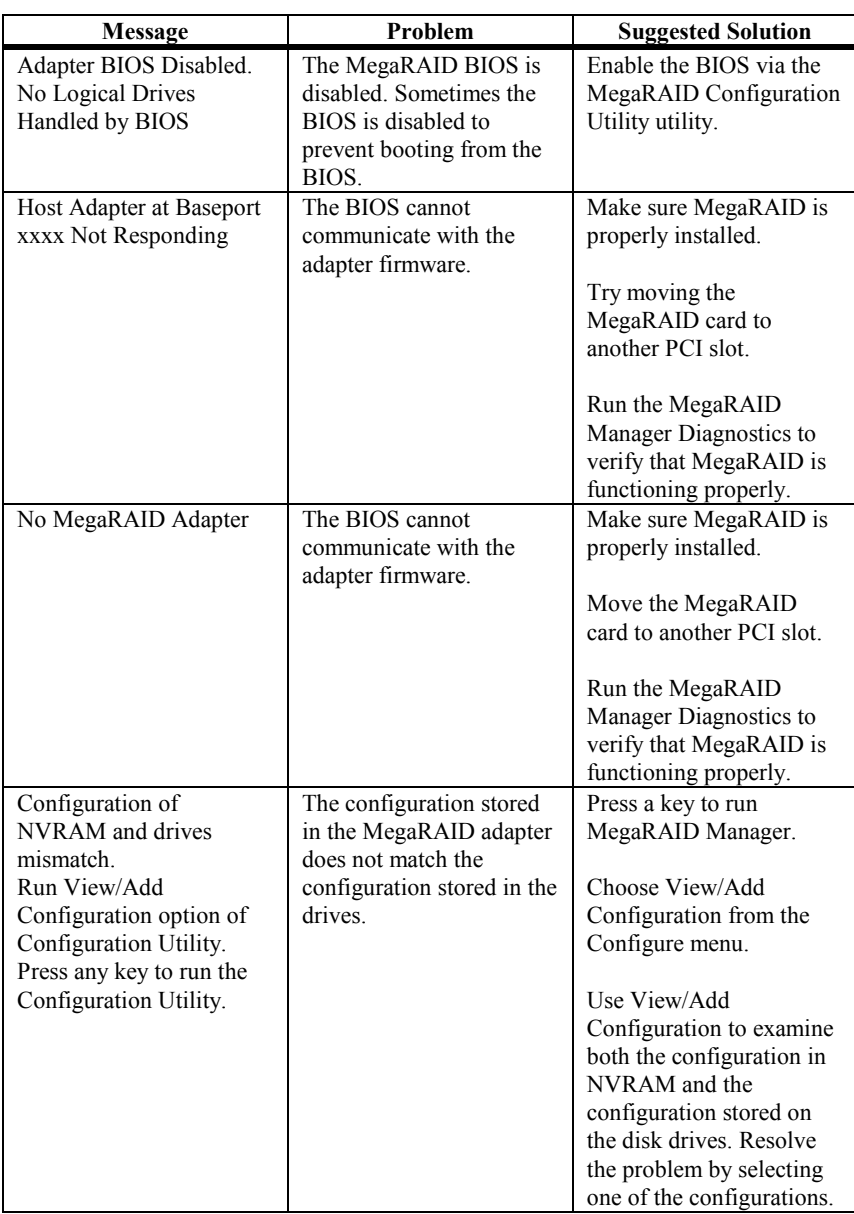

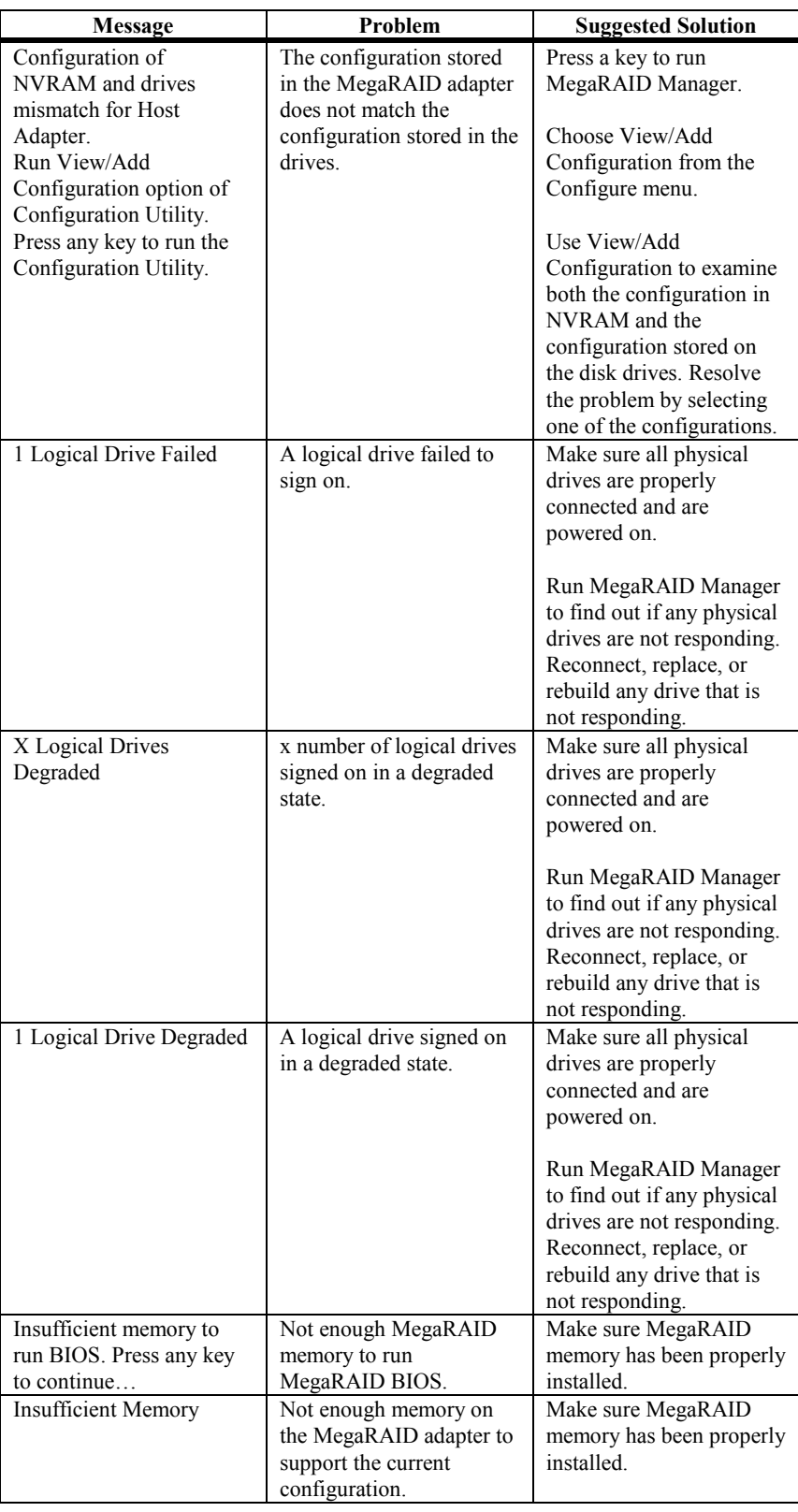

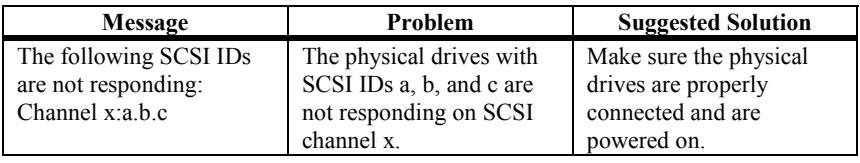

### **Other BIOS Error Messages**

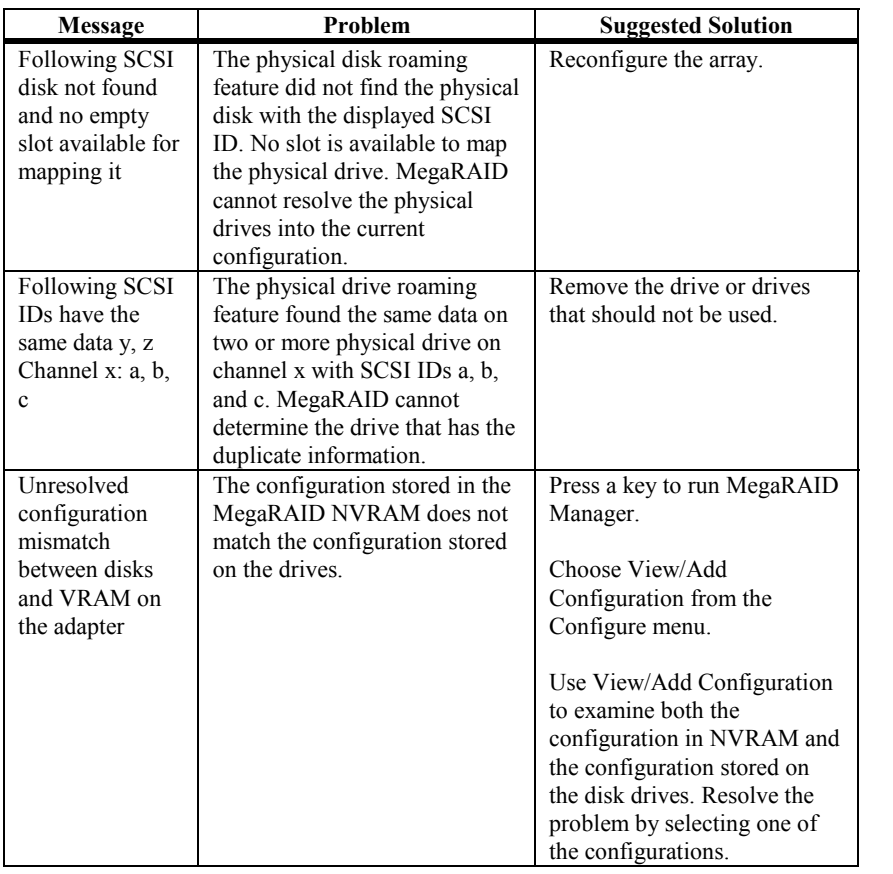

## **DOS ASPI Driver Error Messages**

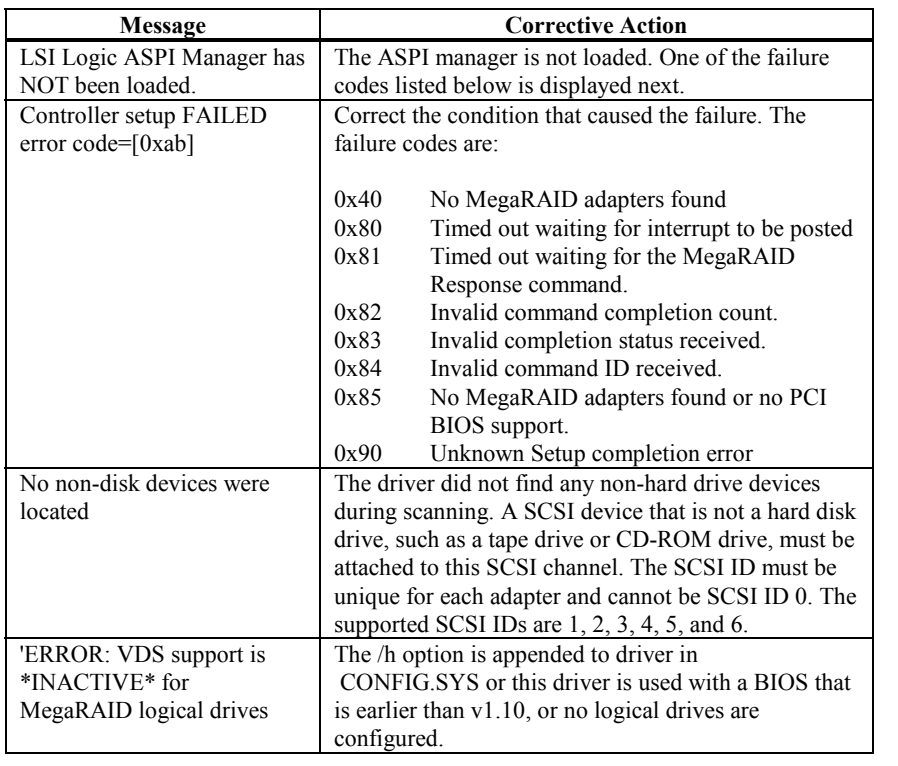

#### **Other Potential Problems**

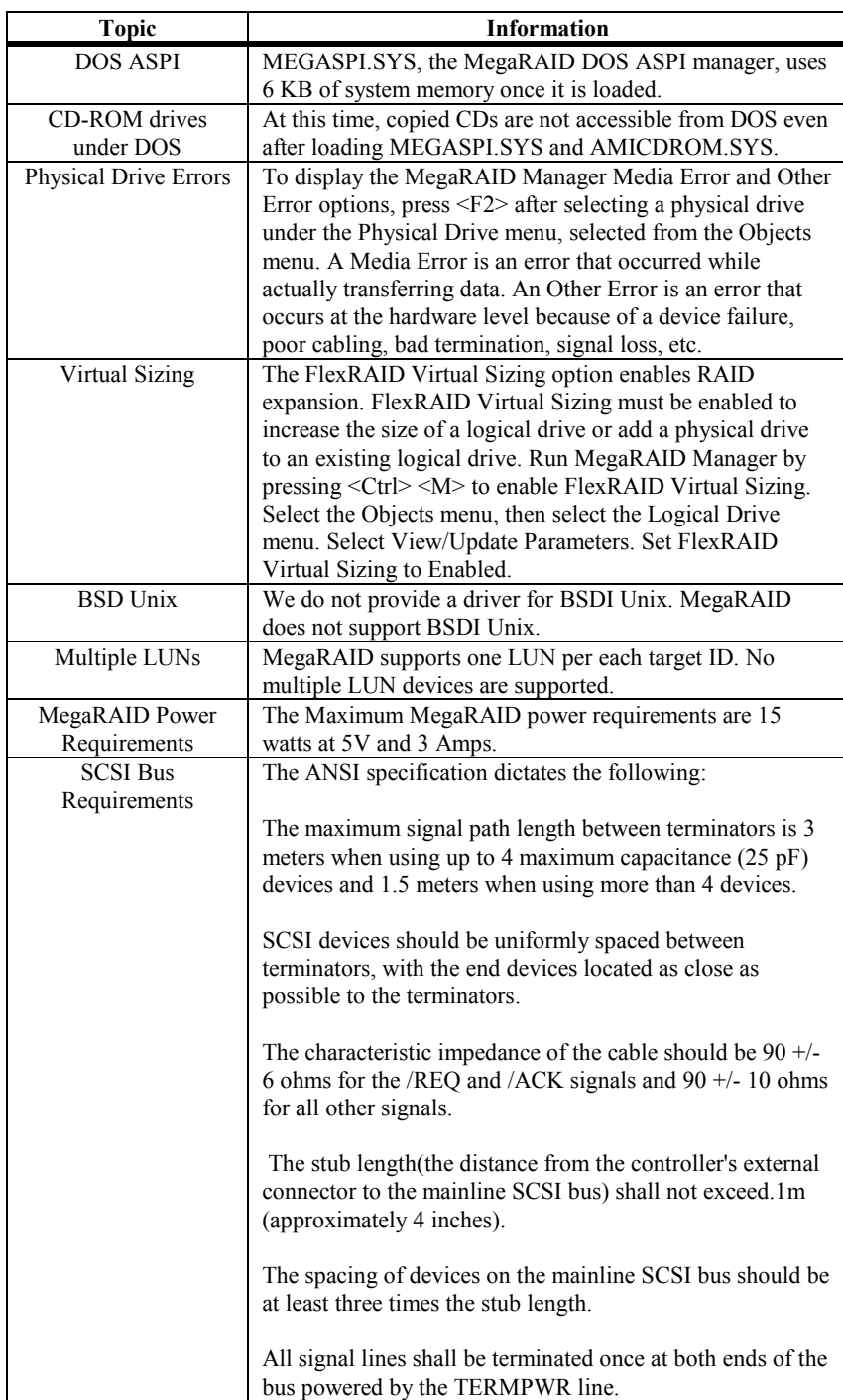

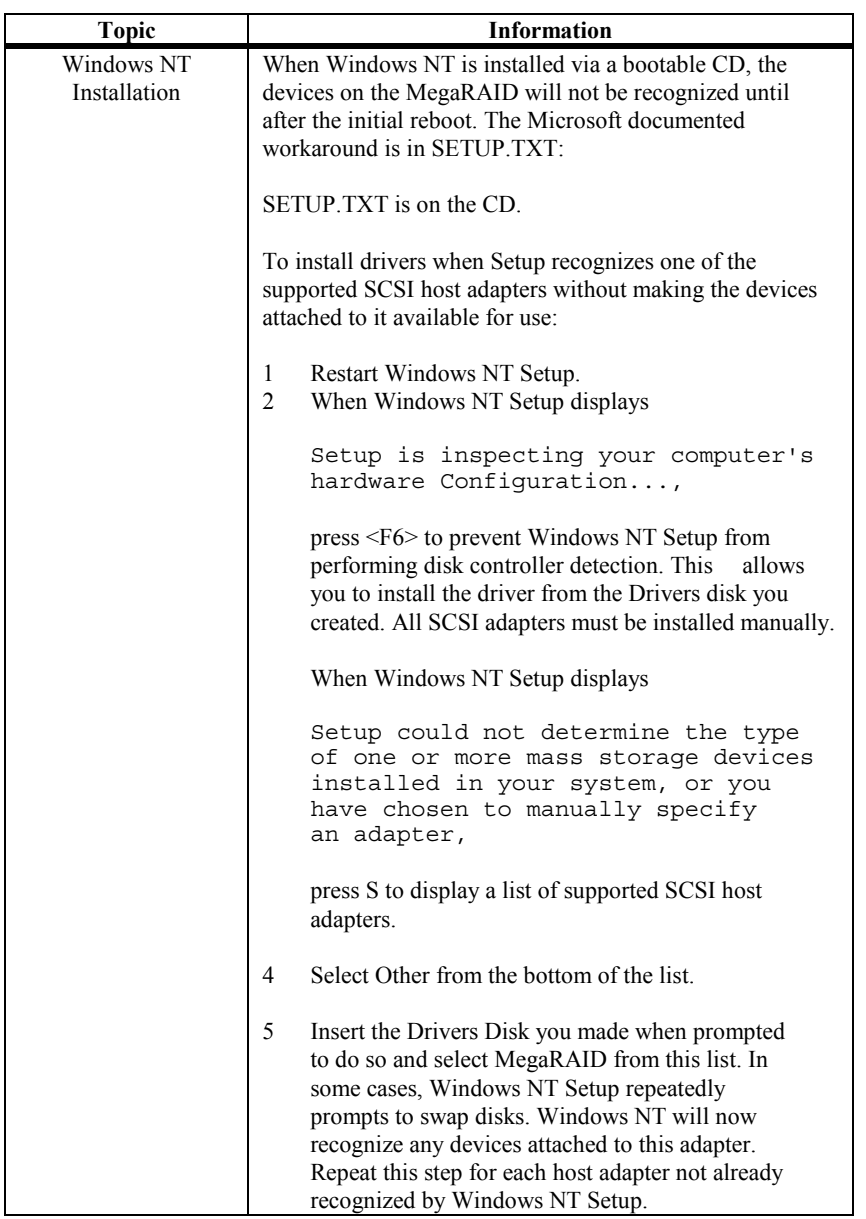

## **A SCSI Cables and Connectors**

#### **SCSI Connectors**

MegaRAID provides several different types of SCSI connectors for each channel. The connectors are:

- 68-pin high density internal connectors
- 68-pin ultra high density external connectors

#### **68-Pin High Density SCSI Internal Connectors**

Each of the SCSI channels on the MegaRAID has a 68-pin high density 0.050 inch pitch unshielded connector.

These connectors provide all signals needed to connect MegaRAID to wide SCSI devices. The connector pinouts are for a single-ended primary bus (P-CABLE) as specified in SCSI-3 Parallel Interface X3T9.2, Project 885-D, revision 12b, date July 2, 1993.

The cable assemblies that interface with this 68-pin connector are:

- flat ribbon or twisted pair cable for connecting internal wide SCSI devices
- flat ribbon or twisted pair cable for connecting internal and external wide SCSI devices
- cable assembly for converting from internal wide SCSI connectors to internal non-wide (Type 2) connectors
- cable assembly for converting from internal wide to internal non-wide SCSI connectors (Type 30)
- cable assembly for converting from internal wide to internal non-wide SCSI connectors

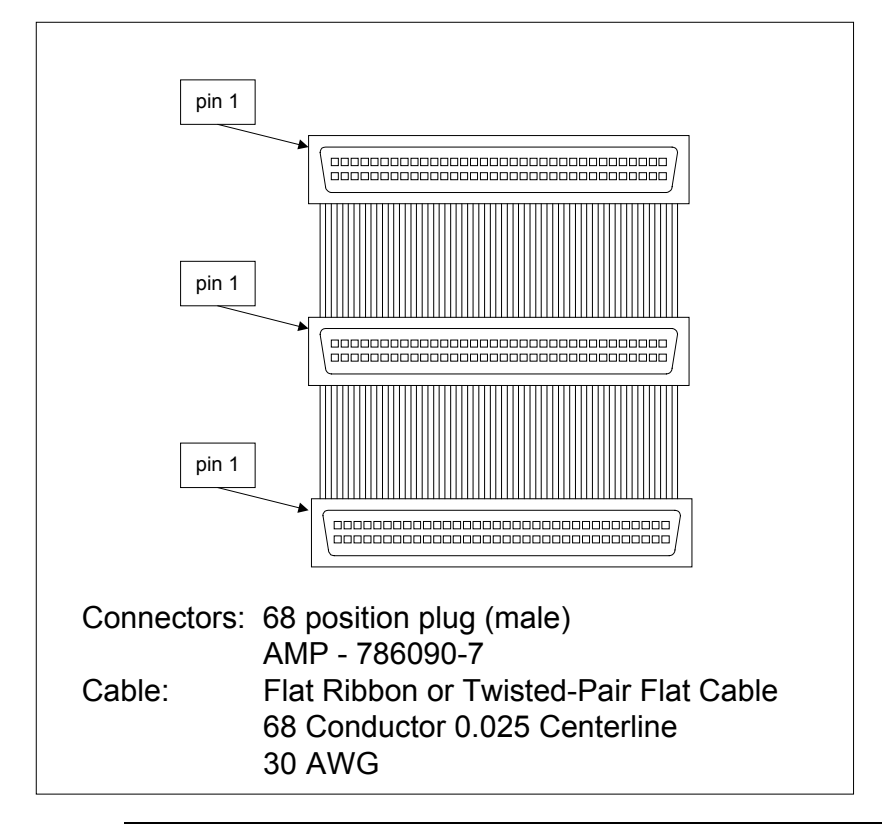

**Cable Assembly for Internal Wide SCSI Devices** The cable assembly for connecting internal wide SCSI devices is shown below:

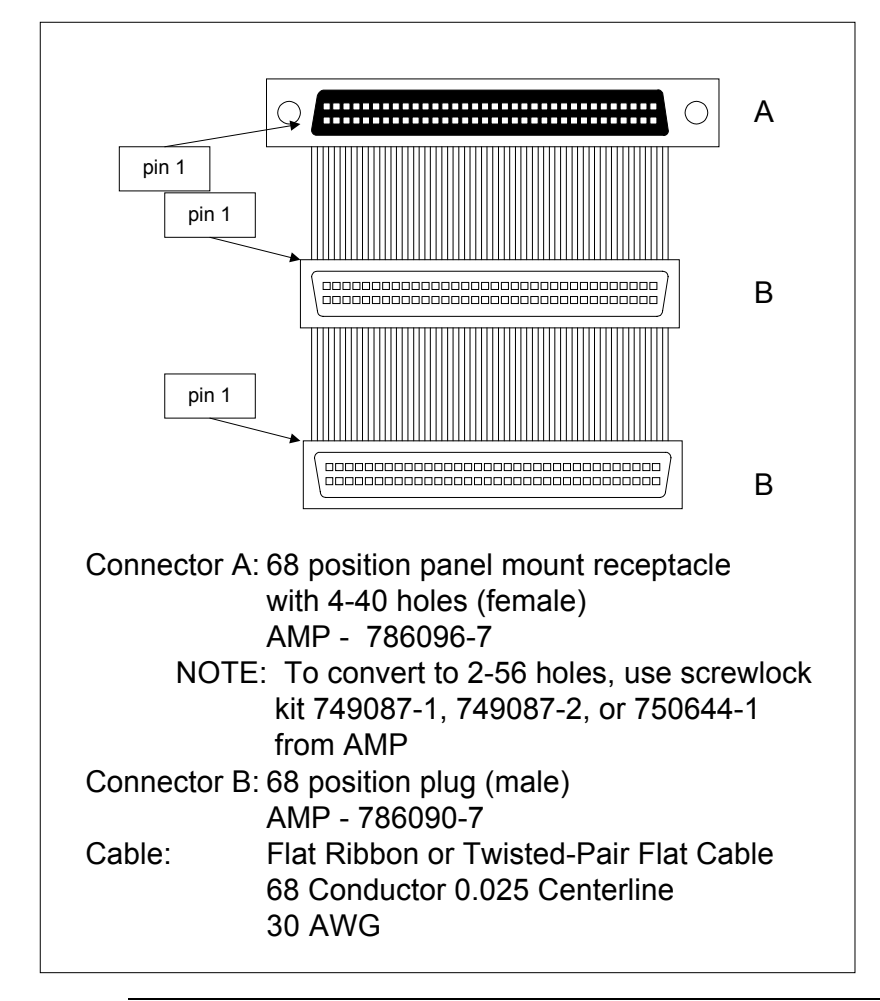

**Connecting Internal and External Wide Devices** The cable assembly for connecting internal wide and external wide SCSI devices is shown below:

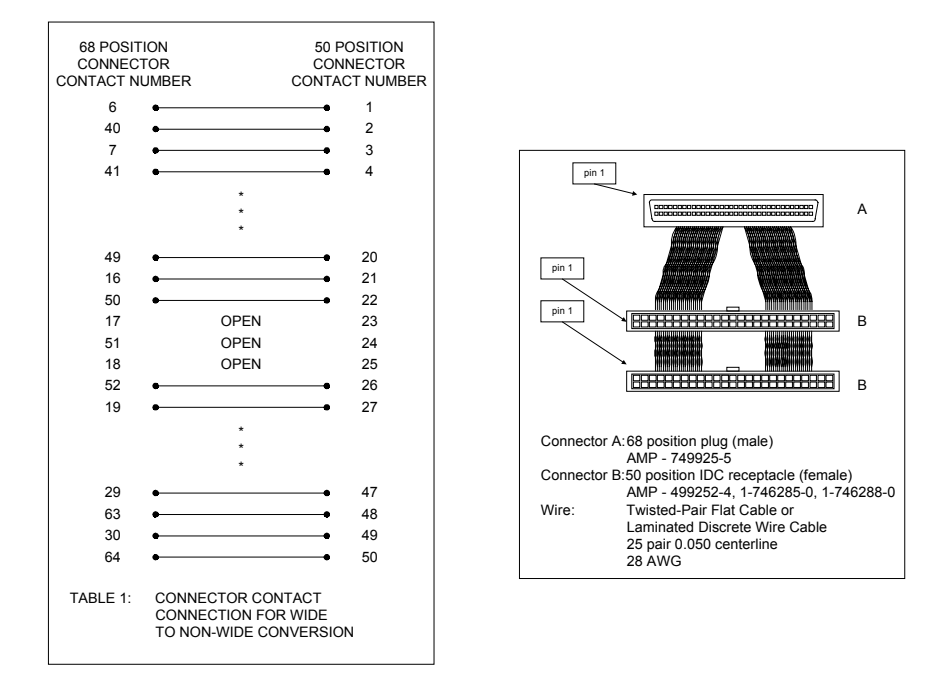

**Converting Internal Wide to Internal Non-Wide (Type 2)** The cable assembly for converting internal wide SCSI connectors to internal non-wide SCSI connectors is shown below:

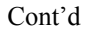

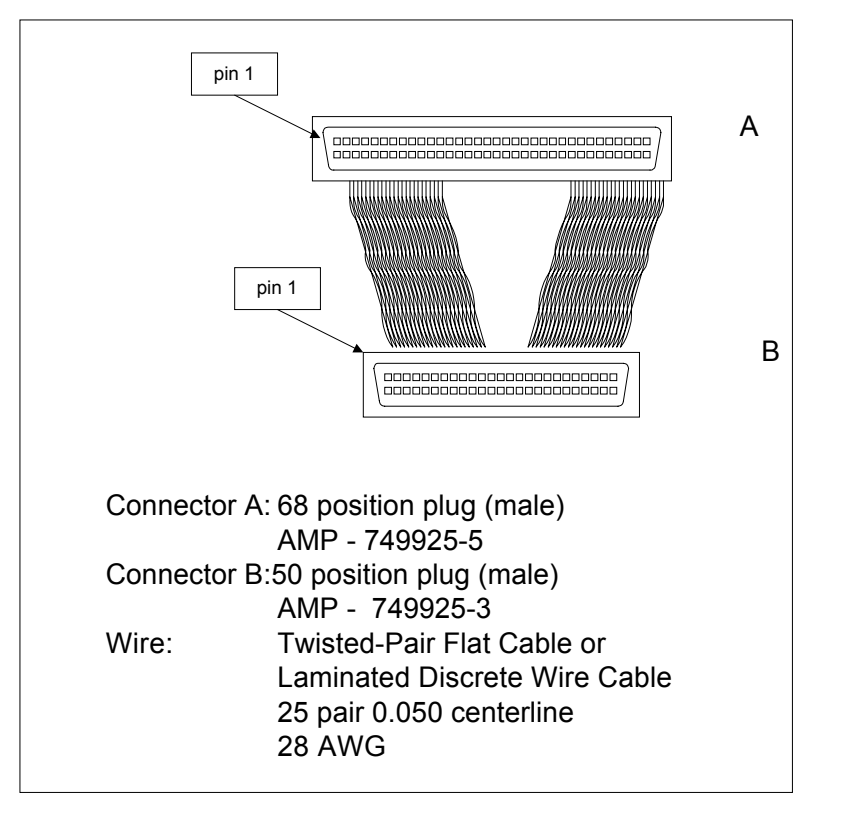

**Converting Internal Wide to Internal Non-Wide (Type 30)** The cable assembly for connecting internal wide SCSI devices to internal non-wide SCSI devices is shown below:

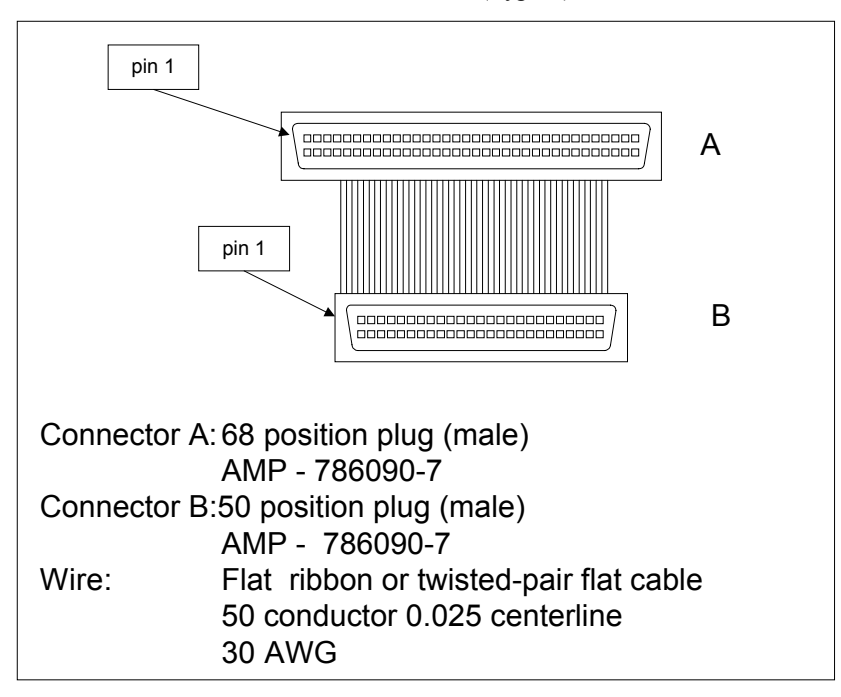

**Converting from Internal Wide to Internal Non-Wide (Type 3)** The cable assembly for connecting internal wide SCSI devices to internal non-wide (Type 3) SCSI devices is shown below:

#### **SCSI Cable Vendors**

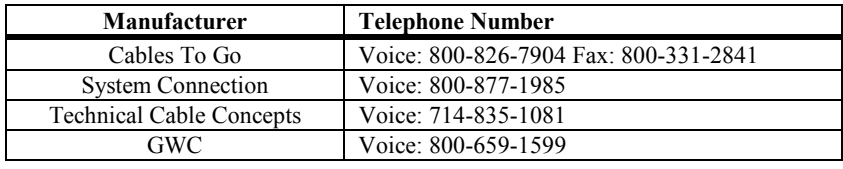

#### **SCSI Connector Vendors**

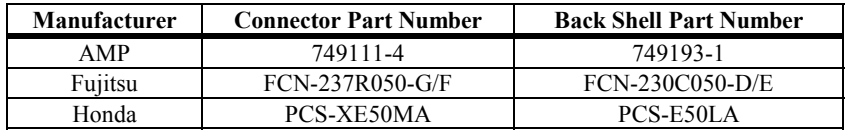

## **68-Pin Connector Pinout for Single-Ended SCSI**

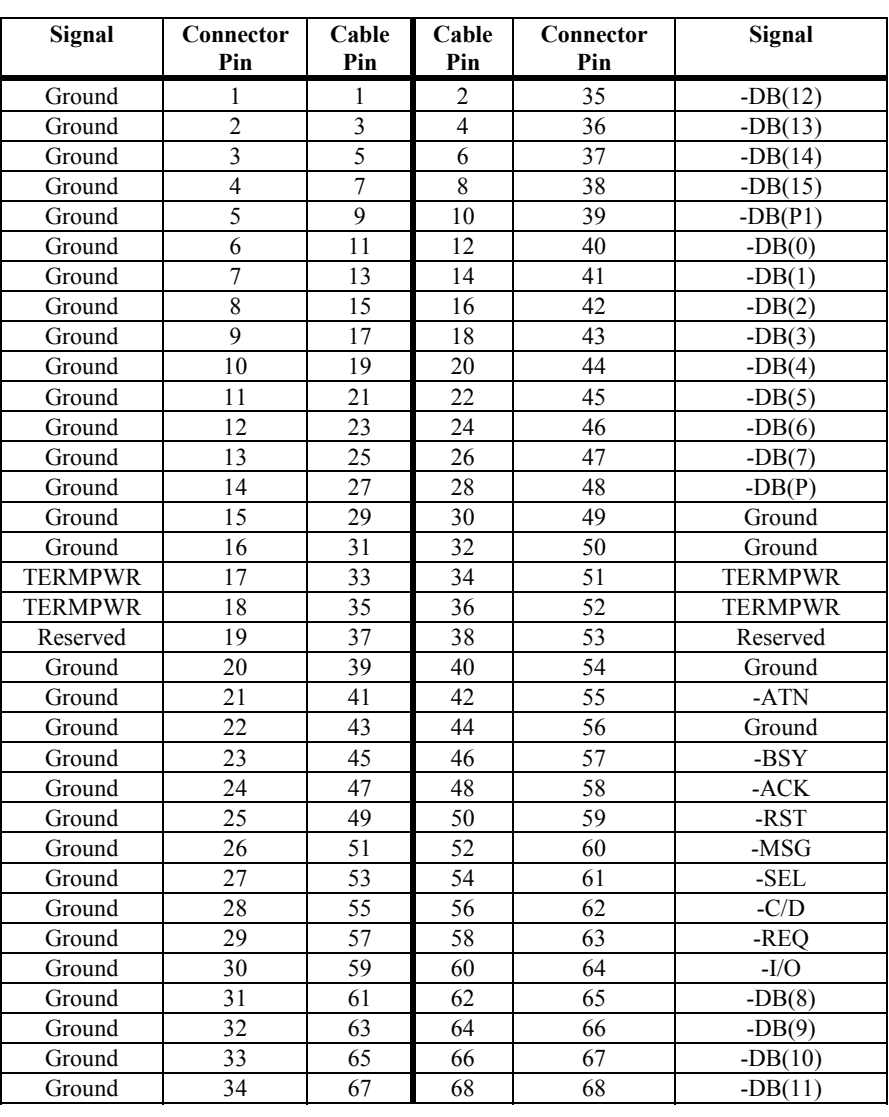

#### **68-Pin SCSI Connector Pinout,** Continued

**High-Density Connector** The following applies to the high-density SCSI connector table on the previous page:

- A hyphen before a signal name indicates that signal is active low
- The connector pin refers to the conductor position when using 0.025 inch centerline flat ribbon cable with a high-density connector (AMPLIMITE.050 Series connectors)
- Eight-bit devices connected to the P-Cable must leave the following signals open: -DB (8), DB (9), -DB (10), -DB (11), -DB(12), -DB (13), -DB (14), -DB 15), and -DB (P1)
- All other signals should be connected as defined

#### *Caution*

Lines labeled RESERVED should be connected to Ground in the bus terminator assemblies or in the end devices on the SCSI cable.

RESERVED lines should be open in the other SCSI devices, but can be connected to Ground.

#### **68-Pin Connector Pinout for Low-Voltage Differential SCSI**

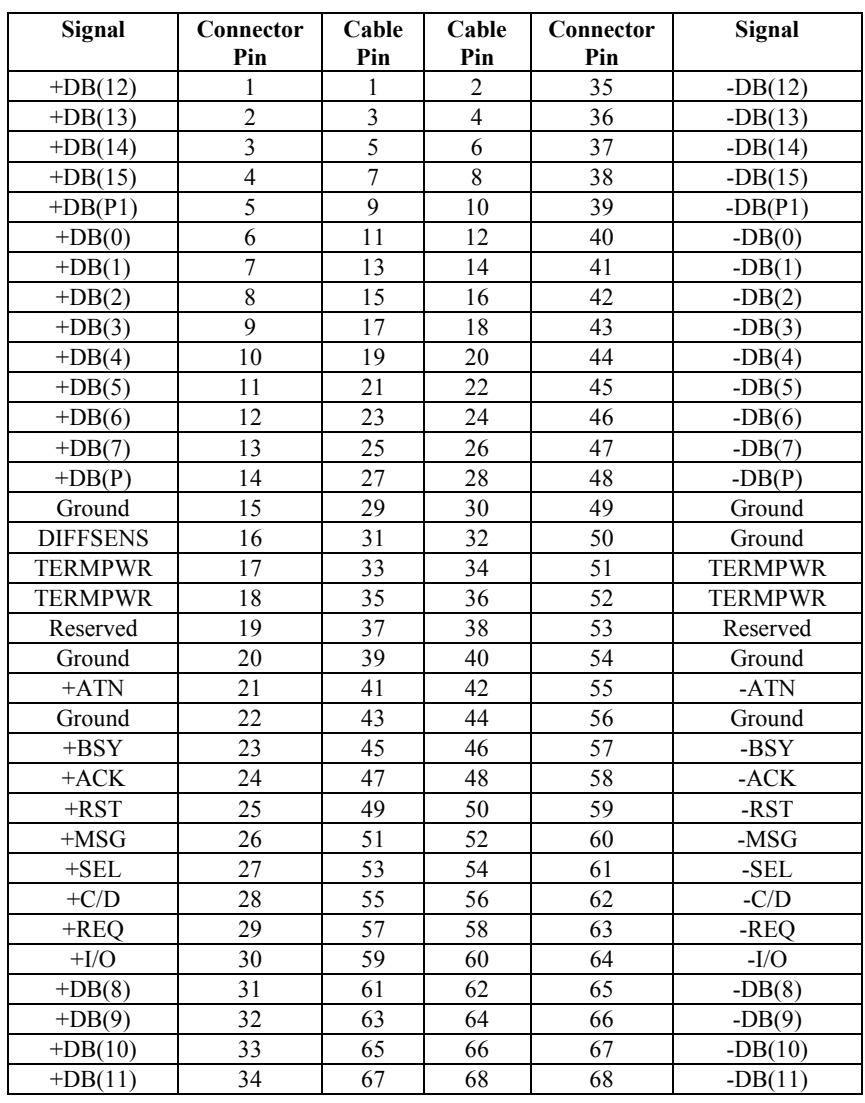

**Notes** The conductor number refers to the conductor position when using flat-ribbon cable.

# **B Audible Warnings**

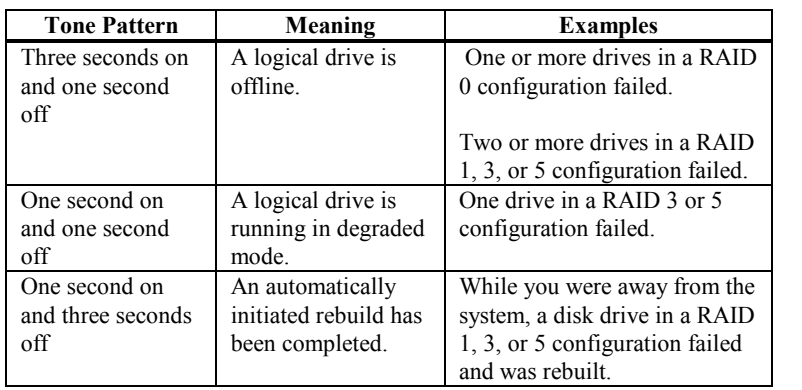

MegaRAID has an onboard tone generator that indicates events and errors.

## **C Cluster Configuration with a Crossover Cable**

When you are installing the Cluster Service on the first node in a server cluster, Setup may not detect the network adapter that is connected with a crossover cable. The icon in **Network and Dial-up Connections** that represents the network adapter connected to the crossover cable is displayed with a red X, and the **Network cable unplugged** icon in displayed on the taskbar.

You may also receive one of the following error messages:

During installation:

Only a singled Adapter is configured for internal cluster use. If you have multiple adapters you may reconfigure them to avoid a single point of failure.

Or, depending on the network role designated on other network adapters that are detected:

No network adapter was configured for internal cluster use.

The reason for this is because Media Sense is a default feature in Windows 2000 that removes bound protocols from an adapter sensed as "down" or "disconnected." Because the second node is powered off to avoid contention on the shared disk, Media Sense flags the network as "disconnected" because there is no end-to-end signal. During installation, the Cluster Service does not detect the adapter because there are no protocols bound to the adapter.

#### **Solution**

**Note**: Using Registry Editor incorrectly can cause serious problems that may require you to reinstall your operating system. Use Registry Editor at your own risk. You should back up the registry before you edit it. If you are running Windows NT or Windows 2000, you should also update your Emergency Repair Disk (ERD).

Disable the Media Sense feature:

- 1. Start Registry Editor (Regedt32.exe).
- 2. Locate the following key in the registry:

HKEY\_LOCAL\_MACHINE\System\CurrentControlSet\Services\Tcpip\Parameters

3. On the Edit menu, click Add Value, and then add the following registry value:

Value Name: DisableDHCPMediaSense Data Type: REG\_DWORD Value: 1

4. Quit Registry Editor, and then restart the computer.

The network adapter still shows the "disconnected" status, but the cluster installation process can detect the adapter as available for cluster communication.

Alternatively, when you install the Cluster Service on the first node, you can have the second node powered up to the Control M ( $\langle Ctr\rangle \langle M \rangle$ ) menu. On the first node, a network connection will be detected for the private network.

## **Glossary**

- **Array** A grouping or array of disk drives combines the storage space on the disk drives into a single segment of contiguous storage space. MegaRAID can group disk drives on one or more SCSI channels into an array. A hot spare drive does not participate in an array.
- **Array Management Software** Software that provides common control and management for a disk array. Array Management Software most often executes in a disk controller or intelligent host bus adapter, but can also execute in a host computer. When it executes in a disk controller or adapter, Array Management Software is often called firmware.
- **Array Spanning** Array spanning by a logical drive combines storage space in two arrays of disk drives into a single, contiguous storage space in a logical drive. MegaRAID logical drives can span consecutively numbered arrays that each consist of the same number of disk drives. Array spanning promotes RAID levels 1, 3, and 5 to RAID levels 10, 30, and 50, respectively. See also *Disk Spanning*.
- **Asynchronous Operations** Operations that bear no relationship to each other in time and can overlap. The concept of asynchronous I/O operations is central to independent access arrays in throughput-intensive applications.
- Cache I/O A small amount of fast memory that holds recently accessed data. Caching speeds subsequent access to the same data. It is most often applied to processor-memory access, but can also be used to store a copy of data accessible over a network. When data is read from or written to main memory, a copy is also saved in cache memory with the associated main memory address. The cache memory software monitors the addresses of subsequent reads to see if the required data is already stored in cache memory. If it is already in cache memory (a cache hit), it is read from cache memory immediately and the main memory read is aborted (or not started.) If the data is not cached (a cache miss), it is fetched from main memory and saved in cache memory.
- **Channel** An electrical path for the transfer of data and control information between a disk and a disk controller.
- **Consistency Check** An examination of the disk system to determine whether all conditions are valid for the specified configuration (such as parity.)
- **Cold Swap** A cold swap requires that you turn the power off before replacing a defective hard drive in a disk subsystem.
- **Data Transfer Capacity** The amount of data per unit time moved through a channel. For disk I/O, bandwidth is expressed in megabytes per second (MB/s).
- **Degraded** A drive that has become non-functional or has decreased in performance.
- **Disk** A non-volatile, randomly addressable, rewritable mass storage device, including both rotating magnetic and optical disks and solid-state disks, or non-volatile electronic storage elements. It does not include specialized devices such as write-once-read-many (WORM) optical disks, nor does it include so-called RAM disks implemented using software to control a dedicated portion of a host computer volatile random access memory.

## **Glossary,** Continued

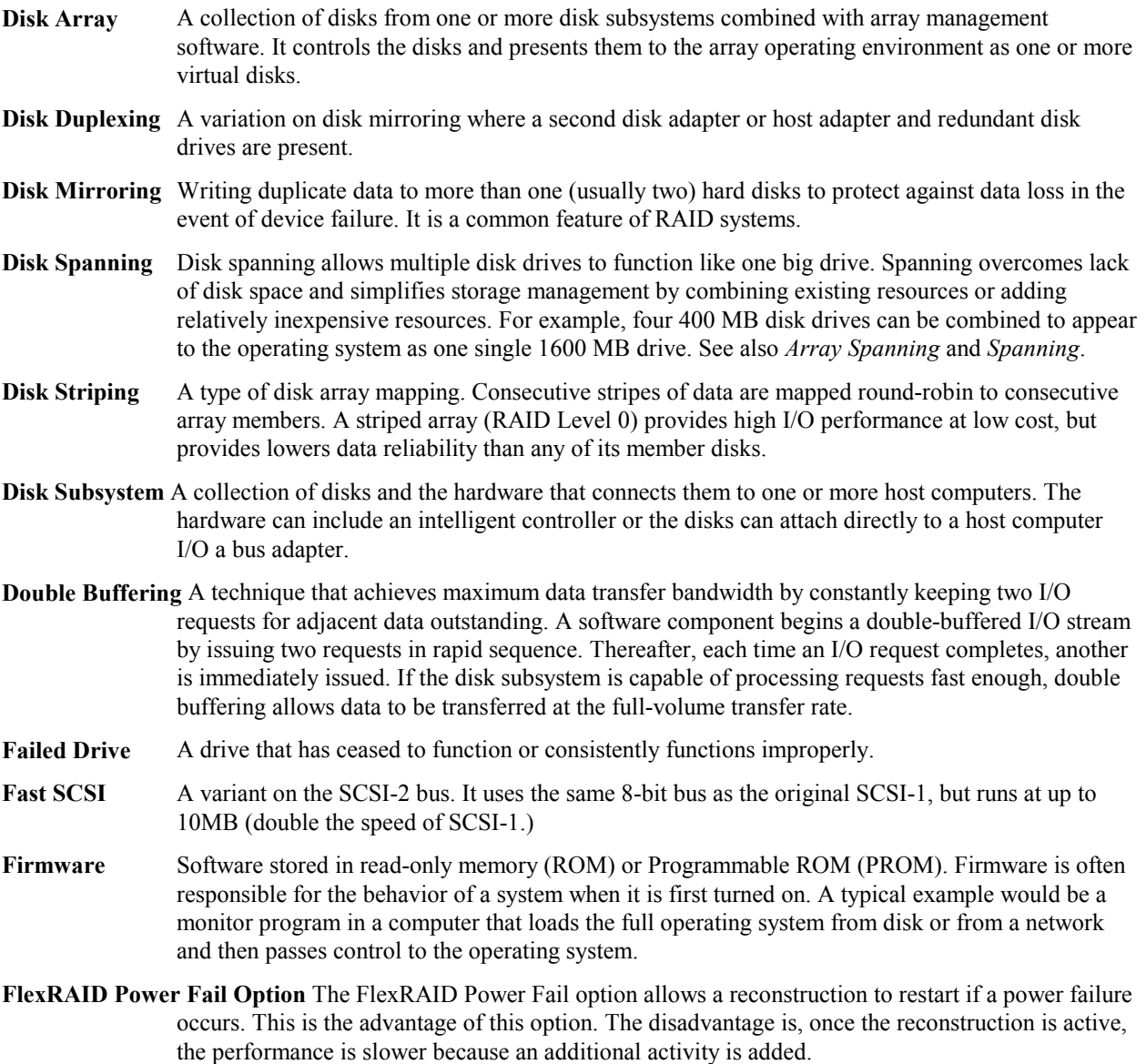
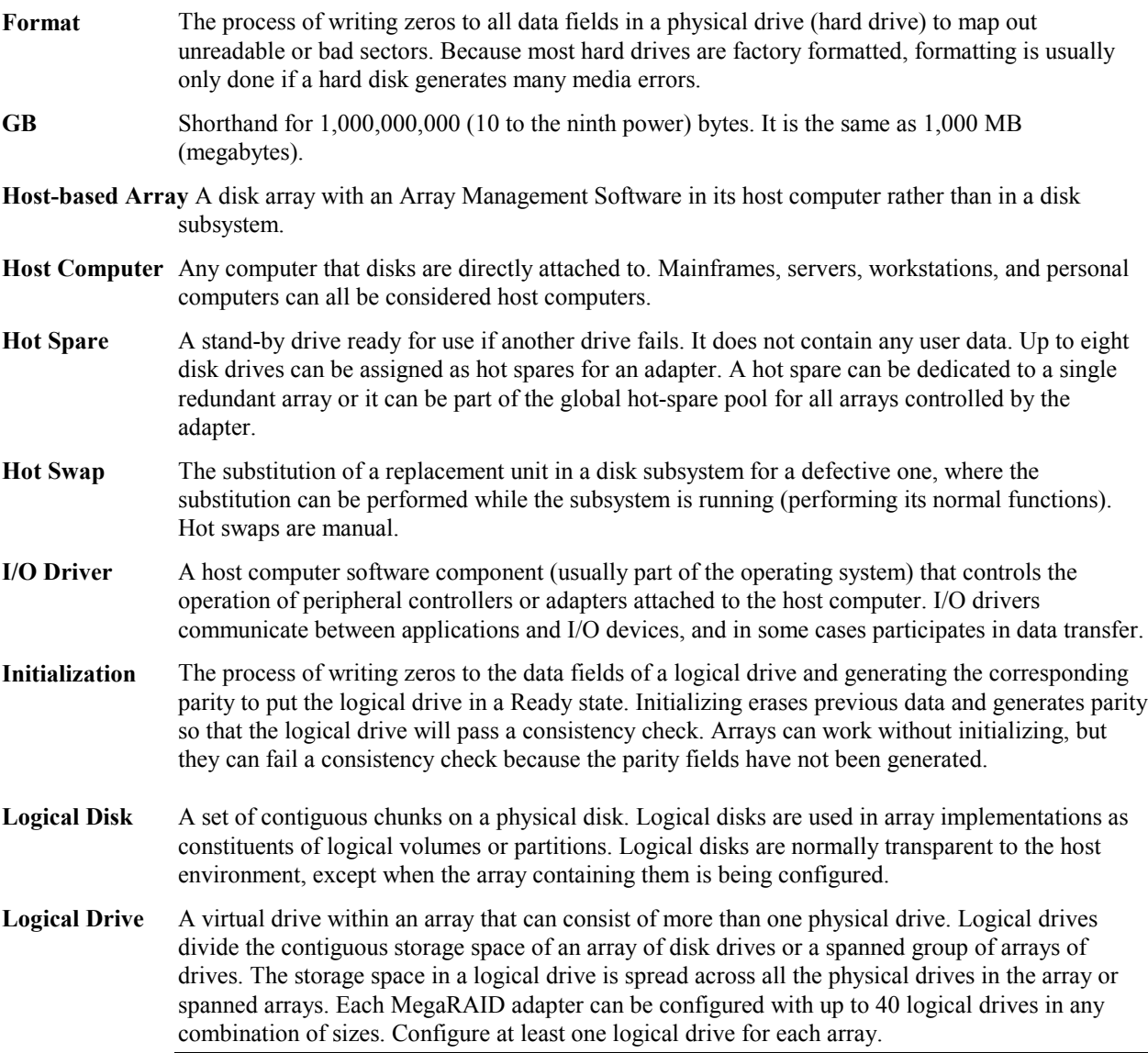

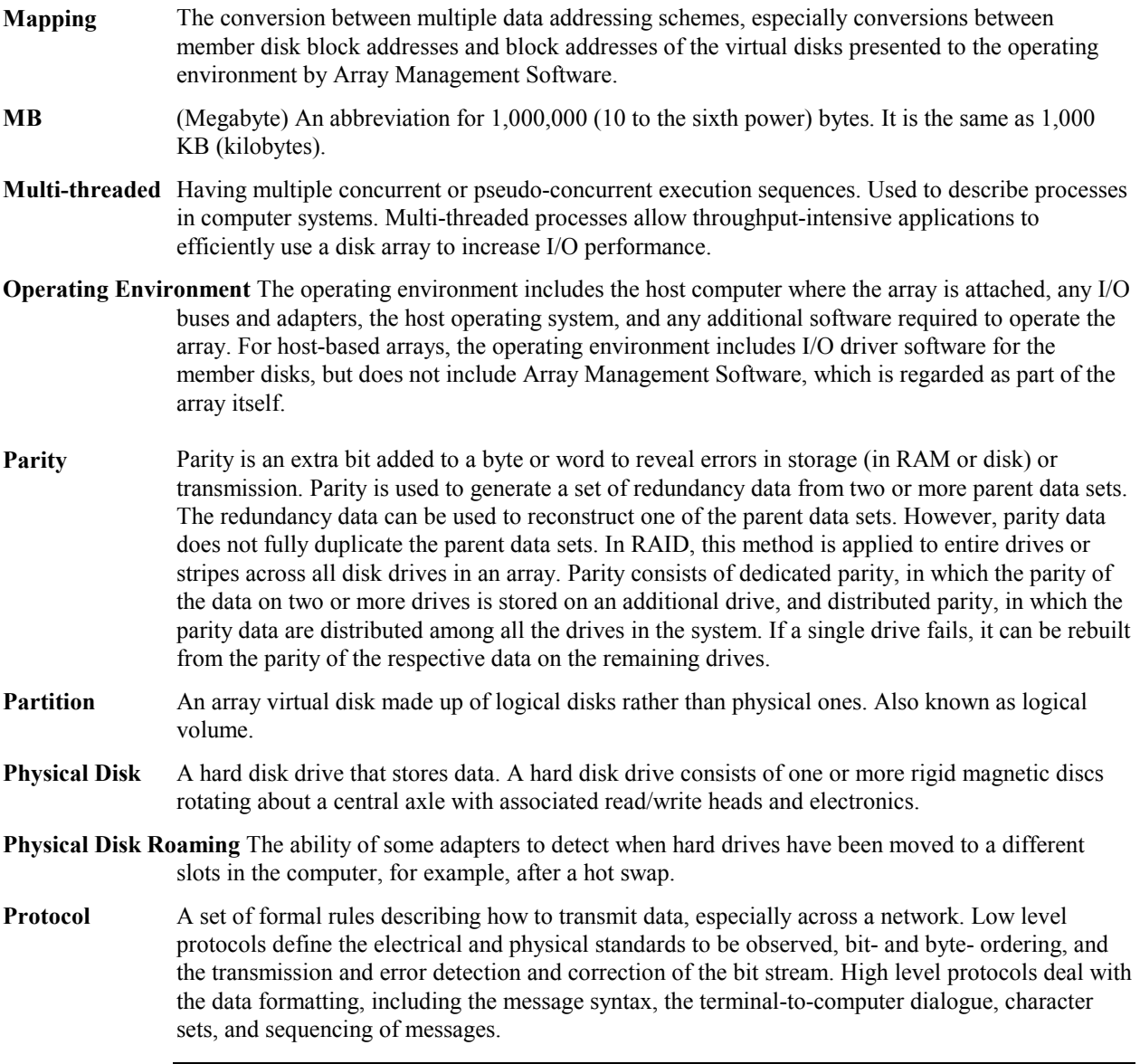

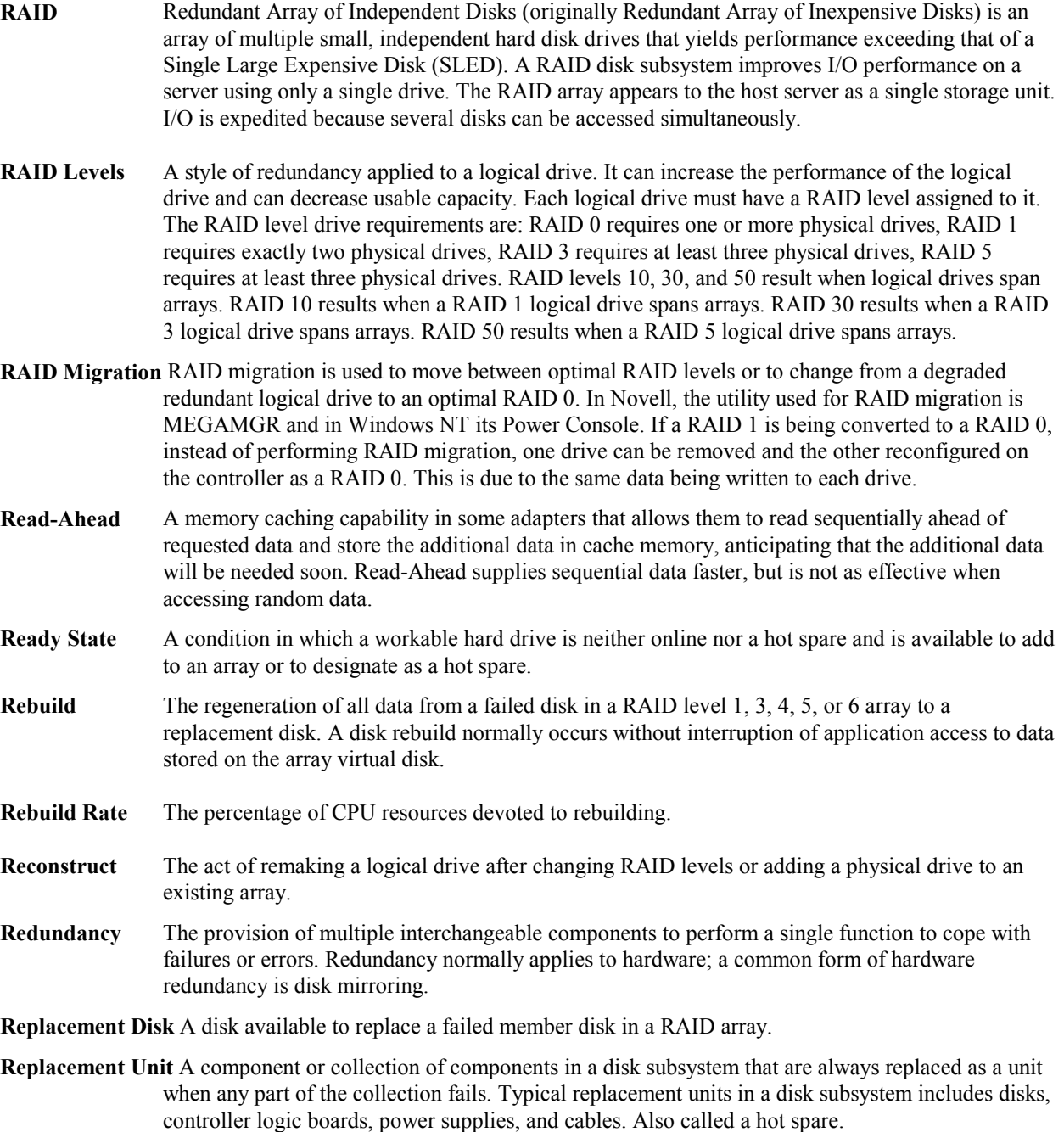

- **SAF-TE** SCSI Accessed Fault-Tolerant Enclosure. An industry protocol for managing RAID enclosures and reporting enclosure environmental information.
- **SCSI** (Small Computer System Interface) A processor-independent standard for system-level interfacing between a computer and intelligent devices, including hard disks, floppy disks, CD-ROM, printers, scanners, etc. SCSI can connect up to 7 devices to a single adapter (or host adapter) on the computer's bus. SCSI transfers eight or 16 bits in parallel and can operate in either asynchronous or synchronous modes. The synchronous transfer rate is up to 40 MB/s. SCSI connections normally use single ended drivers, as opposed to differential drivers. The original standard is now called SCSI-1 to distinguish it from SCSI-2 and SCSI-3, which include specifications of Wide SCSI (a 16-bit bus) and Fast SCSI (10 MB/s transfer).
- **SCSI Channel** MegaRAID controls the disk drives via SCSI-2 buses (channels) over which the system transfers data in either Fast and Wide or Ultra SCSI mode. Each adapter can control up to three SCSI channels.
- **Service Provider** The Service Provider, (SP), is a program that resides in the desktop system or server and is responsible for all DMI activities. This layer collects management information from products (whether system hardware, peripherals or software) stores that information in the DMI's database and passes it to management applications as requested.
- **SMARTer** Self-Monitoring, Analysis, and Reporting Technology with Error Recovery. An industry standard protocol for reporting server system information. Self-Monitoring, Analysis and Reporting Technology for disk drives is a specification designed to offer an early warning for some disk drive failures. These failures are predicted based upon actual performance degradation of drive components that are then reported through a graphical interface.
- **SNMP** Simple Network Management Protocol is the most widely used protocol for communication management information between the managed elements of a network and a network manager. It focuses primarily on the network backbone. The Internet standard protocol developed to manage nodes on an Internet Protocol (IP) network.
- **Spanning** Array spanning by a logical drive combines storage space in two arrays of disk drives into a single, contiguous storage space in a logical drive. MegaRAID logical drives can span consecutively numbered arrays that each consist of the same number of disk drives. Array spanning promotes RAID levels 1, 3, and 5 to RAID levels 10, 30, and 50, respectively. See also *Disk Spanning* and *Spanning*.
- **Spare** A hard drive available to back up the data of other drives.
- **Stripe Size** The amount of data contiguously written to each disk. You can specify stripe sizes of 2 KB, 4 KB, 8 KB, 16 KB, 32 KB, 64 KB, and 128 KB for each logical drive. For best performance, choose a stripe size equal to or smaller than the block size used by the host computer.

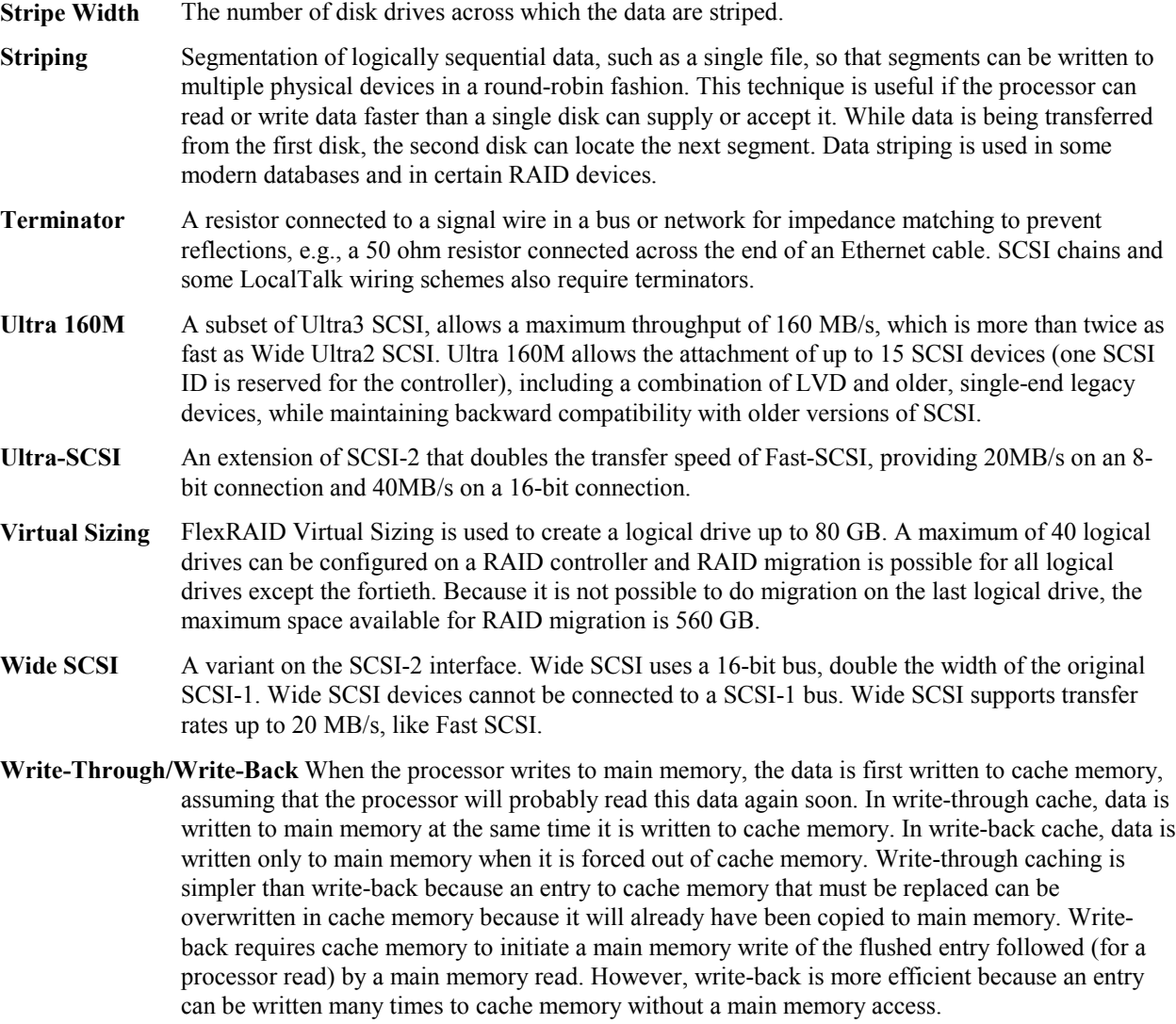

# **Index**

#### **0**

0 DIMM socket, 51

#### **1**

160M and WIDE SCSI, 25

### **6**

68-Pin High Density Connectors, 115

# **A**

AMICDROM.SYS, 73 AMPLIMITE .050 Series connectors, 122 Array, 129 Array Configuration Planner, 45 Array Management Software, 129 Array Performance Features, 27 Array Spanning, 129 ASPI Driver Error Messages, 112 ASPI Drivers, 72 ASPI manager, 112 Assigning Drive Letters, 92 Assigning RAID Levels, 42 Asynchronous Operations, 129 Audible Warnings, 125 Automatic Failed Drive Detection and Rebuild, 32

# **B**

Battery Disposal Laws, 65 Battery Pack, 62 BIOS, 29 BIOS Boot Error Messages, 109 BIOS Setup, 71 Bus Data Transfer Rate, 29 Bus Type, 29

# **C**

Cable Assembly for Internal Wide SCSI Devices, 116 Cables To Go, 120 Cache Configuration, 29 Cache I/O, 129 Cache Memory, 30 Installing, 51 Card Size, 29 CD-ROM Driver, 73 Changing DRAM Modules, 52, 65 Changing the Battery Pack, 65 Channel, 129 Cluster Configuration, 77 Windows 2000, 75

Cluster Configuration with Crossover Cable, 127 Cluster Configuration Wizard, 94 Cluster Disks Configuration, 97 Cluster Installation, 77, 84 Hardware requirements, 76 Overview, 84 Software requirements, 75 Validation, 103 Cluster Node Network Adapter Configuration, 87 Cluster Service, 75 Assigning Drive Letters, 92 Cluster Node Network Adapter, 87 Cluster User Account, 90 Configuring Cluster Disks, 97 Connectivity and Name Resolution, 88 Disk Access and Functionality, 93 Domain Membership, 89 Public Network Adapter, 88 SCSI Drive Installations, 105 Setting Up Networks, 85 Shared Disks Configuration, 92 Shared Disks Setup, 91 Software Installation, 94 Validating the Cluster Installation, 103 Cluster User Account Setup, 90 Clustering Network Requirements, 83 Shared Disk Requirements, 83 Clustering Support, 32 Clusters, 75 Benefits, 75 Cold Swap, 129 Compatibility, 32 Components, 30 Configuration Features, 26 Configuration on Disk, 26 Configuration Strategies, 40 Maximize Capacity, 40 Maximize Drive Availability, 41 Maximize Drive Performance, 41 Configuring Arrays, 39 Arranging Arrays, 39 Creating Hot Spares, 39 Creating Logical Drives, 39 Configuring Logical Drives, 42 Configuring SCSI Physical Drives, 33 Basic Configuration Rules, 33 Distributing Drives, 33

SCSI Channels, 33 Connecting Internal and External Wide Devices, 117 Consistency Check, 6, 129 Converting from Internal Wide to Internal Non-Wide (Type 3), 120 Converting Internal Wide to Internal Non-Wide, 118 Converting Internal Wide to Internal Non-Wide (Type 30), 119 CPU, 30 Crossover Cable, 127 Current Configuration, 34

# **D**

Data redundancy Using mirroring, 8 Data Transfer Capacity, 129 Dedicated Parity, 10 Degraded, 129 Devices per SCSI Channel, 29 DIMM socket, 51 DIMMs, 51 Dirty Cache LED Connector, 55 Disconnect/Reconnect, 31 Disk, 129 Disk Access and Functionality, 93 Disk Array, 130 Disk Array Types, 14 Bus Based, 14 SCSI to SCSI, 14 Software-Based, 14 Disk Duplexing, 130 Disk Mirroring, 8, 130 Disk Rebuild, 12 Disk Spanning, 9, 130 Disk Striping, 7, 130 Disk Subsystem, 130 Disposing of a Battery Pack, 65 Distributed Parity, 10 DOS ASPI driver, 72 DOS CD-ROM Driver, 72 Double Buffering, 130 Drive roaming, 26 Drive States, 13 Drivers, 72

## **E**

Enclosure Management, 14 Error Failure codes, 112 Error Messages ASPI Driver, 112

### **F**

Fail, 13 Failed Drive, 130 Fast SCSI, 130 Fault Tolerance, 6 Fault Tolerance Features, 28 Fault-Tolerance, 32 Features, 25 Firmware, 29, 130 Flash ROM, 1 FlexRAID Power Fail Option, 130 Format, 131

# **G**

GB, 131 Glossary, 129 GWC, 120

#### **H**

Hardware Architecture Features, 27 Hardware Installation, 47 Optimal Equipment, 47 Requirements, 47 Hardware Requirements, 26 High-Density 68-Pin SCSI Connector and P-Cable Single-Ended Cable Pinouts, 121, 123 High-Density Connector, 122 Host Computer, 131 Host-based Array, 131 Hot spare Using during disk rebuild, 12 Hot Spare, 11, 13, 131 Hot Swap, 13, 32, 131

### **I**

I/O Driver, 131 Initialization, 131 Install Cache Memory, 51 Install Drivers, 72 Installation Steps Custom, 49

## **J**

J1 Channel B Internal Wide SCSI, 53 J10 Channel A TERMPWR Enable, 53 J11 Channel D TERMPWR Enable, 53 J12 Channel C TERMPWR Enable, 53 J13 Channel A External Wide SCSI, 53 J14 Serial port connector, 53 J17 Dirty Cache LED, 55 J18 Serial EEPROM Port, 53 J19 Onboard BIOS Enable, 53, 55 J2 Channel A Termination Enable, 53 J2, J3, J5, and J7 Termination Enable, 54 J22 Channel C/D External Wide SCSI, 53 J23 Battery Connector Pinout, 62 J23 External Battery, 55 J23 External battery connector, 53 J3 Channel B Termination Enable, 53 J4 Channel A Internal Wide SCSI, 53 J4 Serial Port, 55 J5 Channel C Termination Enable, 53

J7 A and B External Connector, 68 J7 Channel D Termination Enable, 53 J9 Channel B TERMPWR Enable, 53 J9, J10, J11, and J12 TermPWR Enable, 54 J9, J10, J11, J12, 61 Jumpers, 53, 54 on motherboard, 50

#### **L**

Logical Disk, 131 Logical Drive, 13, 131 Logical Drive Configuration, ix, 36 Logical Drive States, 13 Degraded, 13 Failed, 13 Offline, 13 Optimal, 13

### **M**

Mapping, 132 Maximum Cable Length, 2 MB, 132 MegaRAID BIOS, 30 MegaRAID BIOS Setup, 31 MegaRAID Card Installing, 66 MegaRAID Enterprise 1600 64-bit 160M Card Layout, 53 MegaRAID Manager, 31, 65 MegaRAID Specifications, 29 BIOS, 29 Bus Data Transfer Rate, 29 Bus Type, 29 Cache Configuration, 29 Card Size, 29 Devices per SCSI Channel, 29 Firmware, 29 Nonvolatile RAM, 29 Operating Voltage, 29 Processor, 29 RAID Levels Supported, 29 SCSI Bus, 29 SCSI cables, 29 SCSI Connectors, 29 SCSI Controller, 29 SCSI Data Transfer Rate, 29 SCSI Device Types Supported, 29 Serial Port, 29 Termination Disable, 29 Mirroring, 8 Motherboard Jumpers, 50 Multi-threaded, 132 Multi-threading, 31

### **N**

Nonvolatile RAM, 29 NVRAM, 1

## **O**

Onboard Speaker, 30 Online Drive state, 13 Operating Environment, 132 Operating System Software Drivers, 29 Operating Voltage, 29 Optimizing Data Storage, 43 Array Functions, 43 Data Access Requirement, 43 OS/2 2.x, 31 Other BIOS Error Messages, 111

### **P**

Package Contents, vii Packing Slip, vii Parity, 10, 132 Partition, 132 Physical Array, 12 Physical Device Layout, 37 Physical Disk, 132 Physical Disk Roaming, 132 Physical drive, 12 Planning the Array Configuration, 44 Power Console, 31 Power Console Plus, 65 Power Down, 50 Processor, 29 Protocol, 132 Public Network Adapter Configuration, 88

# **R**

RAID, 133 Introduction to, 5 RAID 0, 17 RAID 1, 18 Spanning to configure RAID 10, 9 RAID 10, 22 Configuring, 9 RAID 3, 19 Parity disk, 10 Spanning to configure RAID 30, 9 RAID 30, 23 Configuring, 9 RAID 5, 21 Spanning to make RAID 50, 9 RAID 50, 24 Configuring, 9 RAID Levels, 6, 15, 133 RAID Levels Supported, 29 RAID Management, 31 RAID Management Features, 28 RAID Migration, 133 Read-Ahead, 133 Ready, 13 Ready State, 133

Rebuild, 13, 31 Rebuild Rate, 12, 133 Rebuilding a disk, 12 Reconnect, 31 Reconstruct, 133 Reconstruction, 133 RedAlert, 32 Redundancy, 133 Replacement Disk, 133 Replacement Unit, 133

#### **S**

SAF-TE, 134 Scatter/Gather, 31 SCO Unix, 31 SCSI, 134 SCSI backup and utility software, 32 SCSI Bus, 29, 30 SCSI Bus Widths and Maximum Throughput, 2 SCSI Cable Vendors, 120 SCSI cables, 29 SCSI Cables Attaching, 67 SCSI Channel, 134 SCSI Connectors, 29, 30, 115 SCSI Controller, 29 SCSI Data Transfer Rate, 29 SCSI Device Compatibility, 32 SCSI Device Types Supported, 29 SCSI Devices Configuration, 105 SCSI Drive Installations, 105 SCSI Drive States, 13 SCSI Firmware, 31 SCSI Termination, 29, 31, 57 Connecting Non-Disk SCSI Devices, 60 Selecting a Terminator, 57 Set, 56 Terminating External Disk Arrays, 58 Terminating Internal and External Disk Arrays, 59 Terminating Internal SCSI Disk Arrays, 57 SCSI terminator power (TermPWR Setting), 61 Serial Port, 29, 30 Server Management, 32 Service Provider, 134 Set SCSI Termination, 56 Shared Disks Configuration, 92 Setup, 91

Shared SCSI Bus Termination, 105 SMART Technology, 25 SMARTer, 134 SNMP, 134 SNMP agent, 32 SNMP managers, 32 Software Utilities, 28 Spanning, 9, 134 Spare, 134 Standby rebuild, 12 Stripe Size, 7, 31, 134 Stripe Width, 7, 135 Striping, 135 System Connection, 120 System Management and Reporting Technologies with Error Recovery., 134

#### **T**

Tagged Command Queuing, 31 Target identifiers Setting, 69 Technical Cable Concepts, 120 Technical Support, vii Termination Disable, 29 Terminator, 135 TermPWR Enable, 54 Troubleshooting, 107

#### **U**

Ultra SCSI, 135 UnixWare, 31 Unpack, 50

#### **V**

Virtual Sizing, 135

#### **W**

WebBIOS Configuration Utility, 31 *WebBIOS Guide*, 3 Wide SCSI, 135 Windows 2000 Cluster Configuration, 75 Windows 2000 Advanced Server Driver Installation, 78 Windows 2000 Operating System Installation, 85 Write-back caching, 65 Write-Through/Write-Back, 135